**E** SWISS PRECISION LASER DISTANCE

╬

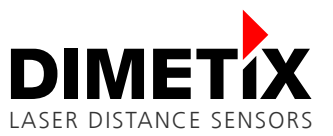

# **激光测距传感器**

# **DPE-10-500 | DPE-30-500 DEN-10-500 | DEH-30-500 DAN-10-150 | DAN-30-150 | DAE-10-050 DBN-50-050**

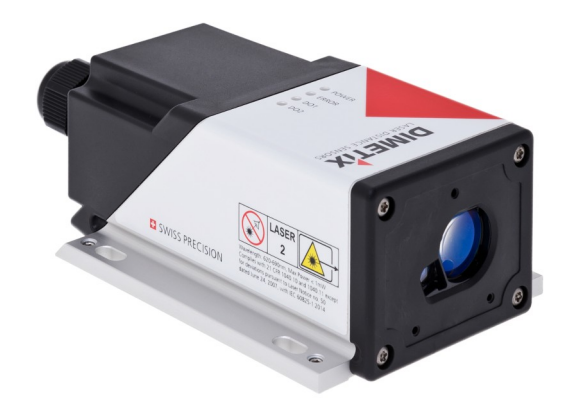

**技术参考手册**

V1.14.01 03/21/2023

本手册为翻译件,如有疑问,始终以英文版本为准。

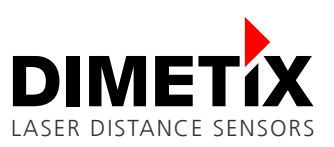

# **Table of content**

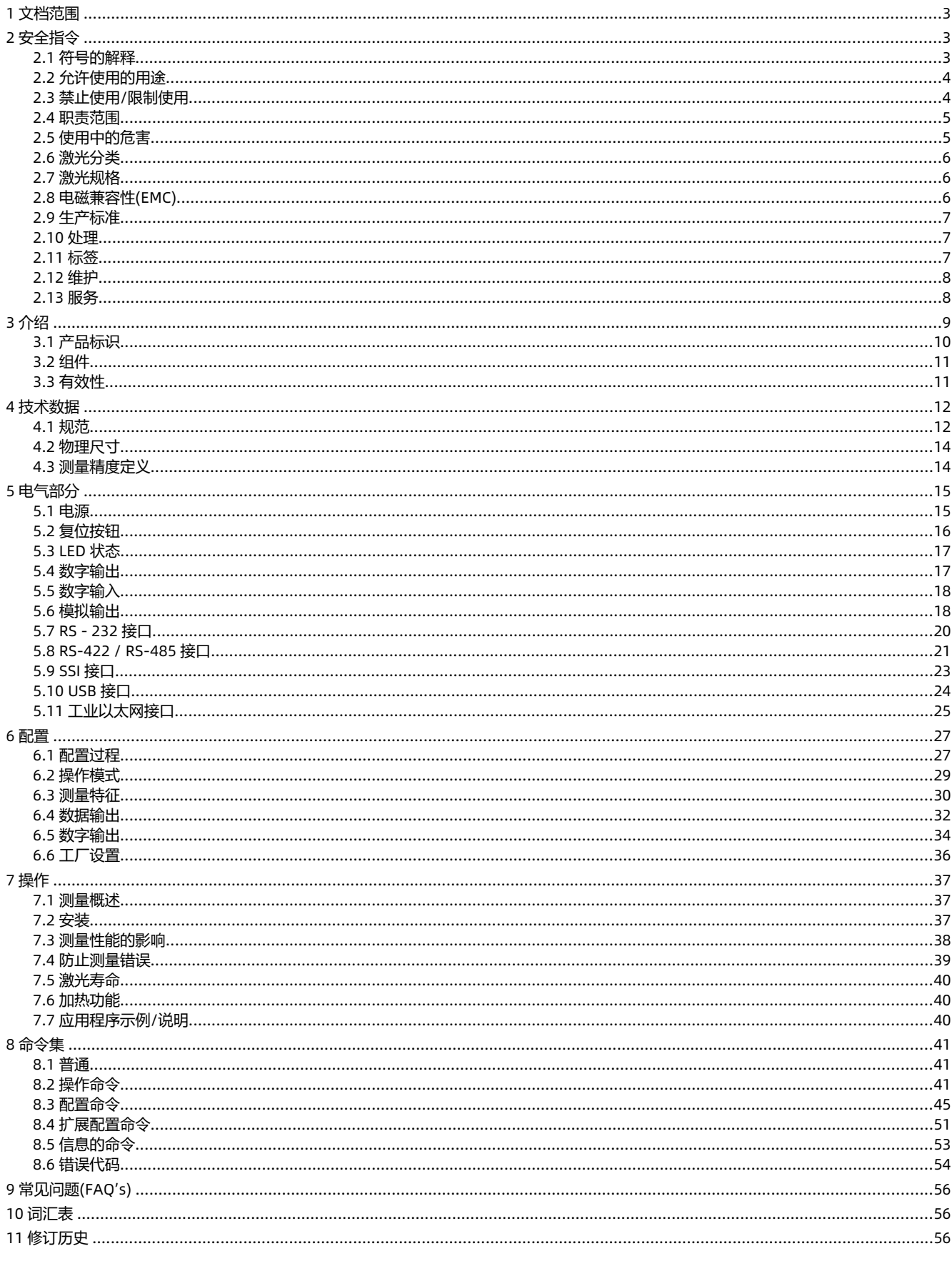

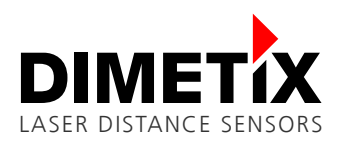

# <span id="page-2-1"></span>**1 文档范围**

本文介绍了 Dimetix D 系列激光距离传感器。可用的传感器类型在 [3.1](#page-9-0) [产品标识](#page-9-0) 章产品识别中列出。

讨论的主题如下:

- 安全指令
- 技术信息

<span id="page-2-2"></span>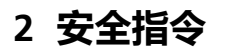

- 以下说明是为了使 D 系列设备的负责人和仪器的使用者能够预见和避免危险操作。
- D 系列设备是为了集成到技术系统中而制造的。因此,基本技术培训至关重要。此装置只能由受过训练的 人员操作。
- 仪器的负责人必须确保所有用户都理解并遵守这些说明。
- 如果 D 系列设备属于一个系统,则该系统的制造商负责所有与安全相关的问题,如手册、标签和说明。

<span id="page-2-0"></span>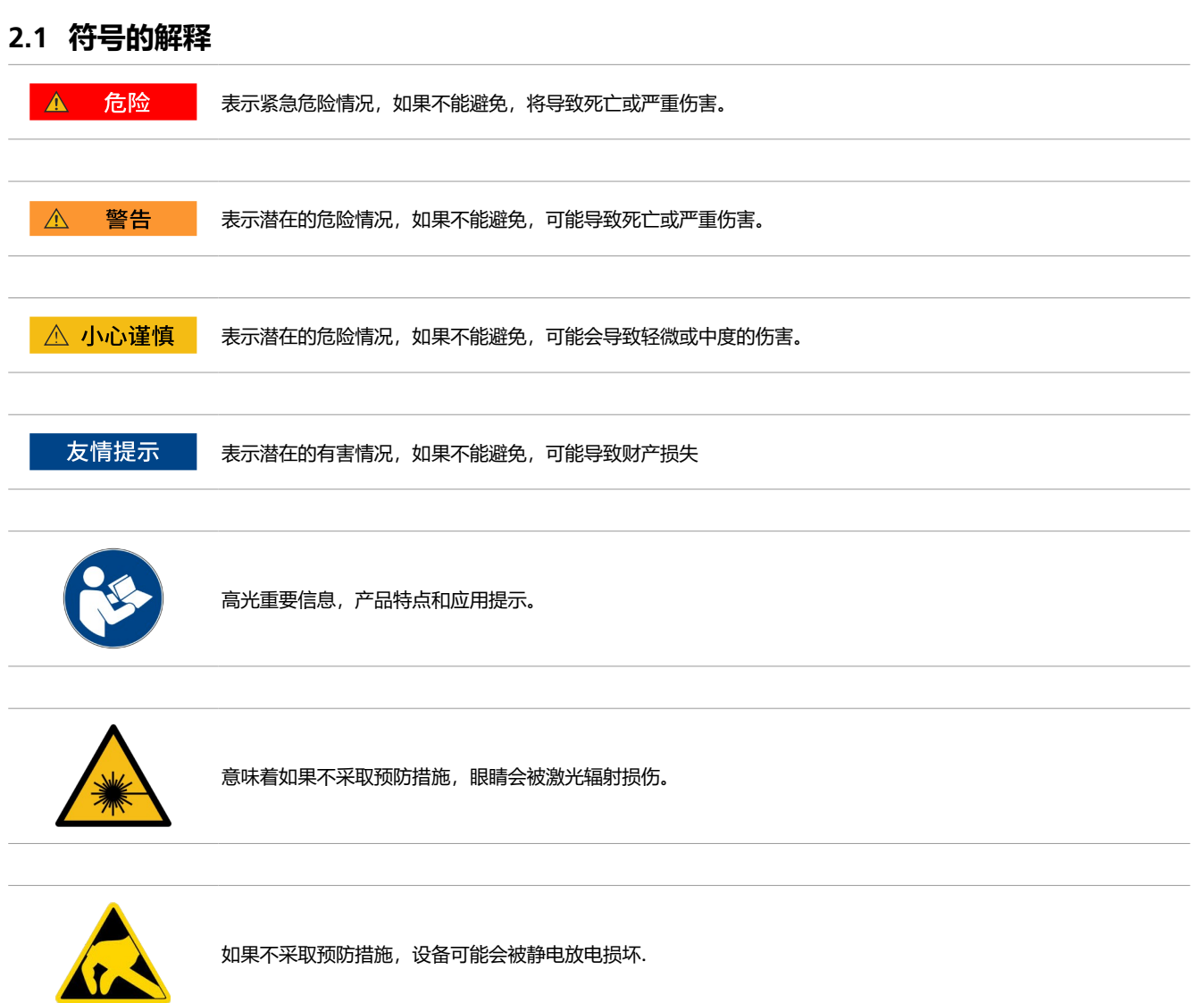

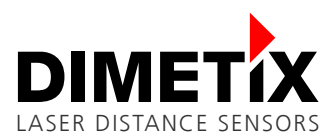

# <span id="page-3-1"></span>**2.2 允许使用的用途**

D 系列设备的允许用途为: 在适合人类永久居住的大气中测量距离。

# <span id="page-3-0"></span>**2.3 禁止使用/限制使用**

#### **禁止使用或忽略使用限制可能导致伤害、故障和物质损坏。**

- 负责仪器的人员有责任告知用户危害以及如何消除危害。
- 在用户得到充分的指导之前,不得操作 D 系列设备。

#### **禁止使用**

- 未阅读操作手册即使用仪表
- 超出使用范围规定
- 安全系统失效,并删除说明和危险标签
- 除了打开用于连接螺丝端子的盖子, 打开设备
- 对产品进行修改或转换
- 操作失败后再操作
- 未经 Dimetix 明确批准使用其他制造商的配件
- 直视太阳

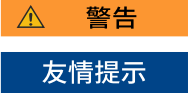

- 故意让第三方眼花缭乱;即使是在黑暗中
- 测量位置的防护措施不足(例如在道路上测量时)

**使用环境限制** 设备避免但不限于在以下环境中使用::

- 腐蚀性蒸汽或液体(盐、酸、毒药等)
- 雨雪天气
- 辐射(放射性、热量等)
- 易爆气体环境
- 高亮的测量表面

**限制使用的应用** 该设备避免用于但不限于诸如以下应用:

- 航空航天(航空和航天飞行)
- 核技术
- **进一步的使用限制** 见第 [12](#page-11-0) 页第 [4](#page-11-0) [技术数据](#page-11-0)。

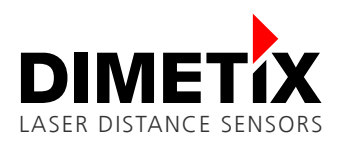

# **2.4 职责范围**

#### **原设备 Dimetix AG, CH-9100 Herisau (Dimetix)制造商责任:**

Dimetix 负责在完全安全的情况下提供产品,包括 技术参考手册 和原配件。

#### **非 Dimetix 配件制造商职责:**

D 系列设备的非 Dimetix 配件制造商负责开发、实施和传播其产品的安全概念。与 Dimetix 设备相结合, 他们也对这些安全概念的有效性负 责。

#### **仪表负责人的职责:**

仪表负责人的职责如下:

- 理解产品的安全说明和 技术参考手册 中的说明。
- 熟悉与事故预防相关的当地安全法规。
- 如果设备不安全,应立即通知 Dimetix。

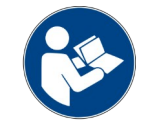

仪器负责人必须确保设备是按照说明书使用的。该人员还负责人员的部署和培训,以及在使用中设备的安全。

## **2.5 使用中的危害**

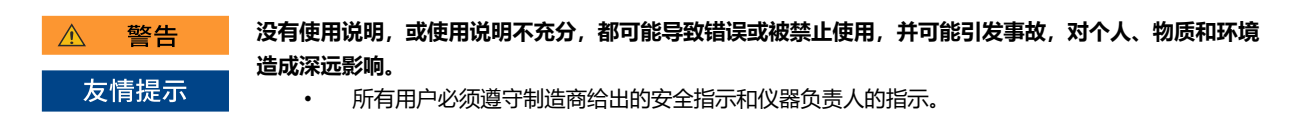

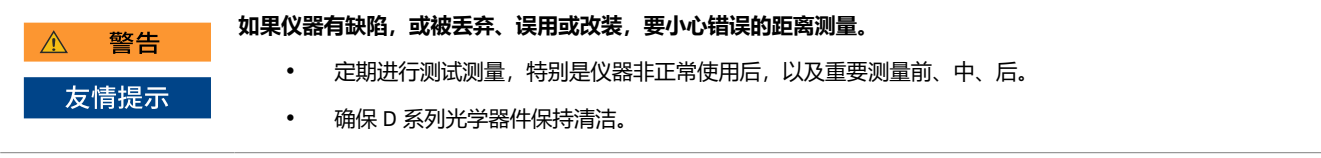

警告  $\wedge$ 

**如果安装 D 系列设备时标签被隐藏,这可能会导致危险的情况。**

始终确保 D 系列设备标签的可见性, 或根据当地安全法规添加标签。

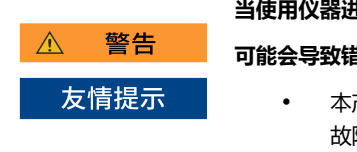

警告

友情提示

**当使用仪器进行距离测量或定位移动物体(如起重机、建筑设备、平台等)时,不可预见的事件(如激光束断裂) 可能会导致错误的测量。**

• 本产品只能作为测量传感器使用,不能作为控制设备使用。系统的配置和操作必须确保在测量错误、设备 障或由于安装的安全措施(例如安全限位开关)导致的电源故障时不会发生损坏。

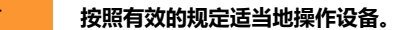

• 始终防止未经授权的人员使用设备。

 $\wedge$ 

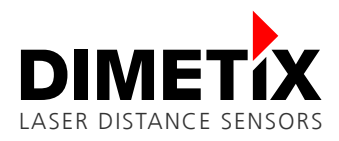

△ 警告 **将透镜对准太阳时要小心,因为望远镜是放大镜,会伤害眼睛和/或造成 D 系列装置内部损坏。** 友情提示 • 不要将透镜直接对准太阳。

# **2.6 激光分类**

D 系列装置产生一束可见的激光束, 从仪器的前部射出。 属于 2 类激光产品,符合:

• IEC/EN 60825-1:2014"激光产品的辐射安全"

II 类激光产品,符合:

- FDA 21 CFR 1040.10 和 激光公告 50 号文
- <span id="page-5-0"></span>• (美国卫生和人类服务部,联邦法规代码)

#### **激光类 2/II 产品**

不要直视激光束,也不要把它指向其他人。眼睛保护通常是由眨眼反射来实现。

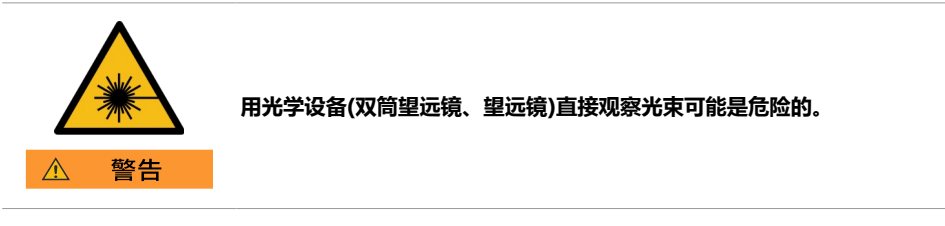

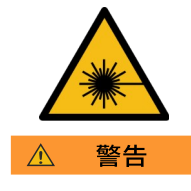

**直视激光束可能对眼睛有害。**

• 不要往激光束里看。确保激光瞄准在眼睛水平面的上方或下方。(特别是在机器等固定装置上)。

# <span id="page-5-1"></span>**2.7 激光规格**

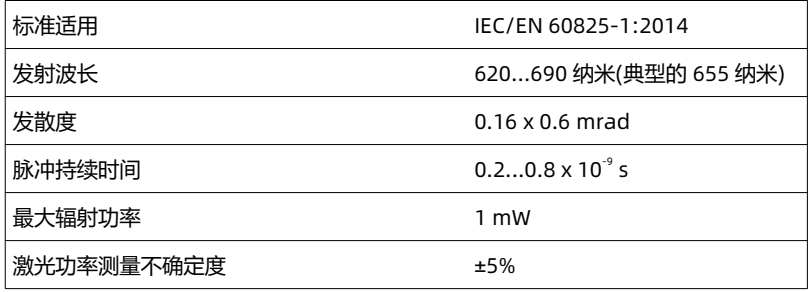

# **2.8 电磁兼容性(EMC)**

"电磁兼容性"是指 D 系列设备在有电磁辐射和静电放电的环境中平稳运行,且不会对其他设备造成电磁干扰的能力。

#### **电磁辐射会对其他设备造成干扰。**

友情提示

尽管 D 系列设备符合在这方面实施的严格的法规和标准, Dimetix 不能完全排除对其他设备造成干扰的可 能性。

# **2.9 生产标准**

Dimetix 特此证明产品已经过测试并符合本"技术参考手册"中所述的规格。所使用的测试设备符合国家和国际标准。这是我们的质量管理体系 所建立

的。此外,D 系列设备的生产符合 2011/65/EU«RoHS»。

### **2.10 处理**

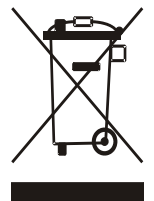

本产品或其包装上的标志表明,本产品不得与其他家庭废物一起处置。相反,你有责任处理这些设备,把它们交 给指定的收集点,回收废弃的电器和电子设备。在处置时对废物设备进行单独收集和回收,将有助于保护自然资源, 并确保以保护人类健康和环境的方式回收这些设备。如果您想了解更多关于您可以在哪里丢弃您的废物设备进行回收 利用的信息,请联系您当地的城市办事处、您的家庭废物处理服务或您购买产品的经销商。

I 在 Dimetix 没有子公司的国家,如果没有经销商在场, Dimetix 将按照规定 2012/19/EU«WEEE»委托给当地经销商 或给客户处理。

# <span id="page-6-1"></span>**2.11 标签**

D 系列器件的标注如图 [1](#page-6-0) 所示。现有的设备类型标签和带有设备类型的完整平面标签如图 [2](#page-7-1) 和图 [3](#page-7-0) 所示。

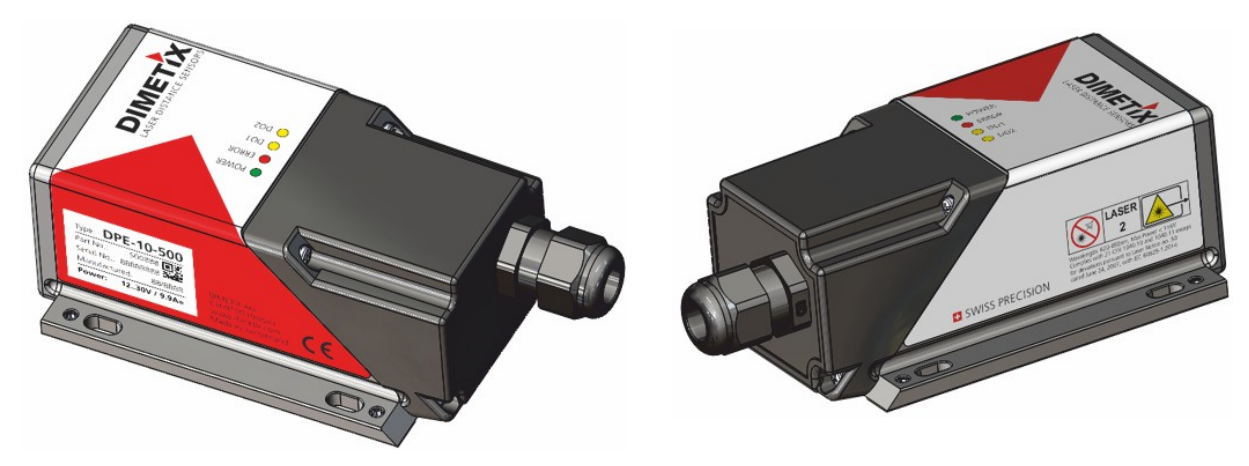

<span id="page-6-0"></span>图 1:D 系列设备标号(标号位置及视图)

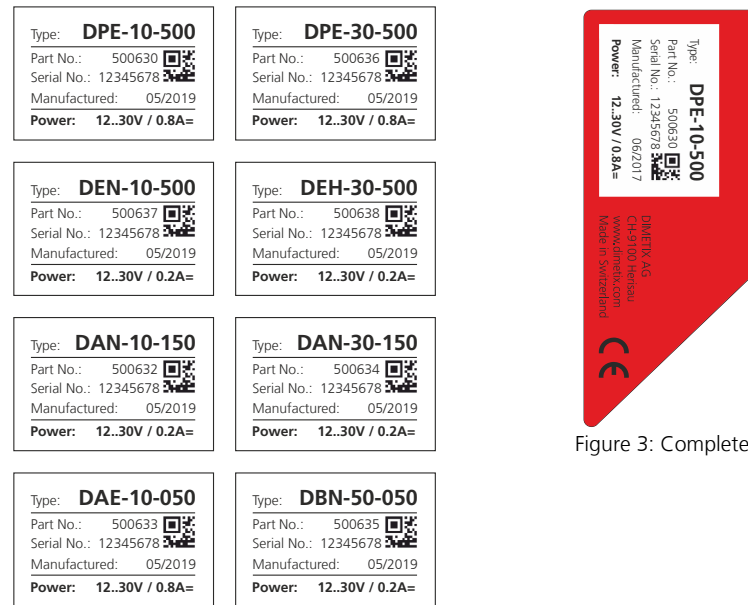

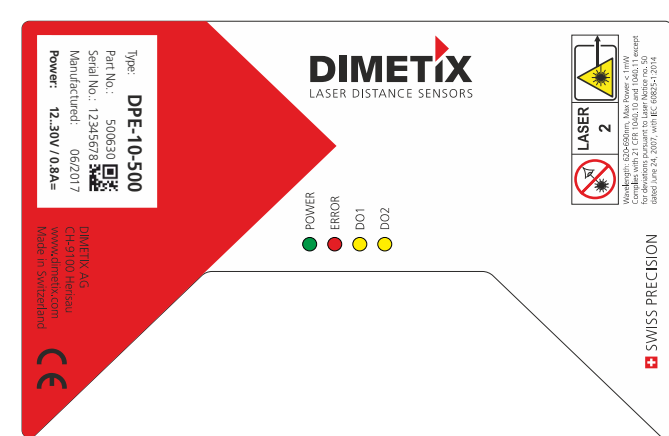

<span id="page-7-0"></span>Figure 3: Complete D-Series label with device type

<span id="page-7-1"></span>图 2 现有的 D 系列设备类型标签

## **2.12 维护**

D 系列设备几乎免维护。你唯一要做的就是清洁镜片表面。

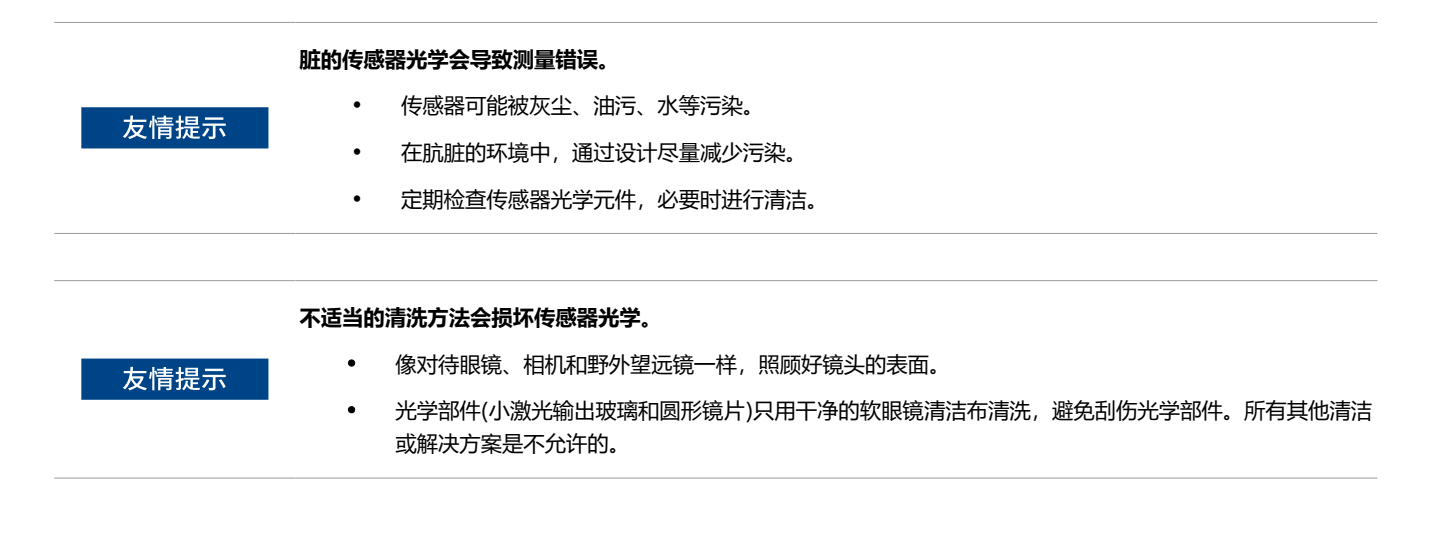

# **2.13 服务**

如果您需要维修该设备,请与 Dimetix 联系。

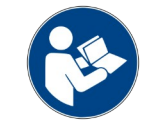

除螺杆端子的可交换盖外,如果设备被打开,则保修无效。移除标签也被理解为打开。

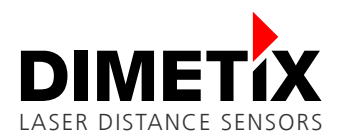

## 3 介绍

# **3 介绍**

D 系列传感器是功能强大的距离测量仪器,可集成到各种工业应用中。通过一束激光反射,使得精确、无接触式长距离测距成为可能。 (见图 [4](#page-8-0) 的插图)。

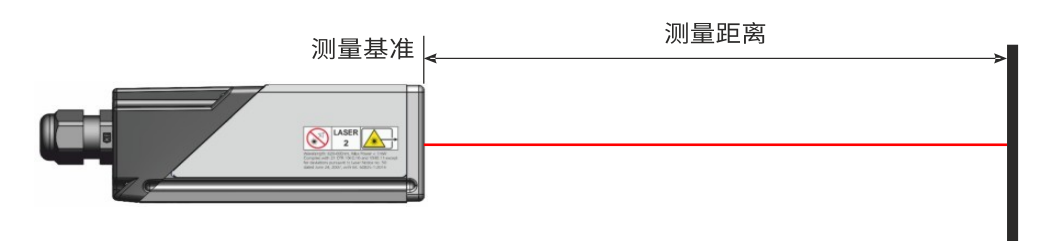

#### <span id="page-8-0"></span>图 4: 测量距离的标准应用

#### **主要特点:**

- 测量范围 0.05 至 500 米
- 测量精度可达±1.0 mm (@2σ)
- 高测量速度(高达 250 Hz,1000 Hz 输出速率)
- 多个串行接口 (RS-232, RS-422 / RS485, SSI 和 USB)
- 用于工业以太网的可更换接口(PROFINET®, ETherNet / IP™或 EtherCAT®接口作为附件)
- 在一条 RRS-422 / RS485 线路上连接多达 100 个传感器
- 宽幅电压的电源(12 ... 30 VDC)
- 可编程模拟输出(0/4 ... 20 mA)
- 一个可编程数字输入(DI1)
- 两个可编程数字输出(DO1 和 DO2)
- 用于错误信号发送的数字输出(DOE)
- 可选数字输出类型(NPN,PNP,推挽)
- 4 个 LED 用于状态信号
- ASCII 协议,用于控制外部显示器
- 螺钉端子, 便于连接 D 系列传感器
- IP65(防止灰尘和水进入)
- 工作温度范围广 (低至-40℃,最高+60℃,适用于扩展温度范围的设备)
- 可见红色激光,激光等级 II(<0.95 mW)
- 配置软件可从 Dimetix 网站 [\(www.dimetix.com\)](http://www.dimetix.com/) 获得
- 多种配件使模组应用简单

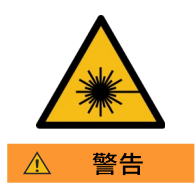

**使用本技术规定以外的控制、调整或执行程序参考手册可能导致危险的辐射暴露。**

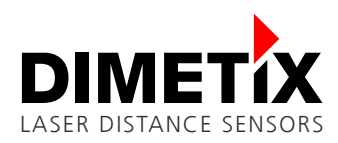

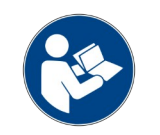

为了方便使用 D 系列传感器, 您可以使用我们的免费配置软件""Laser Sensor Utility"", 可以从我们的网 站: [www.dimetix.com](http://www.dimetix.com/) 下载。

# <span id="page-9-0"></span>**3.1 产品标识**

Dimetix 传感器产品由传感器顶部的标签标识。标签上的标识显示了每个传感器的主要特性。它包括传感器系列,传感器类,温度范围,精度 和最大 距离范围。有关更多细节,请参见图 [5](#page-9-1)。

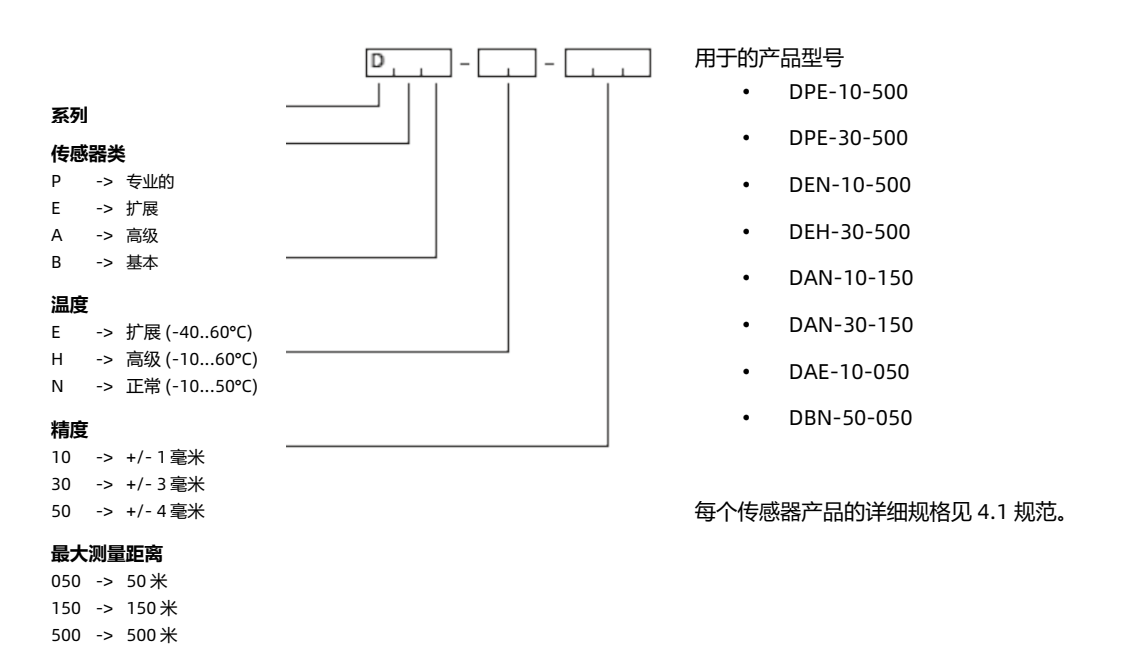

<span id="page-9-1"></span>图 5: 产品标识

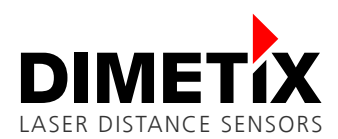

# <span id="page-10-1"></span>**3.2 组件**

具有 D 系列设备的一些有用详细信息的组件在图 [6](#page-10-0) 中标出。

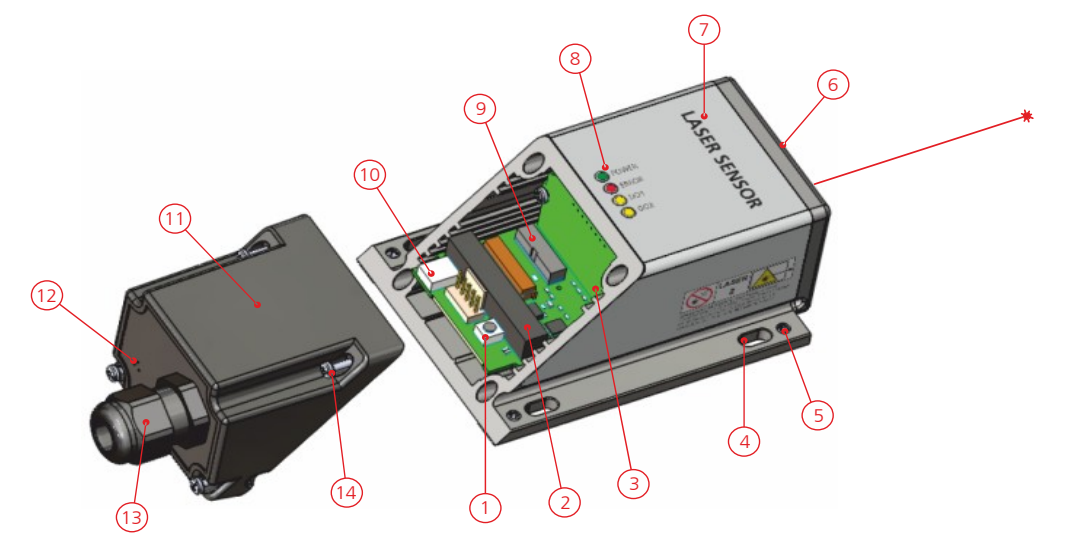

图 6: 带有详细信息的传感器组件

- <span id="page-10-0"></span>1) 复位按钮
- 2) 螺丝接线盒及插头。导体截面 0.14,1.5 平方毫米。(电源, 数字输入/输出, 模拟输出, RS-232 和 RS-422 / RS-485 / SSI)
- 3) 屏蔽板 (接触面积: 2.8 x 0.5 mm)
- 4) 安装定位槽孔(M4 或 M3 螺丝)
- 5) 传感器对准用六角套筒紧定螺钉
- 6) 传感器前端(激光束输出和接收透镜)
- 7) 产品标签(详见 [2.11](#page-6-1) 章)
- 8) 状态 LED(电源、错误、数字输出)
- 9) 工业以太网接口
- 10) USB 2.0 Mini-B 接口
- 11) 可替换接口模组(用于可替换的通讯接口)
- 12) 阀隔膜
- 13) 电缆紧固接头 M16 x 1.5 mm (电缆直径:5…10mm,工具 尺寸:20mm)
- 14) 螺丝,飞利浦开槽组合(飞利浦 1 号,开槽 2 号)

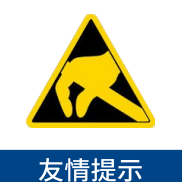

#### **打开可更换盖时,注意防止静电放电(ESD)。**

- 通常带有可更换盖的传感器是敏感设备,静电放电会损坏它。
- 请正确接地并小心使用设备。
	- 对于不恰当的处理和/或引静电起的问题,不给予保修。

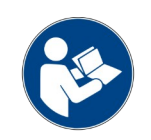

除可更换的盖子外,如果设备被打开,保修无效。移除标签也被理解为打开。

# **3.3 有效性**

本手册适用于 D 系列设备, 软件版本如下:

- 接口软件版本:**V1.21** 或更高版本
- 模块软件版本:**V4.10** 或更高版本

要获得软件版本,使用 [8.5.1](#page-52-0) [获取软件版本](#page-52-0)(sNsv) 在页面上 [53](#page-52-0).

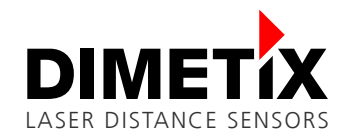

### 4 技术数据

# **4 技术数据**

# **4.1 规范**

<span id="page-11-0"></span>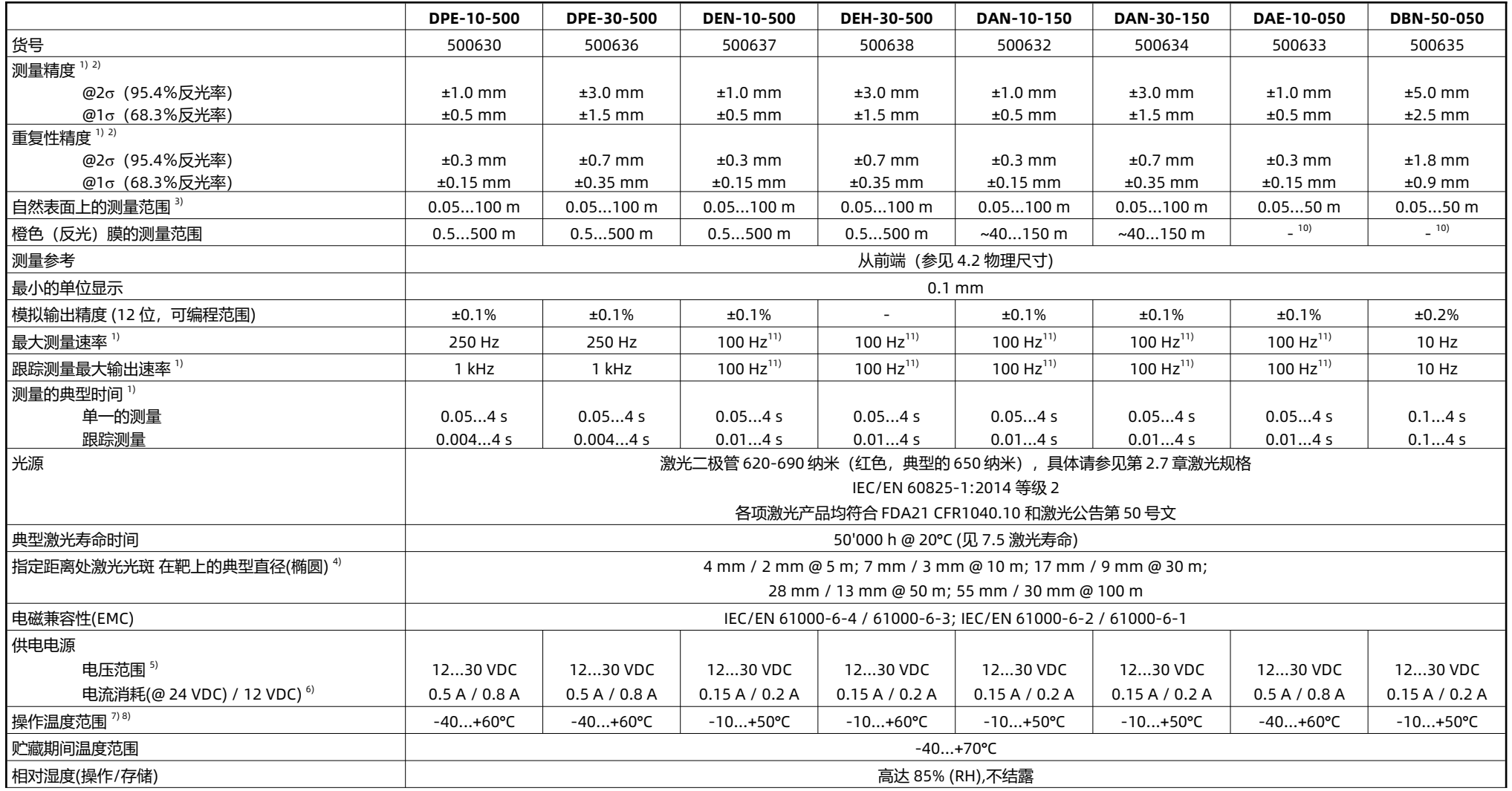

<span id="page-11-1"></span> $\frac{2V}{\sqrt{N}}$ 

#### 4 技术数据

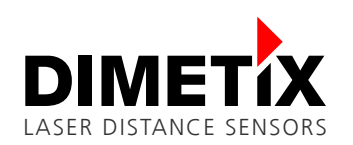

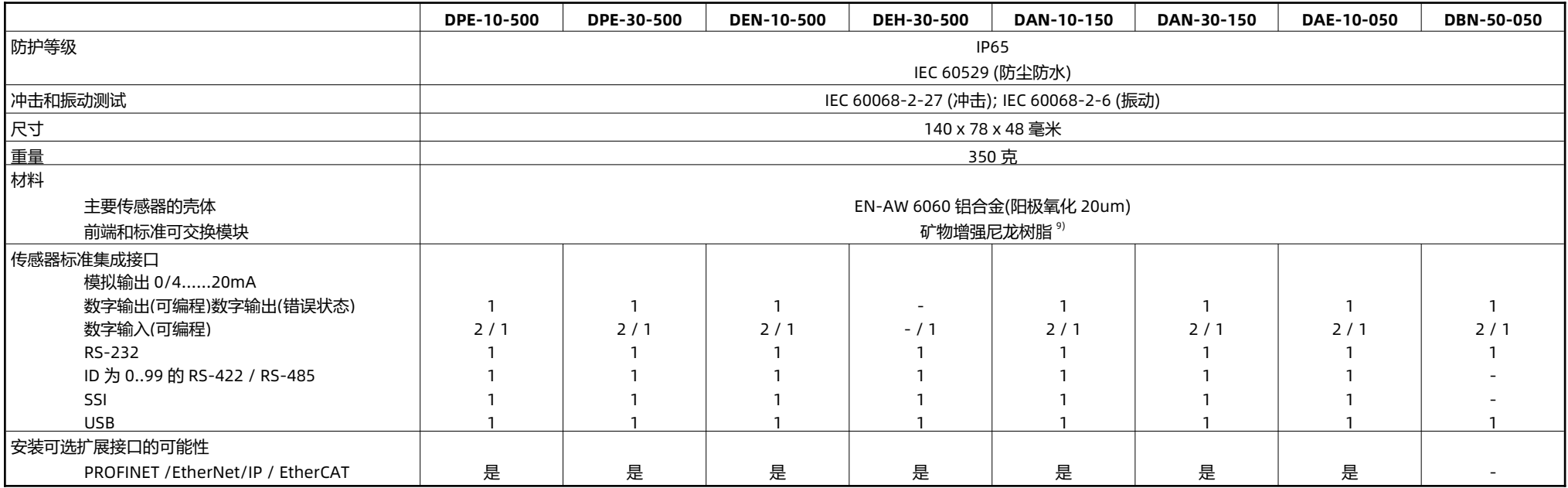

 $^{1)}$  测量精度和测量速度取决于测量特性的配置,见 [6.3](#page-29-0) [测量特征](#page-29-0) 测量特性和环境条件, 见 [7.3](#page-37-0) [测量性能的影响](#page-37-0) 测量性能影响。

 $^{2)}$  精度描述见 [4.3](#page-13-1) [测量精度定义](#page-13-1) 根据 ISO-标准 ISO/R 1938-1:15 测量精度定义。

3) 自然表面的性能取决于目标反射率、背景光和大气条件(参见 [7.3](#page-37-0) [测量性能的影响](#page-37-0)) 性能影响测量)。

 $^{4)}$  光斑尺寸随生产批次而变化。光斑尺寸近似值:长光斑尺寸增大 0.6 毫米/米, 短光斑尺寸增大 0.3 毫米/米。

<sup>5)</sup> 电压范围 12…30 VDC 可以扩展到 9…30VDC,但限制于使用模拟量输出。如果使用模拟量输出,请根据以下准则所需的最小输入电压:V+min≥RAO\_LOADmax \* IAOmax + 3.5 V(详细信息请参见 [5.6](#page-17-0) [模拟输出](#page-17-0))。

<sup>6)</sup> 定义设备的电流消耗,不需要连接模拟和数字输出(AO、DO1、DO2 和 DOE)。此外,还必须考虑使用的模拟和/或数字输出的电流消耗。

 $\frac{7}{7}$  在永久测量(连续距离测量)的情况下最大。操作时可降低温度。

<sup>8)</sup> D 系列设备, 可选工业以太网接口(可更换接口模块), 最大工作温度限制在+50℃。

<sup>9)</sup> 机械强度高, 刚度/韧性平衡好, 温度性能好, 耐化学性好。

10) 在橙色(反射)膜上测量至少可以从大约 40 米至最大距离 50 米。

 $11)$  100Hz 的产品是从 2023 年 3 月份起开始生产, 之前为 50Hz。

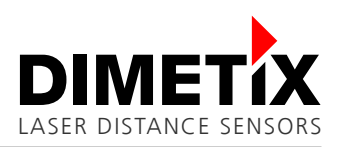

# <span id="page-13-0"></span>**4.2 物理尺寸**

<span id="page-13-1"></span>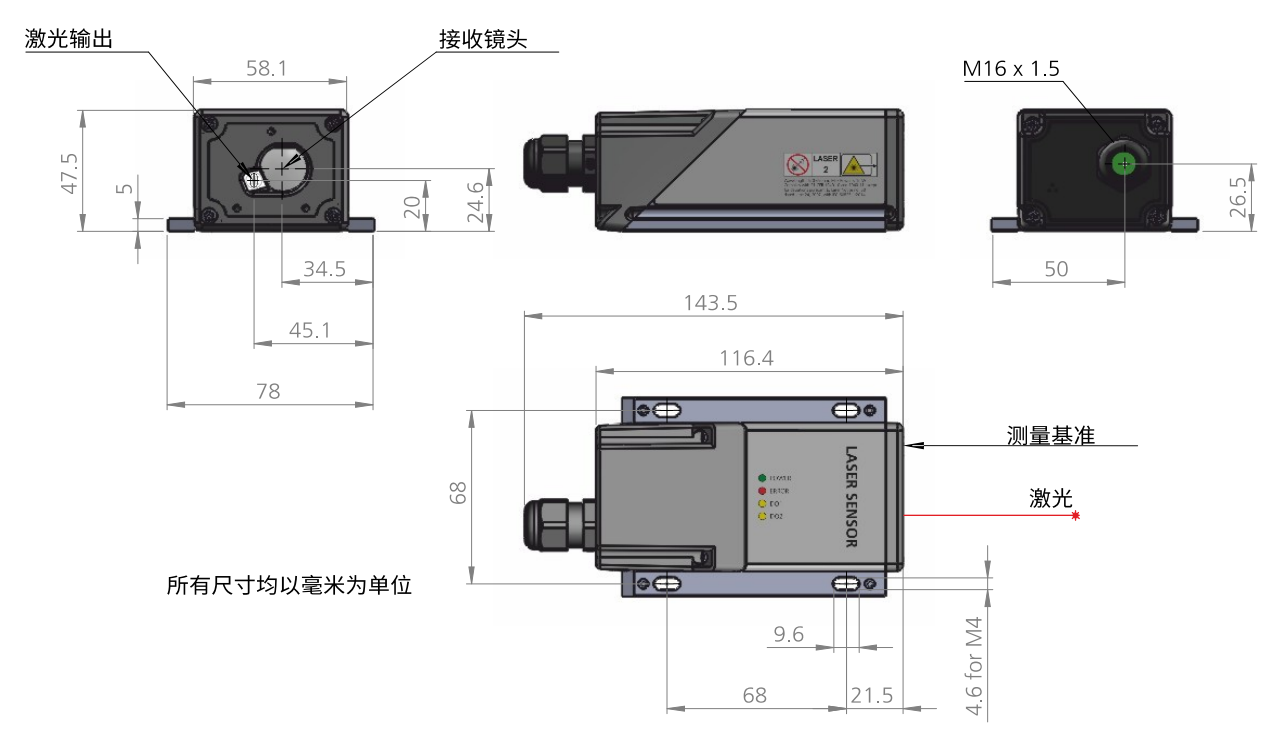

图 7: 传感器的物理尺寸

D 系列传感器 CAD 数据请访问我们的网站或联系我们(网站及联系方式见 [www.dimetix.com](http://www.dimetix.com/)).

# **4.3 测量精度定义**

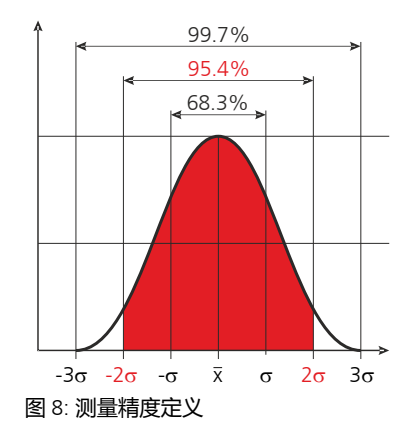

测量精度符合 ISO-recommendation ISO/R 1938 - 1:2015 统计置信度 95.4%(i.e. ± 标准差 的两倍). 见左侧图有关典型测量精度与测量的平均条件。在跟踪模式下,Dxx -10-为±1.0 毫 米, Dxx -30-xxx 为±3.0 毫米。

最大偏差可能发生在不利的条件下,如明亮的阳光,或当测量到反射差或非常粗糙的表面。对 于 30m 以上的距离,测量精度可能会下降约±0.02 毫米/米。

D 系列激光传感器不补偿大气环境的变化。如果在与 20°C 非常不同的条件下测量长距离 (>150 米),这些变化会影响精度,相对湿度 60%,气压 953 mbar。大气环境的影响在 H. Kahmen & W. Faig:"测量学 "(1988) 中有描述。

# <span id="page-14-2"></span>**5 电气部分**

本章介绍了 D 系列传感器的主要电气部分。图 [9](#page-14-1) 中标记了组件的概述。

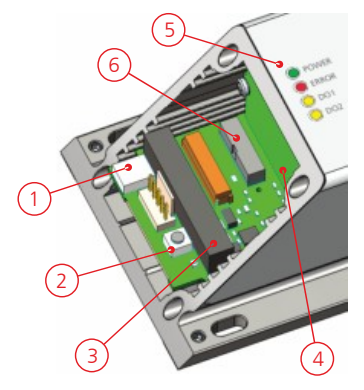

- 1) USB 2.0 Mini-B
	- (详见第 [5.10](#page-23-0) 章)。
- 2) 复位按钮 (详细复位过程描述见 [5.2](#page-15-0) 章)。
- 3) 螺杆接线盒及插头(节距 3.5 mm, 导体截面 0.14...1.5 mm<sup>2</sup>)。 (电源和传感器接口,见 [5.1,](#page-14-0) [5.4,](#page-16-1) [5.5,](#page-17-2) [5.6](#page-17-1), [5.7](#page-19-0), [5.8](#page-20-0) 和 [5.9](#page-22-0) 章)
- 4) 屏蔽选项卡 (适用于插座,详见 [5.1](#page-14-0) 章)
- 5) 状态 LED(电源,错误,DO1, DO2) (LED 状态详见 [5.3](#page-16-0) 章)
- 6) 工业以太网接口(可换盖) (详情请参阅第 [5.11](#page-24-0) 章)

<span id="page-14-1"></span>图 9: 电气元件概述

螺钉端子座和插头的连接概述如下表所示。电源和所有可用的传感器接口 (电源, DI/DO's, AO, RS-232 和 RS-422 / 485 / SSI)可以访问。

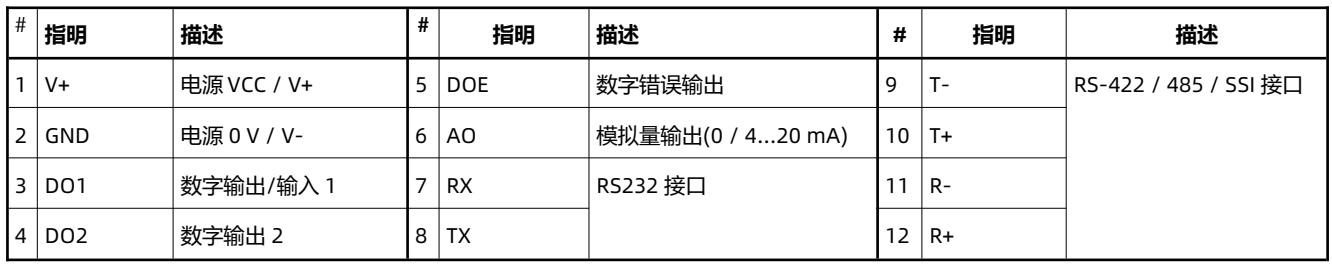

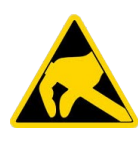

**打开可更换盖时,注意防止静电放电(ESD)。**

- 通常带有可更换盖的传感器是敏感设备,静电放电会损坏它。
- 请正确接地并小心处理设备。
- 对于不恰当的处理和/或 ESD 引起的问题, 不给予保修。

### <span id="page-14-0"></span>**5.1 电源**

#### **5.1.1 规格及接线**

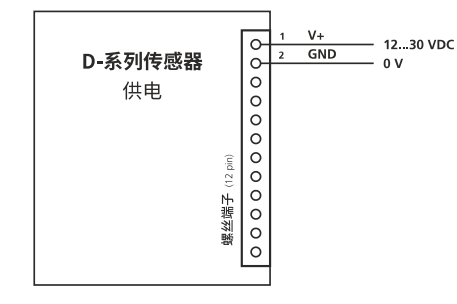

所有 D 系列传感器均有过压和反压保护。 但是对于传感器的正常运行要考虑电 源的要求和相应的规格。

电源规格:<br>• 申压要求:

• 电压要求: 12...30 VDC

• 电流要求: 取决于传感器类型 (详情请参阅 [4.1](#page-11-1) 章)

绿色状态 LED(电源)表示有电源和正在运行的设备

图 10: 电源的连接(V+ 和 GND)

LASER DISTANCE SENSORS

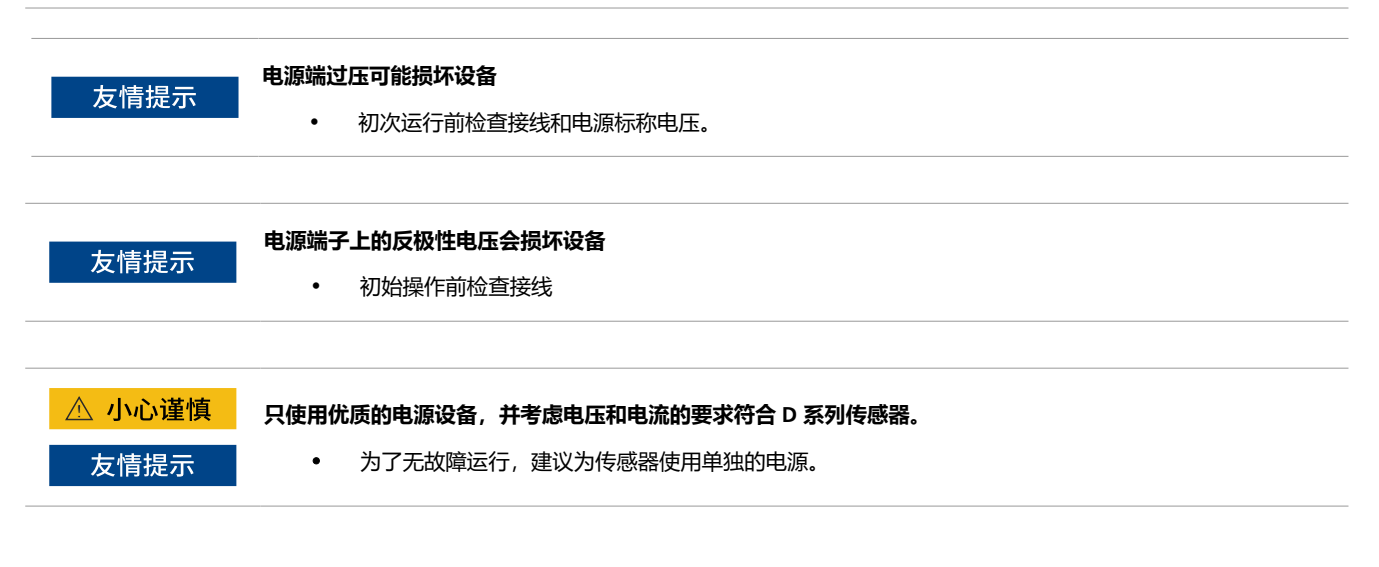

## **5.1.2 屏蔽**

铝制外壳(屏蔽)

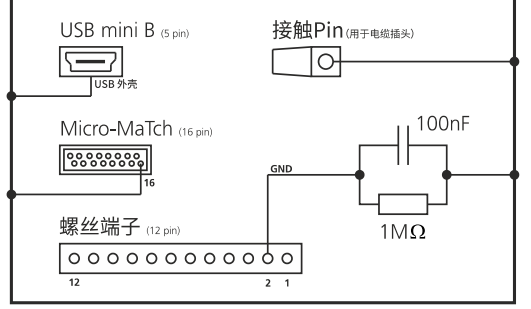

D 系列传感器的屏蔽概念如图 [11](#page-15-1) 所示。所述传感器的铝壳相当于屏蔽体, 且还 连接到所述壳体上的 USB 接 口, 到微型连接器和屏蔽片。屏蔽片可用于将电缆 的屏蔽连接到传感器屏蔽(使用一个适当的插座)。

设备的一般 GND 连接到屏蔽体上/设备带有 R-C 元素的外壳(有关 R-C 元素的详 细信息,请参见图 [11](#page-15-1))。

<span id="page-15-1"></span>图 11: 传感器的屏蔽概念

友情提示

**不可靠的的屏蔽会导致传感器、控制系统的干扰或其他问题。**

• 找个可靠的屏蔽。

# <span id="page-15-0"></span>**5.2 复位按钮**

重置过程将传感器配置恢复到出厂默认值(参见 [6.6](#page-35-0) [工厂设置](#page-35-0))。如果传感器有问题,例如没有串行接口通信,这也可能有所帮助。下面的步骤 显示的复位过程与复位按钮内的 D 系列传感器。

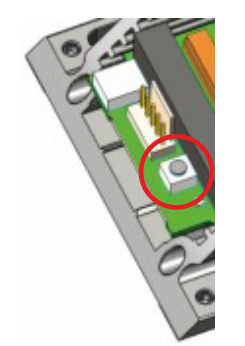

清除过程:

- 1) 关闭设备的电源
- 2) 按住复位按钮,保持按下状态
- 3) 设备接通电源
- 4) 继续按住复位按钮,直到所有状态 LED(电源、错误、DO1、DO2) 短时间闪烁(约 0.5 秒)
- 5) 松开复位按钮
- 6) 关闭电源,等待 5 秒
- 7) 接通电源,等待绿色状态 LED(电源)打开。
- 8) 复位程序执行成功

图 12: 复位按钮

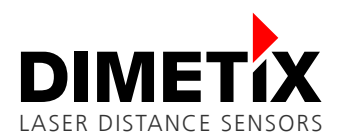

# <span id="page-16-0"></span>**5.3 LED 状态**

D 系列传感器顶部的四个状态 LED(电源、错误、)显示传感器和数字的工作状态输出(DO1、DO2)。下表中描述 了可能的 LED 状态以及适当的 状态描述和一些有用的参考。

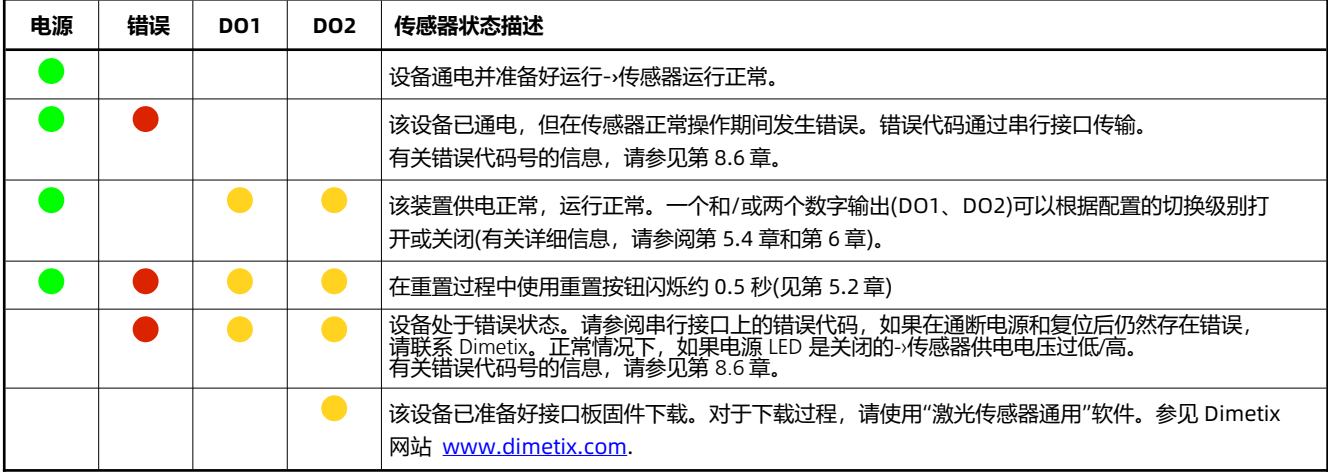

# <span id="page-16-1"></span>**5.4 数字输出**

D 系列传感器包含两个(或一个)数字输出(DO1 和 DO2)用于电平监测,一个数字输出(DOE)用于错误检测信号作 用。这些输出可以配置为 NPN、PNP 或推挽输出类型。数字输出能够驱动高达 150 毫安和指定输出电压为 30 伏 直流电。关于输出规格和类型的详细信息在 [5.4.1](#page-16-2) [规](#page-16-2) [范](#page-16-2) 规格中进行了描述。

### <span id="page-16-2"></span>**5.4.1 规范**

<span id="page-16-3"></span>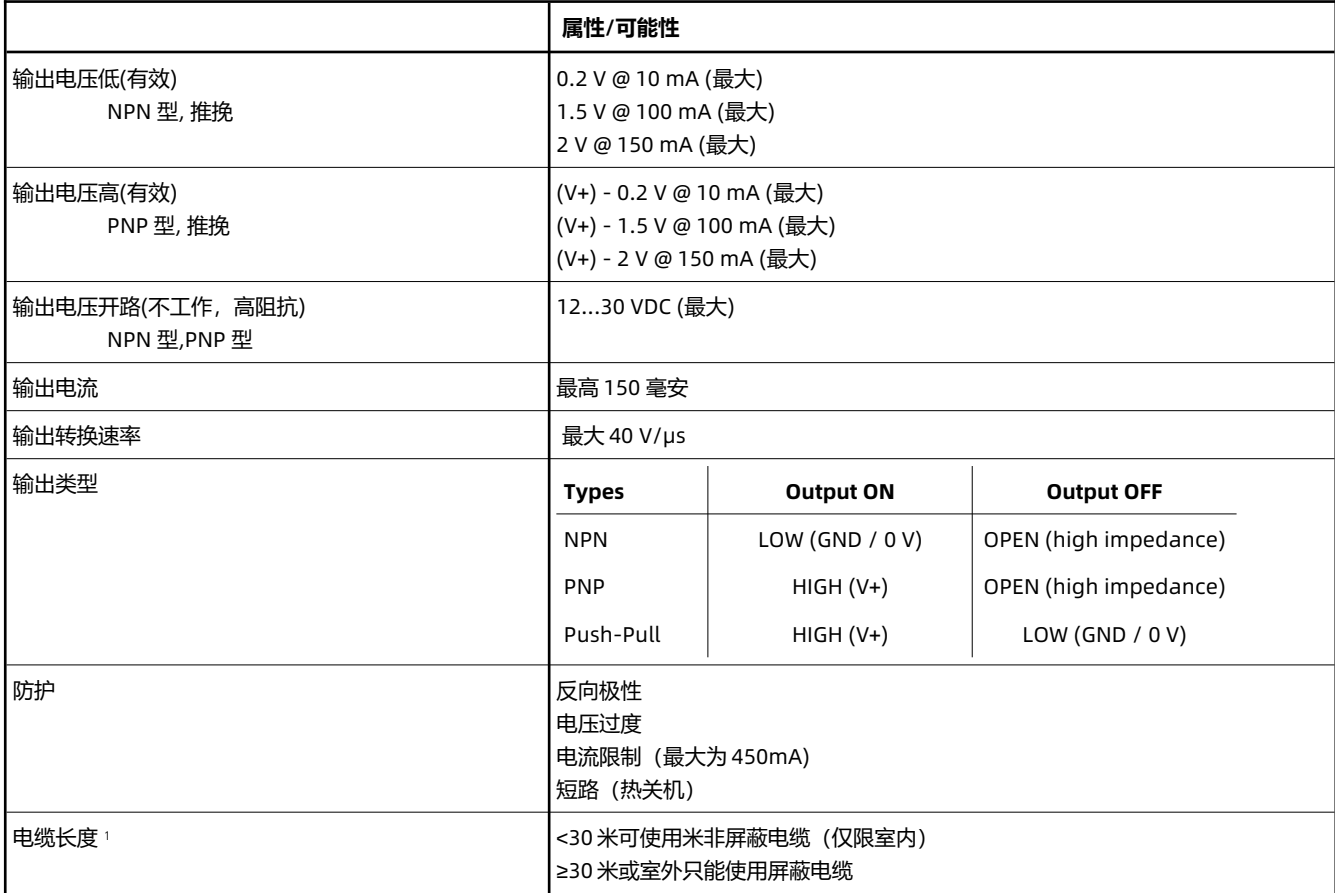

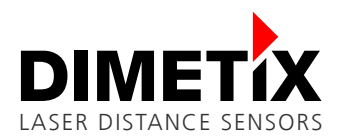

可配置数字输出类型的典型连接如图 [13](#page-17-5). 所示。图中所示的负载是特定负载的位置保持器,例如继电器或指示灯。如果 D 系列传感器的数字 输出信号用作数字输入信号,

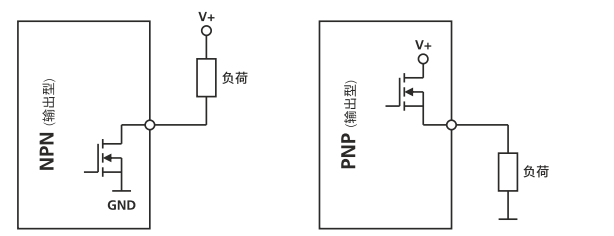

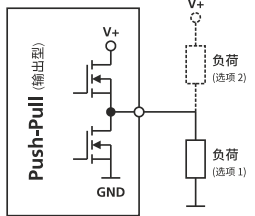

使用 D 系列激光传感器的数字输出的连 接如图 [14](#page-17-6) 所示(例如 DO1,类似于 DO2

有关负载电路的详细信息,请参阅第 [5.4.1](#page-16-2) 章和图 [13](#page-17-5) 中对数字输出类型的描

<span id="page-17-5"></span>图 13: 带典型负载连接的数字输出类型(NPN、PNP、推挽)

**5.4.2 接线**

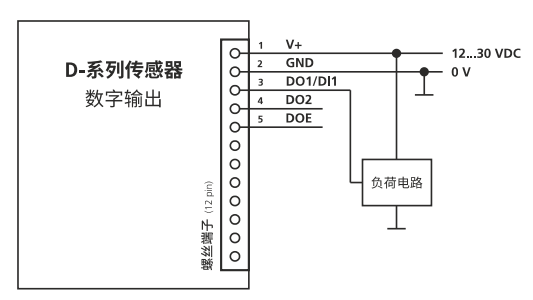

<span id="page-17-6"></span>图 14: 数字输出连接(DO1, DO2, DOE)

<span id="page-17-2"></span>**5.5 数字输入**

<span id="page-17-0"></span>数字输出(DO1/DI1)也可以用作数字输入。该数字输入允许外部设备触发或启动/停止测量。有不同的配置可能性可用,有关详细信息,请参 见配置命令 [8.3.8](#page-46-0) 设置/[获取数字输入功能](#page-46-0)(sNDI1).

和 DOE 输出)。

述。

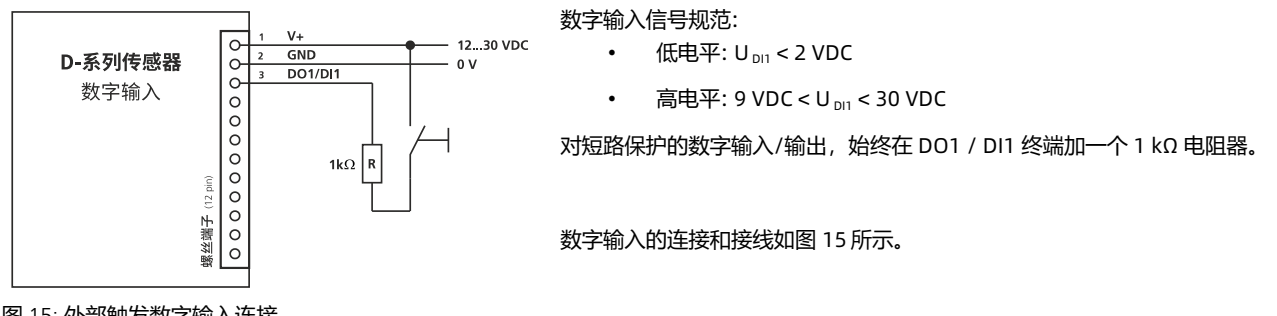

<span id="page-17-4"></span>图 15: 外部触发数字输入连接

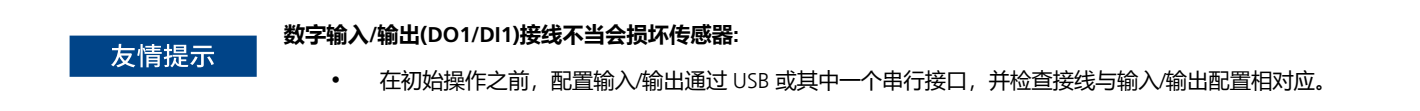

# <span id="page-17-1"></span>**5.6 模拟输出**

<span id="page-17-3"></span>D 系列传感器的模拟输出电流源,能够负载 500 Ω。目前的范围是可编程的, 0...20 mA 或者 4...20 mA。有关详细信息,请参阅说明书。

### <span id="page-18-2"></span>**5.6.1 技术参数**

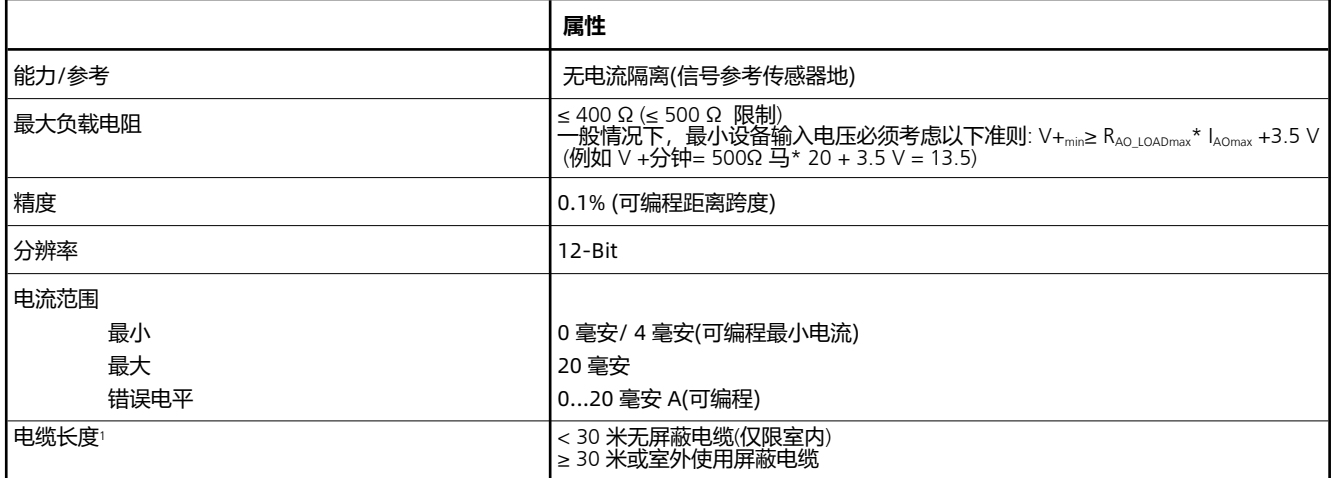

<span id="page-18-0"></span>*eDist*=*AccuracyDevice*+ (*MaxDistConf*−*MinDistConf*)∗*Accuracy AO* 100

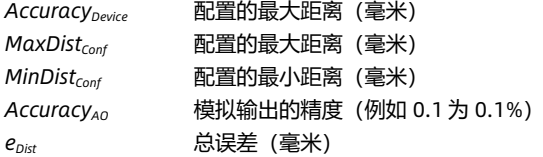

e<sub>Dist</sub>=1mm+ <sup>(10'000mm−0mm)∗0.1%<br><sup>100</sup></sup>  $\frac{100}{100}$  = **±11 mm** 

#### **Calculation example: DPE-10-500** (设备规格及配置):

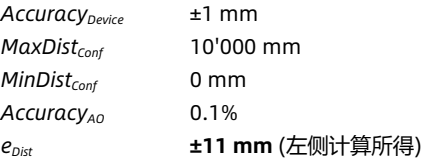

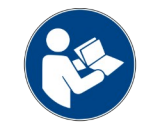

所述的误差包括所有可能的误差,如温度漂移、线性、表面颜色和测量距离。

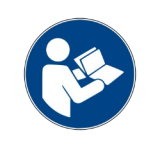

D 系列设备的最佳精度只能通过使用数字串行接口(RS-232, RS422/485, SSI 或工业以太网)来实现。

#### **5.6.2 接线**

<span id="page-18-1"></span>模拟输出与 PLC(或其他设备)的连接如图 [16](#page-19-1) 所示。考虑到 D 系列传感器的模拟输出电流不是隔离的,传感器的 GND(电源 0 V)也用于模拟输 出地。

<span id="page-19-5"></span><span id="page-19-3"></span>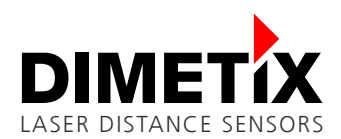

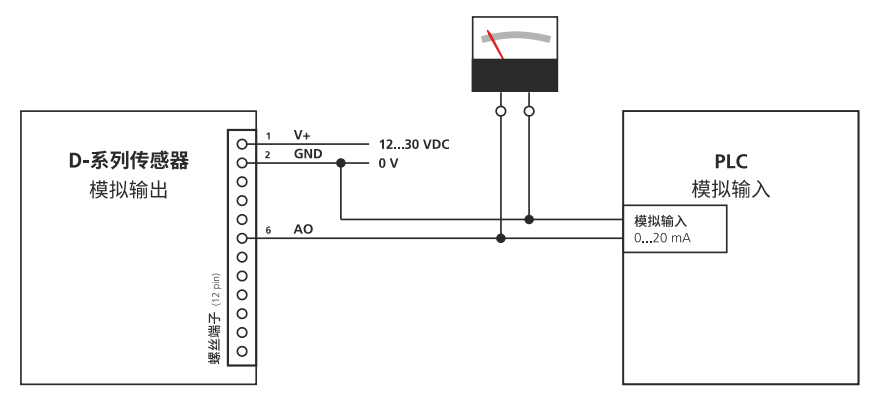

<span id="page-19-1"></span>图 16: 模拟输出与 PLC(或其他设备)的连接

# <span id="page-19-0"></span>**5.7 RS - 232 接口**

RS-232 数字串行接口主要用于设备配置。。它允许与主机(如 PC)连接使用终端程序进行配置(如 HTerm<sup>[1](#page-19-4)</sup>, HyperTerminal<sup>[2](#page-19-6)</sup>) 或激光传感器实 用软件(详情请参阅 [www.dimetix.com\)](http://www.dimetix.com/).

该通信协议基于 ASCII, 易于理解和使用。有关通信协议和可用命令的详细信息,请参见第 [41](#page-40-0) 页中的 [8](#page-40-0) [命令集](#page-40-0) 命令集。 RS-232 接口的工厂 设置在第 [6.6](#page-35-0) [工厂设置](#page-35-0) 章工厂设置中指定。

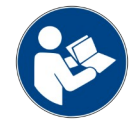

只有当波特率设置为最大值 115200 时, 测量速率才有可能超过 100 赫兹。

较低的波特率降低了测量速度。

#### **5.7.1 规范**

以下规格是 RS-232 标准规格的补充(标准规格/指南可在网上免费获得)

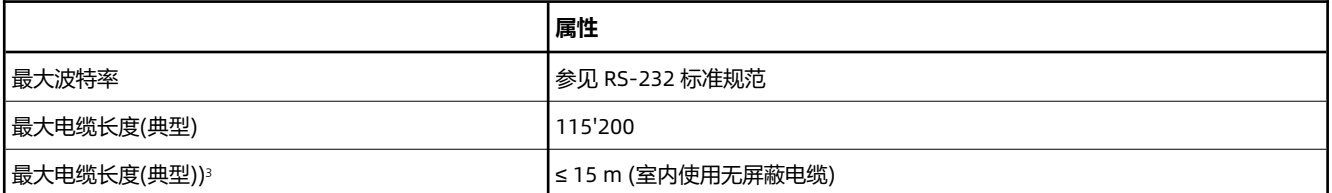

#### <span id="page-19-7"></span>**5.7.2 接线**

D 系列传感器通过 RS-232 接口与主机(如 PC 或 PLC)的连接如图 [17](#page-19-2) 所示。使用 RS-232 接口,只能进行点对点通信。

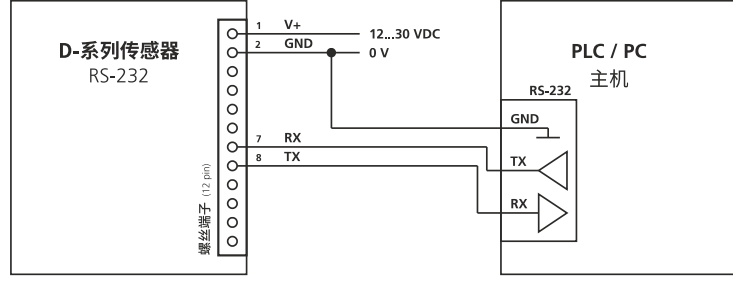

<span id="page-19-2"></span>图 17: RS232 接口的连接

- <span id="page-19-4"></span>[1](#page-19-3) HTerm 是一个免费的通讯终端软件
- <span id="page-19-6"></span>[2](#page-19-5) 超级终端是微软免费的通讯终端软件(只适用于视窗 XP 系统)
- <span id="page-19-8"></span>[3](#page-19-7) RS-232 接口的电缆最大长度取决于通信速度、电缆质量和环境条件

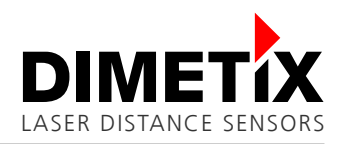

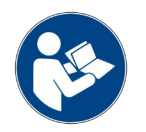

不要在单个 RS-232 线上连接多个 D 系列设备。

# <span id="page-20-0"></span>**5.8 RS-422 / RS-485 接口**

RS-422 / RS-485 数字串行接口具有稳定性强、扩展性强等优点,适用于工业应用。足够的电缆长度和多个设备在同一线路上连接的可能性。 对于这个接口,数据信号必须使用双绞线屏蔽电缆(详细见 [5.8.1](#page-20-1) [规范](#page-20-1) 进一步信息的规范)。

通信协议与 RS-232 接口协议保持一致。有关通信协议和可用命令的详细信息,请参见第 [41](#page-40-0) 页中的 [8](#page-40-0) [命令集](#page-40-0) 命令集。RS-422 / RS-485 接口 的工厂设置在第 [6.6](#page-35-0) [工厂设置](#page-35-0) 章工厂设置中指定。

重要的是,主机拥有整个通信的控制权,并且在终止前一个通信之前从不发起新的通信 (总是等待 D 系列设备的回答或超时)

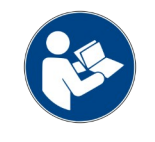

RS-422 接口不能与 SSI 接口同时使用。

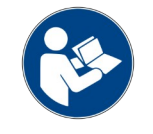

同一线路上的多个设备,永远不要使用带有连续测量的命令(例如单个传感器跟踪)。只使用带缓冲的跟踪(参见 [8.2.5](#page-42-0) [缓冲跟踪](#page-42-0)-启动(sNf))。

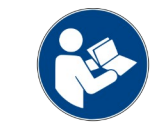

只有当波特率设置为最大值 115200 时, 测量速率才有可能超过 100 赫兹, 较低的波特率降低了测量速度。

#### <span id="page-20-1"></span>**5.8.1 规范**

以下规格是 RS-422 / RS-485 标准规格的补充。标准规格/参考可在网上查询。

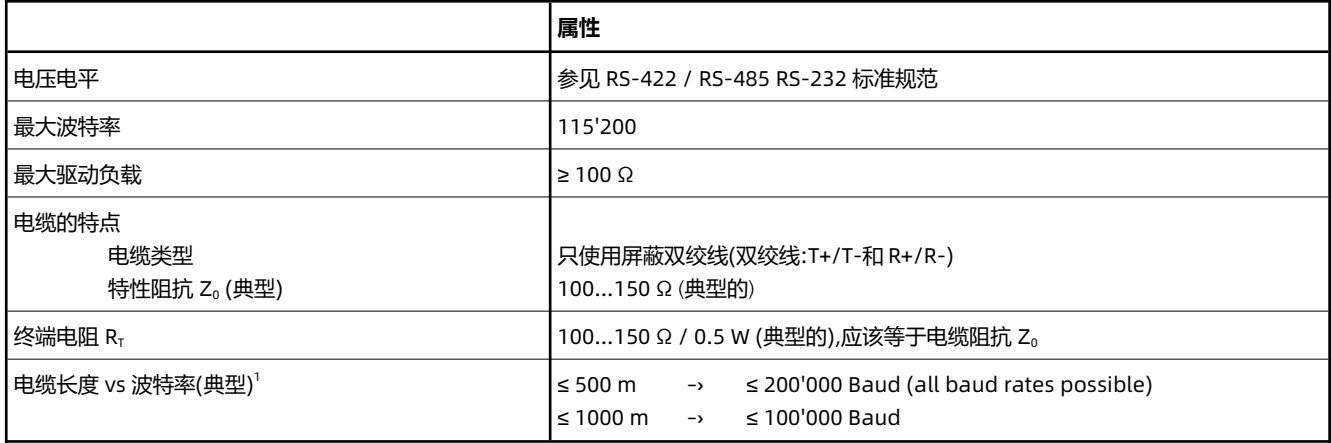

<span id="page-20-3"></span><span id="page-20-2"></span>[1](#page-20-2) RS-422 / RS-485 接口的最大传输电缆长度取决于通信速度、电缆质量和环境条件

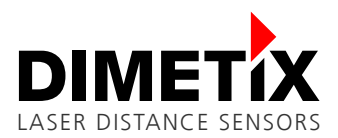

#### **5.8.2 RS – 422 接线**

一个或多个 D 系列设备(最多 100 个)通过 RS-422 接口与主机(如 PC 或 PLC)的连接,如图 [18](#page-21-1).所示。要在 RS-422 线路上使用多个 D 系列传 感器,每个设备的设备 ID 必须配置不同的 ID。可用的和可配置的 ID 从 0 到 99(参见, [8.3.2](#page-44-0) 设置设备 [ID \(sNid\)\)](#page-44-0)。

为正确操作使用终端电阻 RT 如图 [18](#page-21-1) 所示。终端电阻应等于电缆阻抗 Z<sub>0</sub> (常用的 100...150 Ω)。

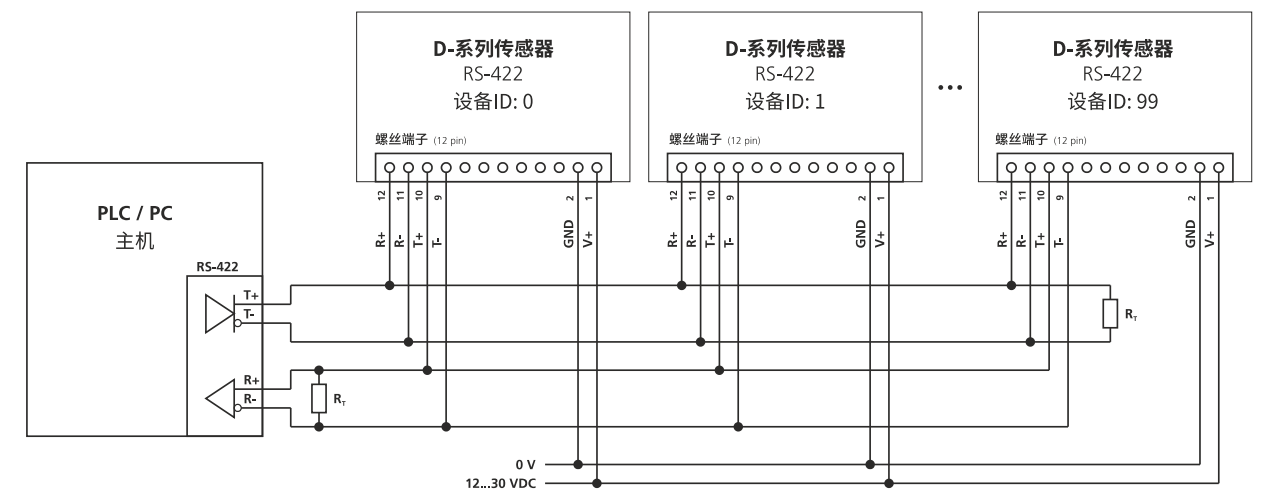

<span id="page-21-1"></span>图 18: 一条线路上一个或多个 RS-422 设备的连接, RT ->终端电阻

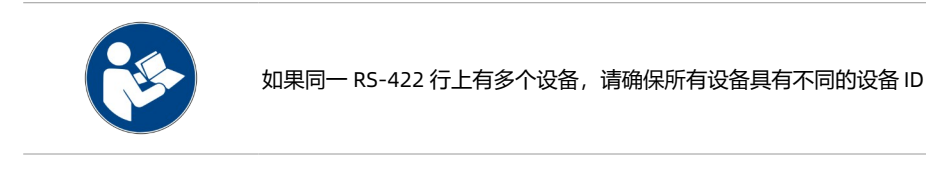

**使用不带屏蔽的电缆可能会导致通信问题或对传感器造成长期损坏** 友情提示

• 仅使用屏蔽双绞线。详细内容见 [5.8.1](#page-20-1) [规范](#page-20-1).

#### **5.8.3 RS – 485 接线**

一个或多个 D 系列设备(最多 100 个)通过 RS-485 接口与主机(如 PC 或 PLC)的连接如图 [19](#page-21-0) 所示。使用

一个 RS-485 总线上有多个 D 系列传感器, 每个设备的设备 ID 必须配置不同的 ID。可用的和可配置 ID 的形式是从 0 到 99(参见 [8.3.2](#page-44-0) [设置设](#page-44-0) 备 [ID \(sNid\)](#page-44-0))。

为正确操作使用终端电阻 RT 如图 [19](#page-21-0) 所示。终端电阻应等于电缆阻抗 Zo (常用的 100...150 Ω)。

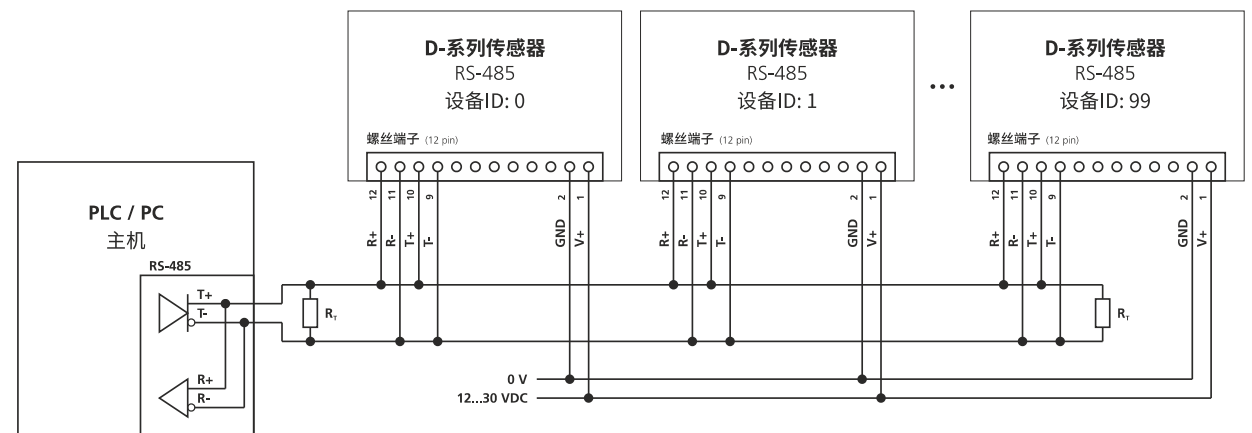

<span id="page-21-0"></span>图 19: 一条线路上一个或多个 RS-485 设备的连接, R<sub>T</sub>->终端电阻

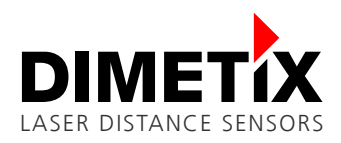

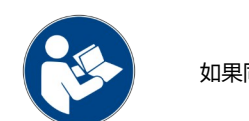

如果同一 RS-485 行上有多个设备,请确保所有设备具有不同的设备 ID

友情提示

**使用未屏蔽的电缆可能会导致通信问题或对传感器造成长期损坏**

• 仅使用屏蔽双绞线。详细内容见 [5.8.1](#page-20-1) [规范](#page-20-1)。

# <span id="page-22-0"></span>**5.9 SSI 接口**

SSI 接口也适用工业应用同步通信传输,稳定性(由于差分信号)和最大电缆长度。对于这个接口,数据信号必须使用双绞线屏蔽电缆(见 [5.9.1](#page-22-1) [规格说明书](#page-22-1) 进一步资料的规格说明)。

可以使用不同的数据格式/大小、数据编码(二进制或灰色)和其他选项配置 SSI 接口。 详细信息见第 [8.3.10](#page-47-0) 设置/获取 [RS-422/SSI](#page-47-0) 配置 [和](#page-48-0) [8.3.11](#page-48-0) [Set/Get error value of SSI output \(sNSSIe\)](#page-48-0)。 SSI 接口的出厂设置在第 [6.6](#page-35-0) [工厂设置](#page-35-0).出厂设置中设定.

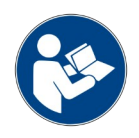

SSI 接口不能与 RS-422 / RS-485 接口同时使用。

#### <span id="page-22-1"></span>**5.9.1 规格说明书**

<span id="page-22-3"></span><span id="page-22-2"></span>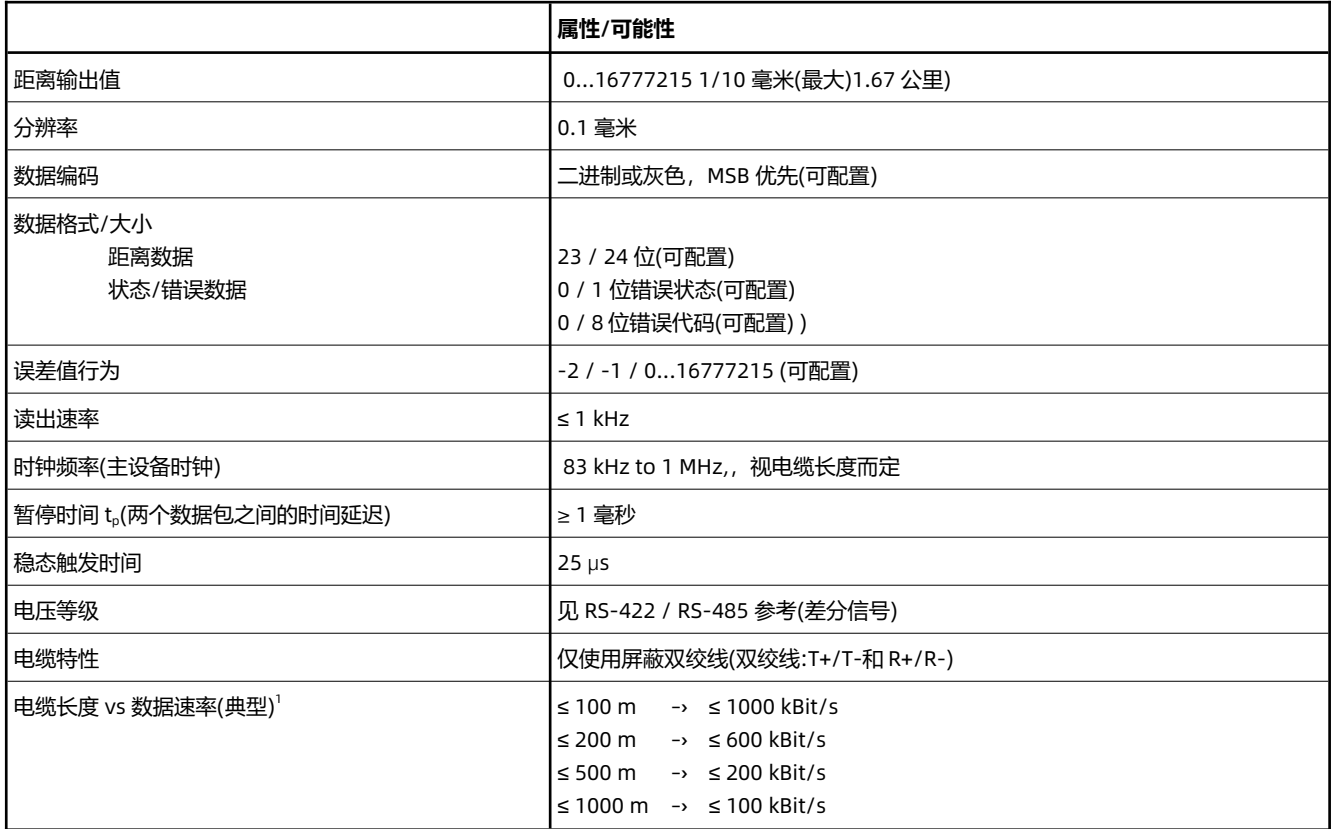

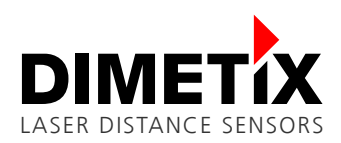

#### **5.9.2 Timing**

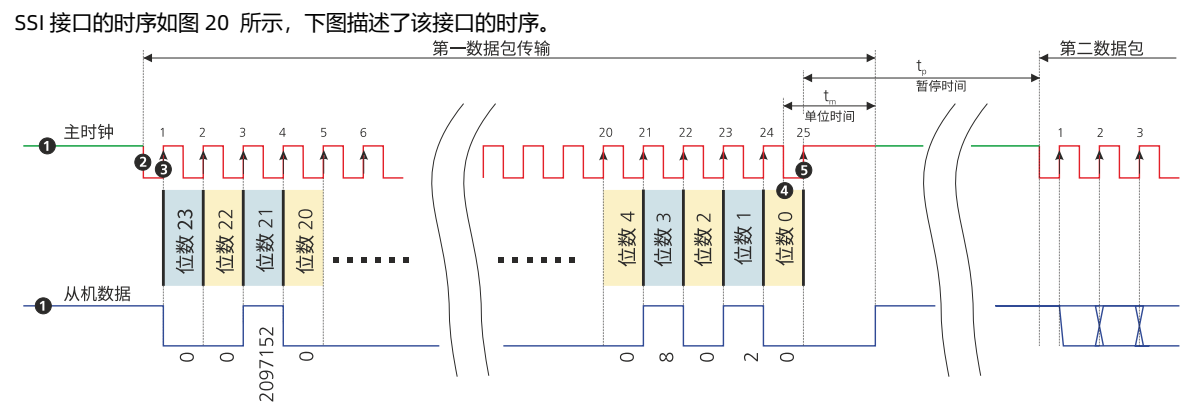

<span id="page-23-2"></span>图 20: SSI 接口时序图(tm ->单次滤波时间, tp ->暂停时间)。

SSI 最初处于空闲模式,其中数据和时钟线保持高电平 Q ,从服务器不断更新其内部数据。当主程序通过将时钟线拉低来启动一个序列时, 将触发传输模式。一旦从机在时钟信号线上接收到产生的下降沿 2,它就会自动停止更新内部数据。随着第一个上升沿 ◎ 在时钟线, 所述传 感器数据的 MSB 被传输,所述数据位随着所述上升边被依次通过数据线传输。 在传输完完整的数据字 @ (例如 LSB)之后,时钟线上的最后-个上升边 将时钟调高。从站将数据线设置为低电平,并保持在低电平的时间 tm,以识别传输超时。

如果在单层时间 tm 内接收到时钟线的下降沿(数据输出请求), 则传输与之前相同的数据(多个传输)。

如果在单层时间 tm 内没有时钟脉冲, 则从站在将数据线设置为高(空闲模式)后开始更新其内部数据。这标志着数据字传输(单次传输)的结束。 一旦从服务器在某个时刻接收到时钟信号 t。(>=tm,),更新后的位置数据就会被冻结,新数据的传输就会像前面描述的那样开始。

#### **5.9.3 布线**

D 系列设备使用 SSI 接口与 SSI 主机(例如 PLC)的连接如图 [21.](#page-23-1) 有关电缆特性和可能的电缆长度(根据数据速率而定)的详细信息,请参见 [5.9.1](#page-22-1) 章节的规格。必须在 SSI 主端设置数据速率。

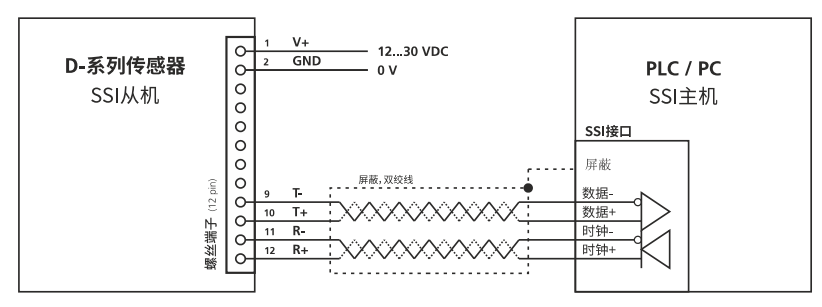

<span id="page-23-1"></span>图 21: SSI 接口与主设备的连接

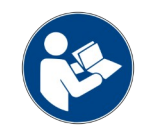

永远不要在一条 SSI 线路上连接多个 D 系列设备。

### **使用不带屏蔽的电缆可能会导致通信问题或对传感器造成长期损坏**

- 友情提示
	- 仅使用屏蔽双绞线。详细内容见 [5.8.1](#page-20-1) [规范](#page-20-1)

# <span id="page-23-0"></span>**5.10 USB 接口**

USB 接口也主要用于设备配置。它允许与 USB 主机(如 PC)连接使用终端程序(如 HTerm1, HyperTerminal2)进行配置,或使用激光传感器实用 软件来配置(详情请参阅 [www.dimetix.com\)](http://www.dimetix.com/)。

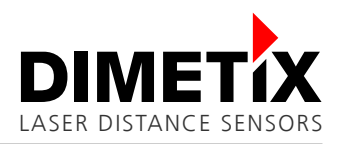

该通信协议基于 ASCII, 易于理解和使用。所有配置和其他串行接口(RS-232、RS-422 / 485 和 USB)都使用相同的协议。有关通信协议和可 用命令的更多细节,请参考第 [41](#page-40-0) 页第 [8](#page-40-0) [命令集。](#page-40-0)

#### **5.10.1 规格及接线**

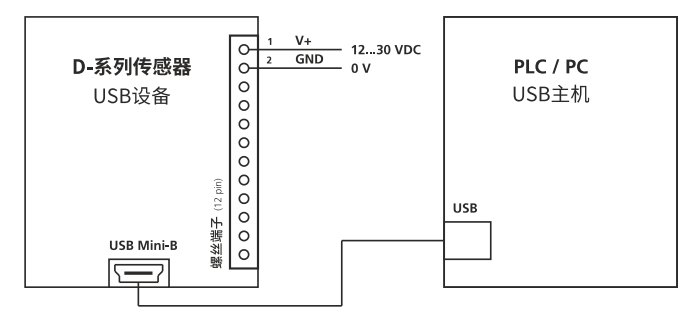

USB 接口规格:

- USB 迷你 B 型
- USB 2.0 FS(全速, 最大 12 Mbps)
- D 系列设备的虚拟 COM 端口
- D 系列设备不通过 USB 接口供电 (传感器需单独供电)
- 未提及的其他信息,请参阅 USB 规范和指南

使用 USB Mini-B 接口的连接和接线如图 [22](#page-24-1) 所示。

#### <span id="page-24-1"></span>图 22: USB 接口连接

#### **5.10.2 安装**

D 系列激光传感器的 USB 接口需要在主机系统上安装一个基本的 USB 驱动程序。这只需要做一次。如果驱动程序安装成功,主机系统将正确 识别 D 系列激光传感器。要下载 USB 驱动程序,请访问 Dimetix 网站 [www.dimetix.com](http://www.dimetix.com/)。

D 系列激光传感器被识别为一个虚拟 COM 端口设备,设备名称为"D 系列 USB 串口(COMxx)"。检查设备管理器中的 COM 端口号。这个数字 是需要连接到传感器与终端程序或 Dimetix 激光传感器 实用软件(详见 [www.dimetix.com\)](http://www.dimetix.com/)。波特率与为其他串行接口配置的波特率相同 (RS-232 和 RS-422 / 485)。

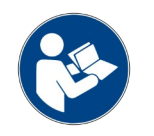

只使用 Dimetix USB 驱动程序与 D 系列 USB 端口。USB 接口与其他串行接口(RS-232 和 RS-422 / 485)使用相同的 波

# <span id="page-24-0"></span>**5.11 工业以太网接口**

特率。

工业以太网接口扩展了 PROFINET®、EtherNet/IP™或 EtherCAT®的可用接口。这些可选接口被设计成可交换的外壳,可以连接(通过工业以太 网接口连接器)并连接到 DSeries 传感器的背面。D 系列激光传感器可通过工业以太网接口进行整体配置, 有关可用工业以太网接口的详细信息, 请参阅 Dimetix 网站 [www.dimetix.com](http://www.dimetix.com/) 上相应的技术参考手册。

#### **5.11.1 Specifications**

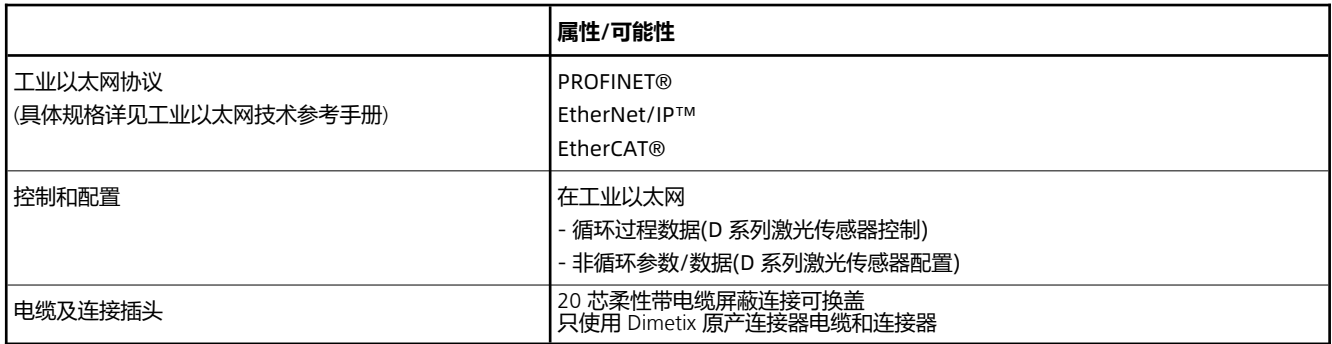

#### **5.11.2 布线**

D 系列设备使用工业以太网接口与可交换盖板的连接如图 [23](#page-25-0) 所示。要使用工业以太网协议(PROFINET®、Ethernet /IP™或 EtherCAT®)的可交 换盖板,必须断开所有其他传感器连接器和接口,否则传感器可能会损坏。

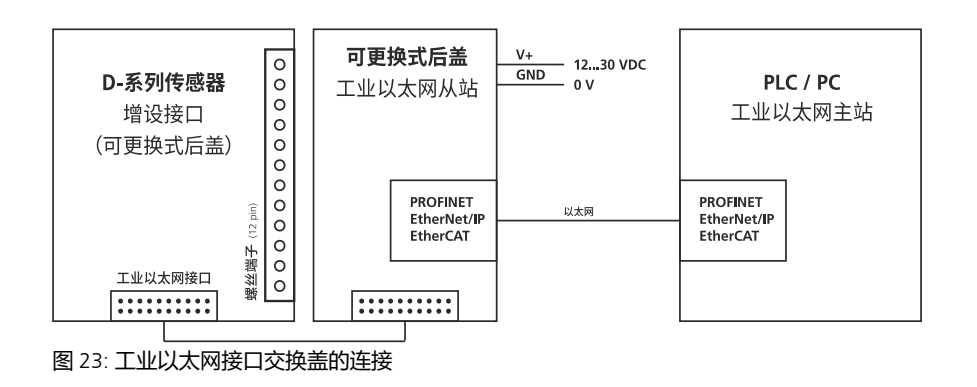

<span id="page-25-0"></span>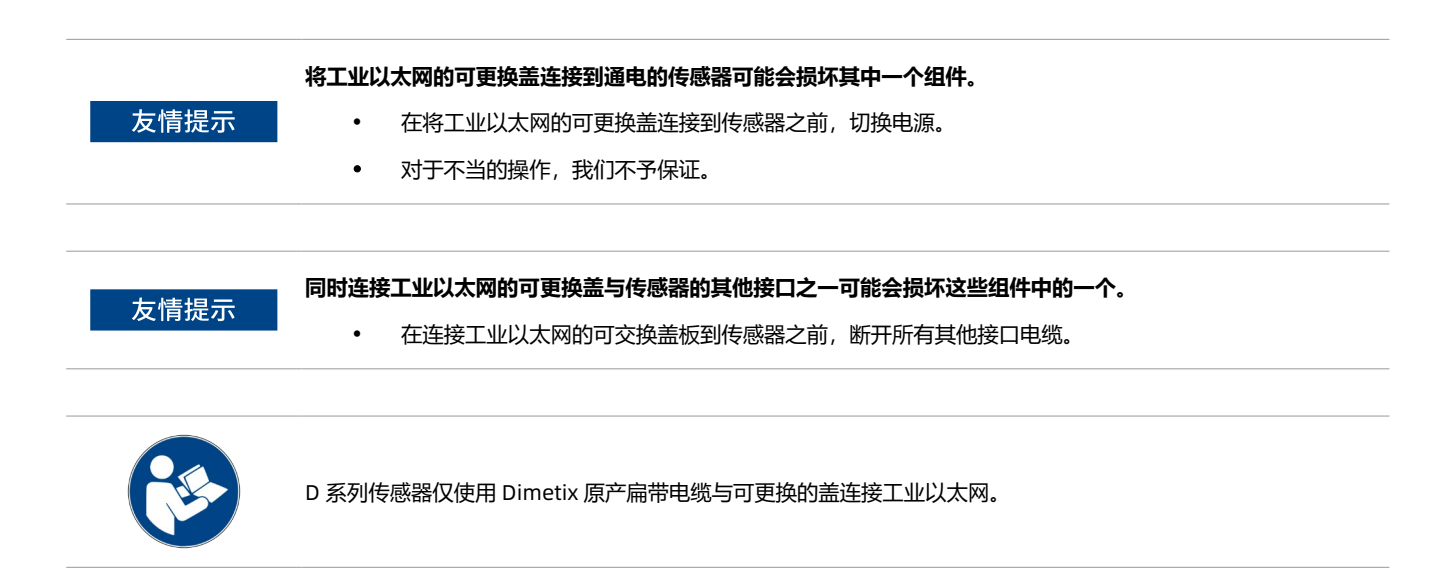

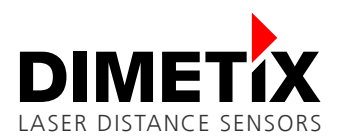

# <span id="page-26-0"></span>**6 配置**

D 系列传感器有多种配置选项。一方面,可以配置集成接口(例如串行接口的波特率),以满足广泛的应用程序需求。除此之外,还可以配置传 感器的行为(如测量特征)。

下表显示了所有配置选项的概述以及对命令或章节的相应引用。

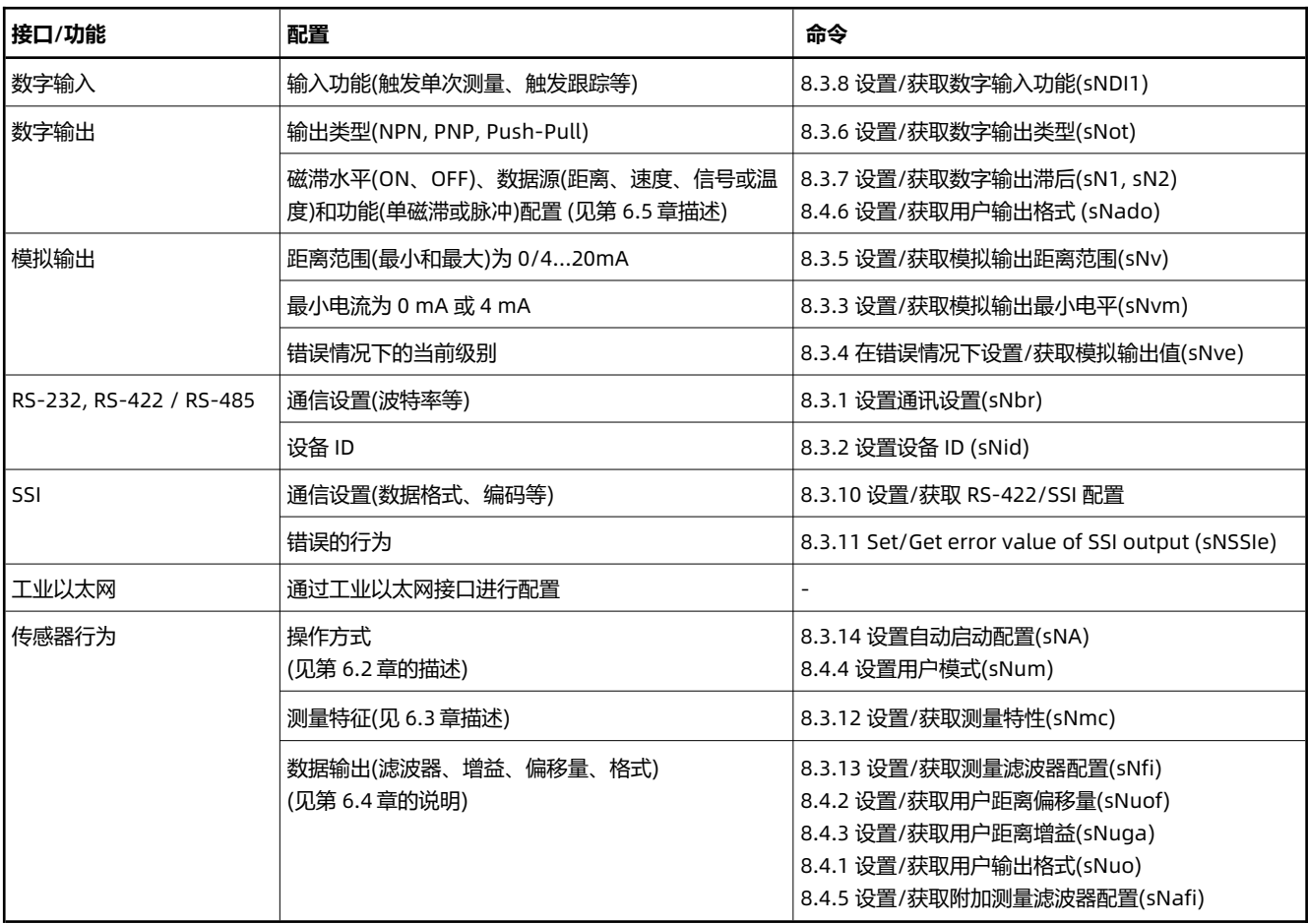

# <span id="page-26-1"></span>**6.1 配置过程**

配置过程描述如何配置传感器。有不同的接口用于连接,也有两种配置类型。 [6.1.3](#page-27-1) 中的配置示例显示了可能的模拟输出配置,并给出了配置 过程的描述。

#### **6.1.1 连接**

为了能够配置 D 系列设备, 它必须通电并连接到主机(通常是 PC)。在主机端有一个终端程序。(比如 HTerm11,HyperTerminal2)可用于与传 感器通信。配置实用软件也可以在 Dimetix 的网页上找到(参见 [www.dimetix.com](http://www.dimetix.com/) 上的激光传感器实用软件)。

可用于配置的连接(详细信息请参见图 [24](#page-27-0) ):

- 1) RS-232 接口
- 2) USB 接口

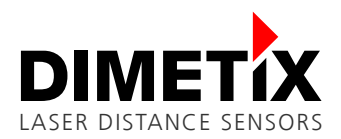

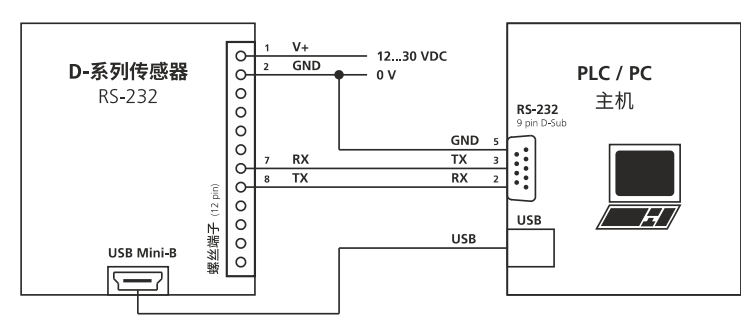

RS-232 或 USB 接口的规格在 [5.7](#page-19-0) [RS - 232](#page-19-0) 接口 接口或 [5.10](#page-23-0) [USB](#page-23-0) 接口中描述。使用 RS-232 或 USB 接口进行配 置的连接如图 [24](#page-27-0) 所示。

#### **D 系列设备 RS-232 / USB 默认设置:**

<span id="page-27-2"></span>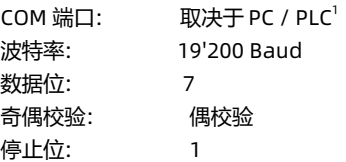

<span id="page-27-0"></span>图 24: 连接 RS-232 或 USB 接口进行传感器配置

#### **6.1.2 配置类型**

可以使用 save 命令配置 D 系列传感器, 也可以不使用 save 命令在内存中保存配置更改。(见 [8.3.16](#page-49-0) [保存配置参数](#page-49-0)(sNs))。所以有两种类型 的配置,易失性和非易失性。要了解应该或可以为特定的应用程序使用哪种配置类型,请参见下面的描述。

D 系列传感器支持两种配置类型(易失性和非易失性, 见下表):

- 易失性(每次通电后,都会设置配置)
- 非易失性(仅一次性配置,配置将被设置并保存在传感器内存中)

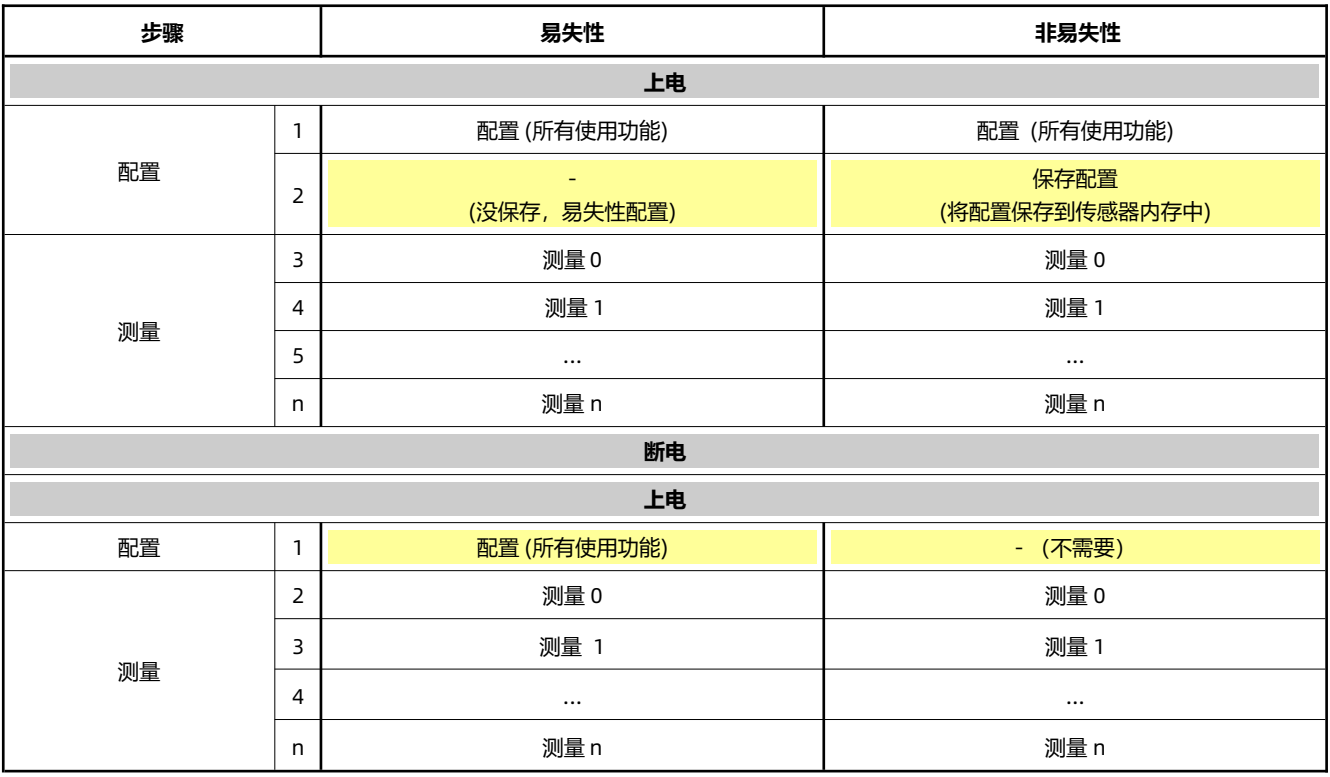

### <span id="page-27-1"></span>**6.1.3 配置示例**

下表中的配置示例显示了基于模拟输出的易失性和非易失性配置类型的差异。模拟输出将配置为 4…20mA 的距离范围为 0…10 m。在错误情 况下,模拟输出电平必须为 0 毫安。

<span id="page-27-3"></span>[<sup>1</sup>](#page-27-2) 串口的 COM 端口号取决于计算机系统。在计算机系统的设备管理器中查看串口的端口号。

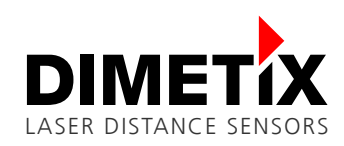

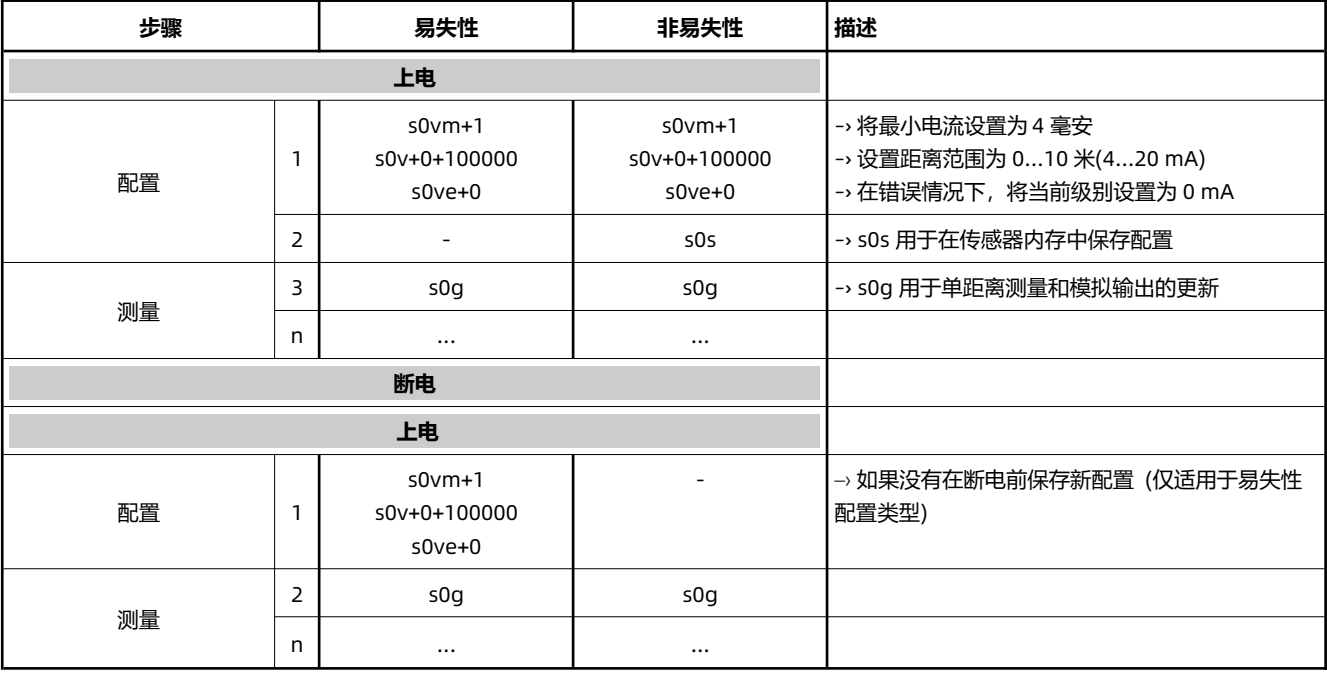

# <span id="page-28-0"></span>**6.2 操作模式**

D 系列激光传感器具有受控模式和单机模式两种工作模式,适用范围广。虽然受控模式提供了最大的灵活性,并且需要由主机系统触发,但单 机模式可以自主运行。在现有环境中,通常不适合或不能由主机系统控制设备。在这种情况下,单机模式可能是首选。下表描述了这两种操作 模式。

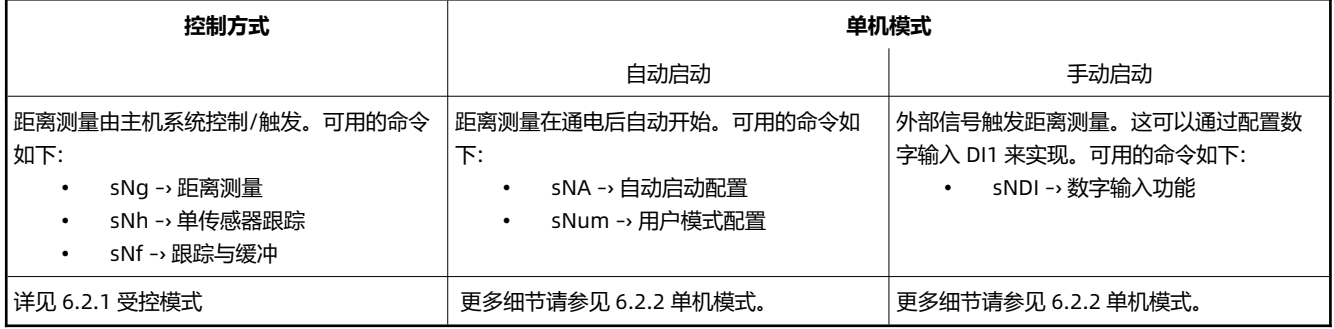

激光传感器的所有接口都独立于工作模式进行内部更新(使用新的距离测量或错误代码)。

#### <span id="page-28-1"></span>**6.2.1 受控模式**

在受控模式下, D 系列传感器的每个动作/操作都通过串行接口(RS232, RS-422 / 485 或 USB)进行。下表列出了使用受控模式的基本配置步 骤。

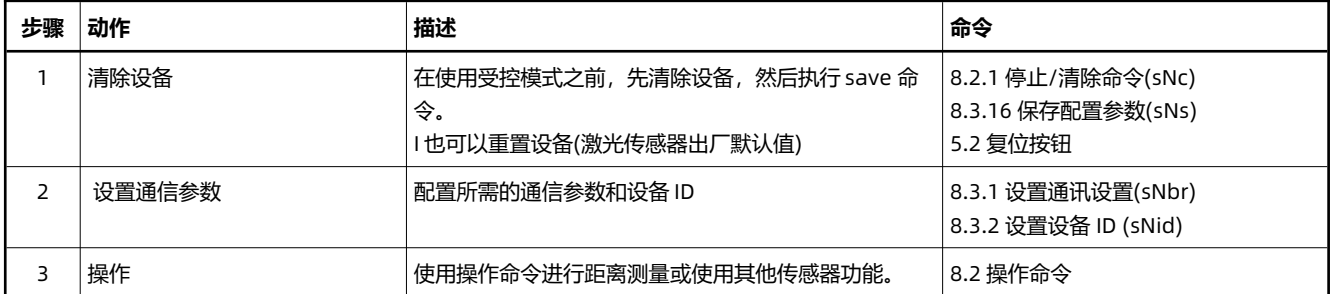

在这种工作模式下,需要上位机软件对 D 系列激光传感器进行控制。检查 Dimetix 网站上的软件示例代码或应用说明(见 [www.dimetix.com](http://www.dimetix.com/))。强烈建议在安装前仔细测试主机软件和设备。

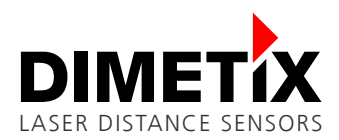

6 配置

#### <span id="page-29-2"></span>**6.2.2 单机模式**

单机模式分为自动启动配置和手动启动配置。有关功能和配置步骤的详细信息,请参见以下部分。

#### **自动启动配置**

需要以下步骤将 D 系列设备配置为具有自动启动配置的独立模式。在这种模式下,距离测量将在每次上电后自动启动。启动测量不需要外部 触发器或命令。所有传感器接口内部更新与距离或误差数据。对于默认的自动启动配置, RS232, RS-422/485 和 USB 接口上没有串行输出。 可选地,也可以通过用户模式配置命令激活此输出。请参阅下表中的配置步骤。

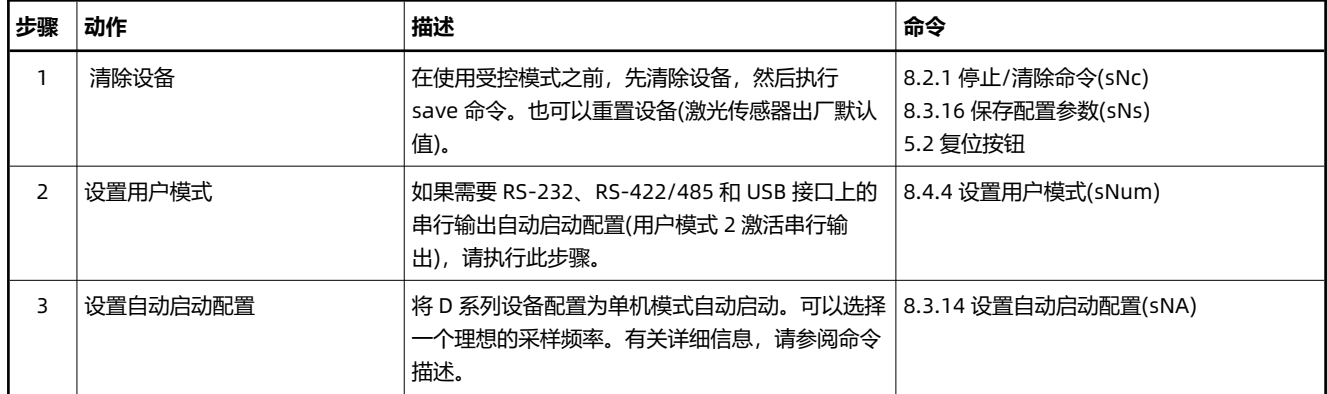

#### **手动启动配置**

需要执行以下步骤, 将 D 系列设备配置为手动启动配置的单机模式。在这种模式下,距离测量可以由数字输入(DI1)上的外部信号事件触发。 有不同的动作的 D 系列激光传感器可用。所有传感器接口内部更新与距离或错误数据

<span id="page-29-0"></span>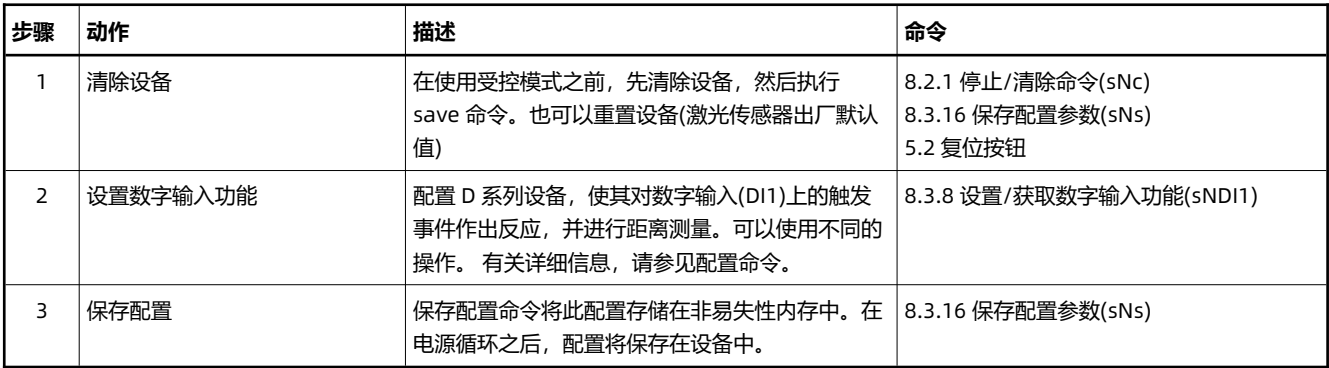

#### **6.2.3 错误行为**

当设备、配置或测量错误时,D 系列激光传感器会在可用的传感器接口(状态 LED、模拟输出、数字输出、RS-232 等)上显示错误。在可配置 的接口上,错误代码根据该配置传输。

在再次成功测量距离后,执行 stop / clear 命令(见 [8.2.1](#page-40-2) 停止/[清除命令](#page-40-2)(sNc)) 或重启。

D 系列设备自动将发生的测量误差存储在非易失性误差堆栈中。在重启之后,最后的错误仍然可以用于诊断。可以使用 读取/[清除错误堆栈](#page-43-0) [\(sNre, sNce\)](#page-43-0) 命令读取或清除错误堆栈。有关该命令更多细节,请参见 [8.2.9](#page-43-0) 章。

### <span id="page-29-1"></span>**6.3 测量特征**

D 系列测量装置具有多种测量特性,可满足不同应用场合的不同要求。有了这些测量特性,可以根据特定的应用要求优化测量速率和精度。

可用的测量特性及其主要特性(测量速率和典型精度)在下表中描述。除 DBx-xx-xxx 型外,所有 D 系列设备均可配置这些特性。请考虑 DBxxx-xxx 只有正常的测量特性是可用的。

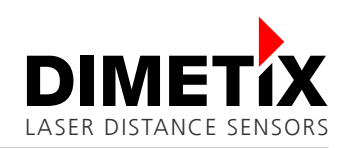

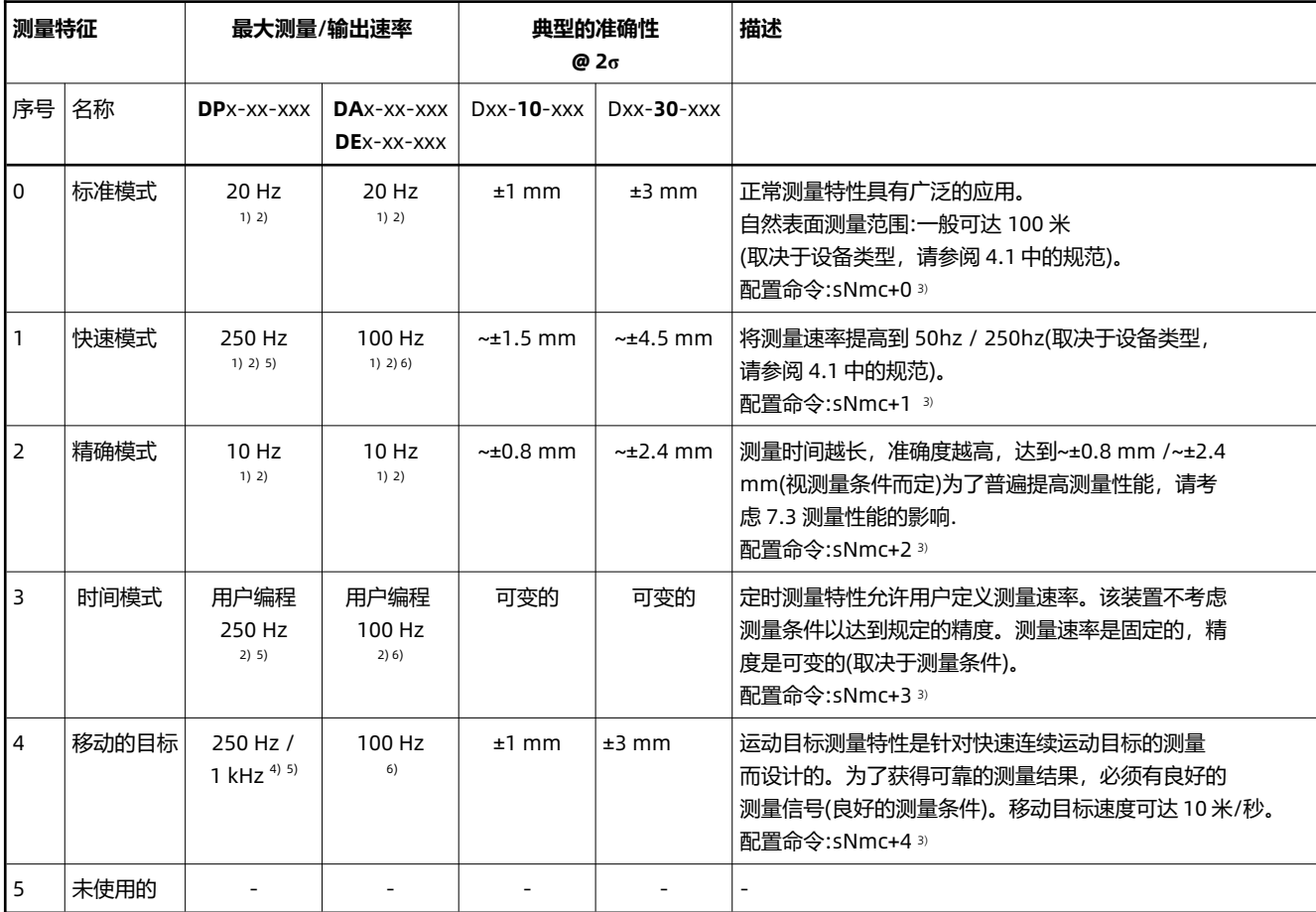

 $^{1)}$  测量速率取决于环境条件,见 7.3 测量性能影响。在良好的条件下, 指定的最大值。可达到测量速率。在恶劣条件下, 测量速率降低。测 量速率取决于目标表面、距离、背景光(如太阳光)等环境条件,详见 [7.3](#page-37-1) [测量性能的影响](#page-37-1). 对于良好的条件(如白色靶面或橙色反光靶板和 黑暗环境)指定的最大值,可达到测量速率。在恶劣的条件下,测量速率会下降。

2) 对于所有测量特性而不是运动目标,输出速率与测量速率相同。每次测量之后,输出都会被更新。

 $3)$  有关配置命令的详细信息, 请参见 8..3.12 设置/获取测量特性(sNmc)。

 $^{4)}$  串行接口输出速率为 250Hz,工业以太网输出速率为 500Hz, SSI、模拟输出和数字输出速率为 1KHz。

 $^{5)}$  请注意,对于超过约 100Hz 的测量速率, 串行接口 (RS-232、RS-422/485) 必须使用最大波特率 115'200, 否则测量速度会降低。

 $^{6)}$  100Hz 的产品是从 2023 年 3 月份起开始生产, 之前为 50Hz。

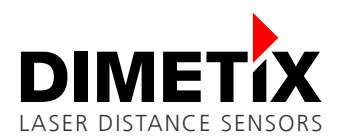

#### 6 配置

# <span id="page-31-0"></span>**6.4 数据输出**

D 系列设备的数据输出可配置多种(输出格式、用户增益、用户偏移量和一些过滤器选项)。有关可用配置的详细信息将在下一章中描述。 图 [25](#page-31-1) 概述了配置的可能性,并显示了对 D 系列设备接口的影响。请考虑不是所有的接口都以相同的方式受到影响。例如,用户输出格式和 用户增益/偏移量仅在串行接口上可用 RS-232, RS-422/485 和 USB。

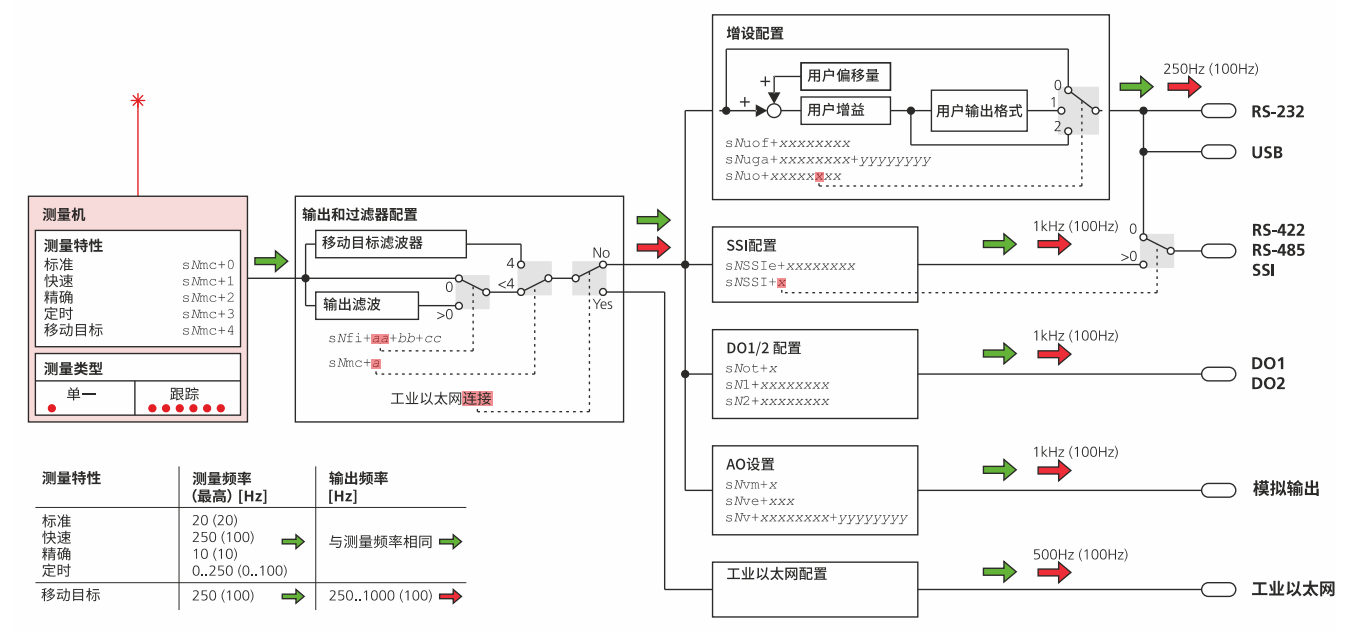

<span id="page-31-1"></span>图 25: 数据输出的配置可能性和流程图。彩色箭头显示接口更新速率取决于可用的测量特性。不带括号的测量和输出速率适用于 DPx-xx-xxx 设备类型。带括号的测量和输出速率适用于 DAx-xx-xxx 和 DEx-xx-xxx 设备类型。有关相应的传感器类型,请参阅 [4.1](#page-11-1) 章的规格说明。请注 意,对于超过约 100Hz 的测量频率,串行接口 (RS-232、RS-422/485) 必须使用最大波特率 115'200, 否则测量速度会降低。

### <span id="page-31-2"></span>**6.4.1 用户输出格式/协议**

D 系列激光传感器的可配置输出格式/协议允许连接外部 ASCII 显示或设置单个用户距离偏移和/或用户增益。用户输出格式只在串行接口 RS-232、RS-422/485 和 USB 上可用

可以使用配置命令 sNuo 选择所需的输出格式,并设置一些用于外部的附加设置 ASCII 显示(字段长度和小数点位置)。有关详细信息,请参见 [8.4.1](#page-50-0) 设置/[获取用户输出格式](#page-50-0)(sNuo) 并查看 Dimetix 网站寻找合适的应用说明(见 [www.dimetix.com\)](http://www.dimetix.com/)。

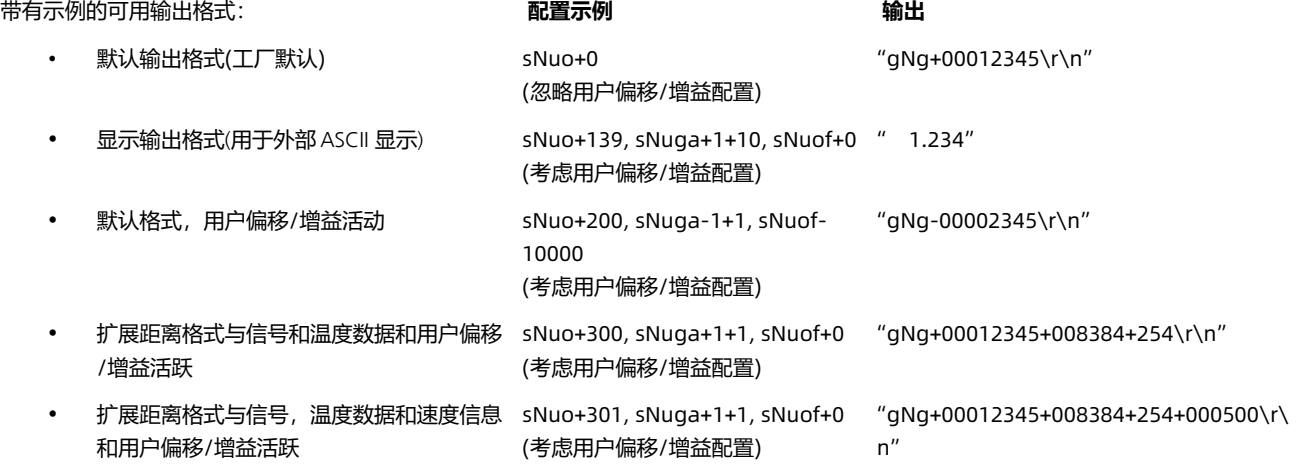

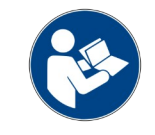

用户输出格式只能在串行接口 RS-232, RS-422/485 和 USB 上使用。该显示输出格式不适用于 RS-485。

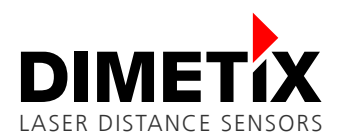

#### <span id="page-32-2"></span>**6.4.2 用户增益/偏移**

D 系列设备的用户增益和偏移配置允许独立的和应用程序相关的偏移和增益设置。例如,单个增益配置允许转换到其他距离单位(例如 m、英 寸等)。计算具有用户偏移量和用户增益(由分子和分母定义)的用户距离如下所示。

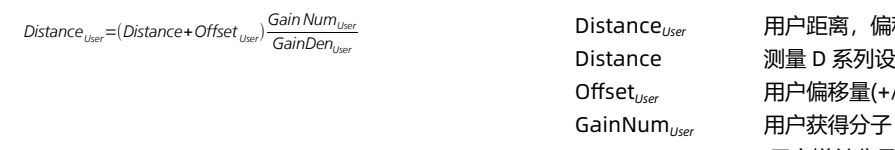

Distance*User* 用户距离,偏移和增益为 1/10 毫米 Distance 测量 D 系列设备的原始距离为 1/10 毫米 Offset*User* 用户偏移量(+/-)在 1/10 毫米 GainDen*User* 用户增益分母为 1/10 毫米

配置用户偏移量和用户增益的命令在 [8.4.2](#page-50-1) 设置/[获取用户距离偏移量](#page-50-1)(sNuof) 和 [8.4.3](#page-51-1) 设置/[获取用户距离增益](#page-51-1)(sNuga).

#### <span id="page-32-0"></span>**6.4.3 输出滤波器(距离/误差)**

D 系列激光传感器具有可配置的测量值输出滤波器(距离和误差码)。有多种不同的过滤器类型, 允许使用多种过滤器。 输出滤波器可用于以下测量特性(有关测量特性的详细信息,请参见 [6.3](#page-29-1) [测量特征](#page-29-1)):

- 正常
- 快速
- 精确
- 时间

所述的输出值滤波器基于移动平均滤波器,并支持峰值抑制滤波器和误差抑制滤波器。下表描述了过滤器的功能。支持的过滤器类型的配置命 令在 [8.3.13](#page-48-1) 设置/[获取测量滤波器配置](#page-48-1)(sNfi).

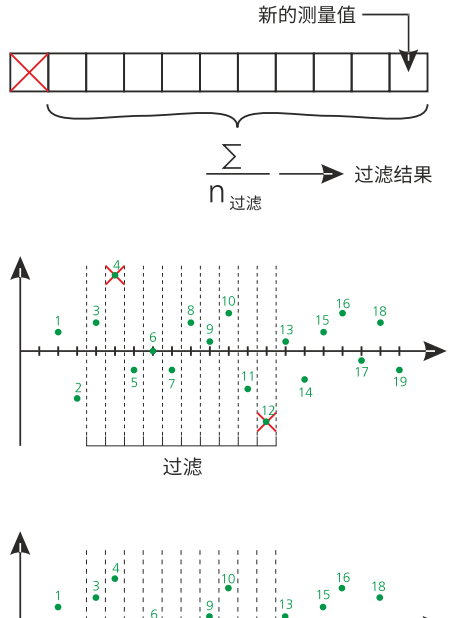

#### **移动平均滤波器**

移动平均滤波器平均一定数量的测量值。最大 32 个测量值可以平均(过滤器的长 度是可配置的)。如果有一个新的度量值,这个值将被添加到过滤器值中,而最新 的值将被删除。所有的测量值除以滤波器的大小之和就是滤波后的测量值并传输 到所有输出。

#### **尖峰抑制滤波器**

脉冲抑制滤波器消除了在滤波器值内的最小值和最大值对(消除的最小/最大值对 的数量是可配置的)。最低和最高的值总是从平均过滤计算中去除。

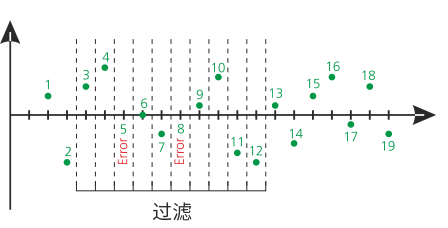

#### **误差抑制滤波器**

可以抑制平均滤波器值内的最大错误数 (抑制错误的数量是可配置的)。如果平均 过滤器值中的错误数小于指定的错误抑制数,则输出中不会显示错误。

#### <span id="page-32-1"></span>**6.4.4 运动目标滤波**

D 系列激光传感器具有专门针对连续运动目标的运动目标滤波器。在这样的应用程序中,通常不会发生距离跳转。

该滤波器在运动目标测量特性配置时自动开启。请考虑不能同时使用其他筛选器(比较第 [6.4.3](#page-32-0) [输出滤波器](#page-32-0)(距离/误差) 以获得其他筛选器选 项)。

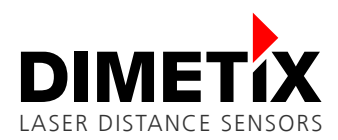

#### <span id="page-33-2"></span>**6.4.5 附加过滤功能**

D 系列激光距离传感器提供了一些额外的测量滤波器配置。除非另有说明,这些配置可以与输出滤波器(见 [6.4.3](#page-32-0))或移动目标滤波器(见 [6.4.4\)](#page-32-1) 同时使

用。在 [8.4.5](#page-51-0) 章中可以找到相应的命令设置/[获取附加测量滤波器配置](#page-51-0)(sNafi).

配置的可能性允许特殊的功能,例如定位应用在物流行业。有关可用的其他筛选器配置的更多详细信息,请参见下表。

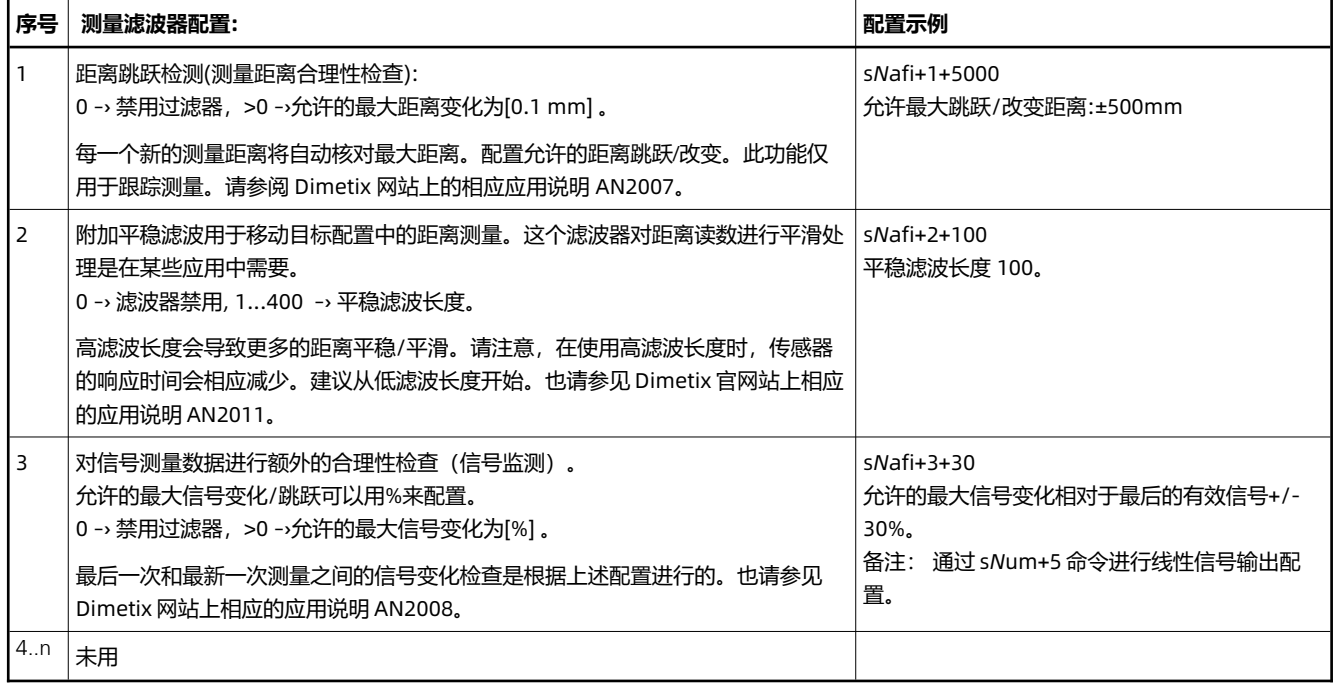

# <span id="page-33-0"></span>**6.5 数字输出**

D 系列激光距离传感器的数字输出允许多种配置,可灵活应用于许多应用。 数字输出 1 和数字输出 2 可单独配置如下:

- 数据来源:距离(默认),速度,信号或温度
- 切换功能:滞回(默认)或脉冲
- 脉宽:仅用于脉冲功能

在图 [26](#page-33-1) 中显示了两种数字输出对应命令的配置。 相关命令说明请参见 [8.4.6](#page-52-1) 设置/[获取用户输出格式](#page-52-1) (sNado) 和 [8.3.7](#page-46-1) 设置/[获取数字输出滞](#page-46-1) 后[\(sN1, sN2\)](#page-46-1)章。

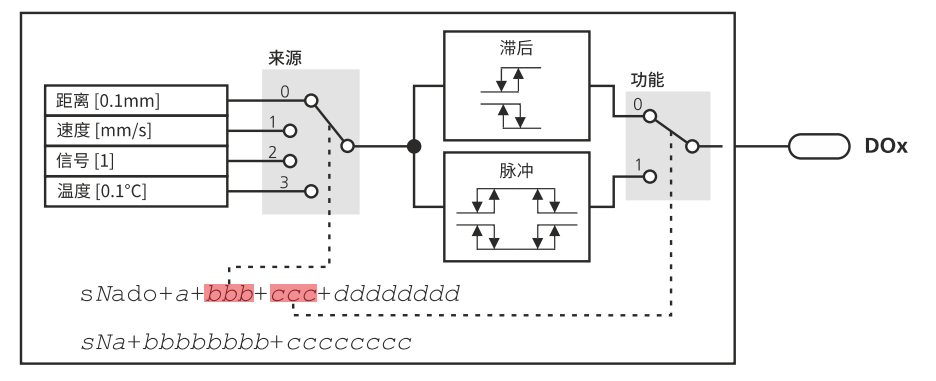

<span id="page-33-1"></span>图 26: 数字输出 1 和 2 的配置可能性(数据源和切换功能)。备注:数字输出 1、2 可独立配置。

注意:如果需要,数字输出类型也可以配置。然而,这总是适用于所有输出。 配置命令请参见 [5.4](#page-16-1) [数字输出](#page-16-1) 和 [8.3.6](#page-45-3) 设置/[获取数字输出类型](#page-45-3) [\(sNot\)](#page-45-3) 章节。

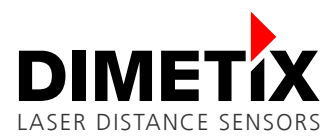

# 6 配置

#### **6.5.1 开关函数**

有一个滞后和一个脉冲开关功能。它们都可以配置为两个极性,如图 [26](#page-33-1) 所示。极性将由第一磁滞的 ON 和 OFF 电平的值来选择。因此,总共 有四种不同的配置是可设置的。参考以下四点 1)到 4)。

#### **1) 滞后: ON level > OFF level**

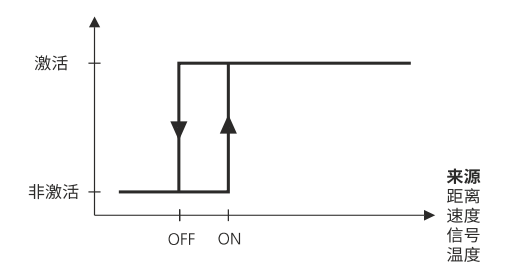

此描述和图适用于迟滞量配置,且迟滞量配置的 ON 级别大于 OFF 级别。

#### **所示滞后量的切换现象:**

随着一个上升的值(x 轴),数字输出一旦超过 ON 电平就被激活。当 数值下降时,一旦数值再次低于 OFF 电平,数字输出被切换为非活 动状态。

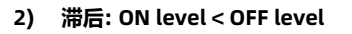

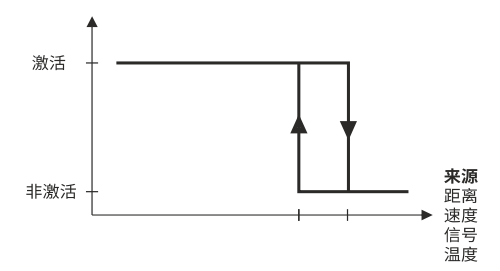

此描述和图适用于迟滞量配置,且迟滞量配置的 OFF 级别大于 ON 级别。

#### **所示滞后量的切换现象:**

随着一个上升的值(x 轴),数字输出一旦超过 OFF 电平就被切换为闲 置状态。当数值下降时,一旦数值再次低于 ON 电

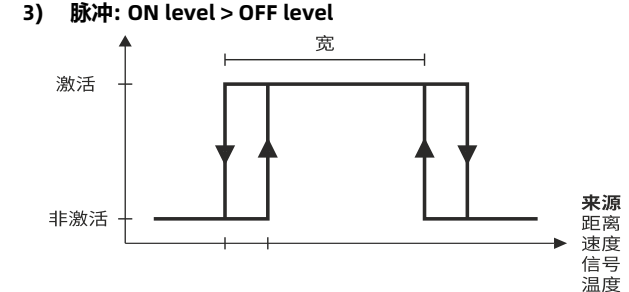

此描述和图适用于脉冲配置,如果第一个迟滞器的配置 ON 电平大于 OFF 电平

#### **所示脉冲的切换现象:**

随着一个上升的值(x 轴), 数字输出一旦超过 ON 电平就被激活, 但 只有当该值也超过 ON + WIDTH 电平时才被激活

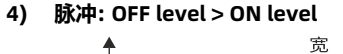

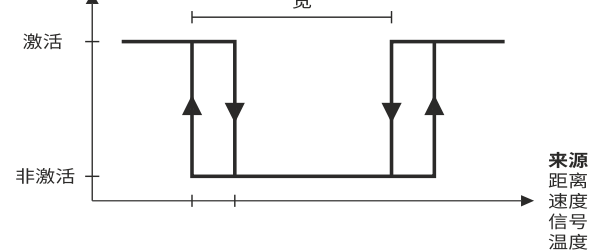

此描述和图适用于脉冲配置,如果第一个迟滞器的配置 OFF 电平大 于 ON 电平。

#### **所示脉冲的切换现象:**

随着一个上升的值(x 轴), 数字输出一旦超过 OFF 电平就被关闭, 但 只有当值也超过 OFF + WIDTH 电平时才会关闭。 当数值下降时, 一 旦数值下降到 ON + WIDTH 水平以下, 数字输出就被关闭, 但只有当 数值也下降到 ON 水平以下时才会关闭。

#### <span id="page-34-0"></span>**6.5.2 例子**

在本例中,数字输出 2 (DO2)将被配置为监控传感器或相应地测量目标的移动速度。如果检测到的速度大于±500mm /s(±0.5 m/s), 数字输 出 2 必须通过切换到激活状态来表明这一点。

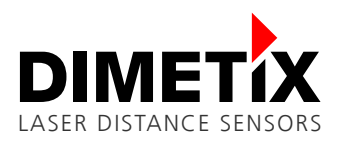

如果检测速度上升到±500mm /s 以上, 则数字输出 2 切换到活动状态。这种行为可以通过使用数字输出的脉冲函数来配置。脉冲定义在第一 滞后与 ON 和 OFF 水平和脉冲宽度。这三个参数(用红色标记的数字)定义了本例中用于行为的脉冲函数。

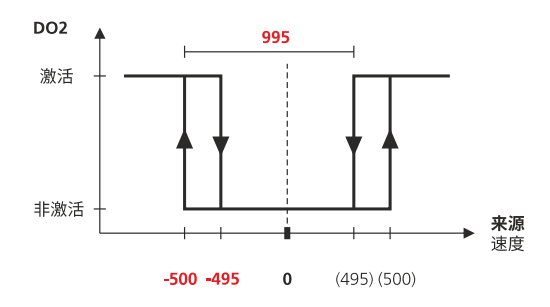

#### **本例中使用的命令:**

1. 设置额外数字输出配置: (数字:2,来源:速度,功能:脉冲,脉冲宽度:995) s*N*ado+2+1+1+995

2. 设置数字输出滞后: (数字:2,ON 电平:-500、OFF 电平:-495) s*N*2-500-495

# <span id="page-35-0"></span>**6.6 工厂设置**

下表显示 Dimetix 默认传感器配置(工厂设置)。这些配置是在一个新的传感器或成功复位后设置的。要将设备重置为出厂默认值,请参阅 [5.2](#page-15-0) [复位按钮](#page-15-0) 中描述的复位过程。

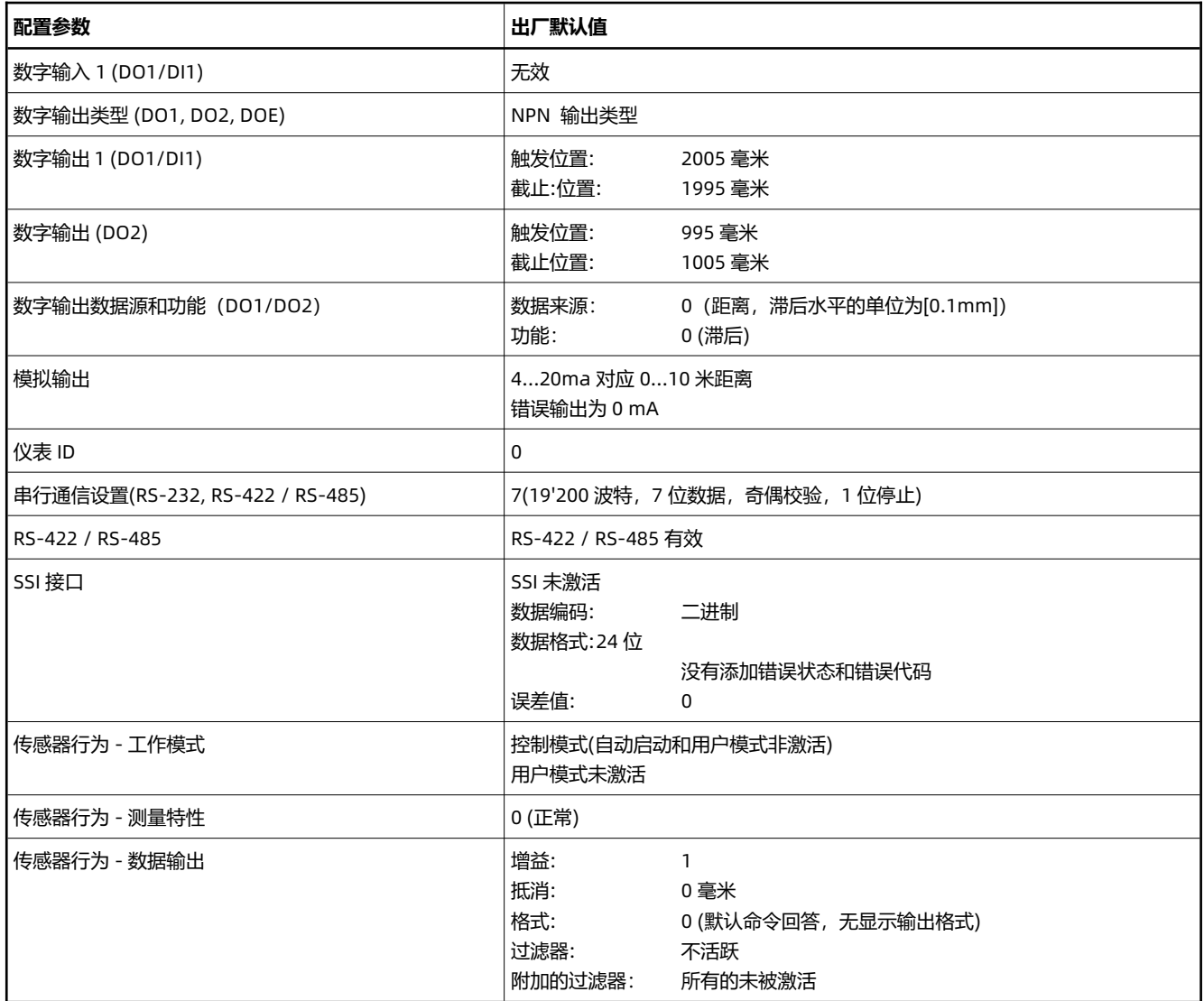

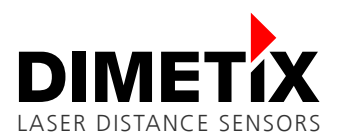

# **7 操作**

# **7.1 测量概述**

D 系列激光传感器支持不同的测量可能性, 涵盖多种应用。下表显示了可用的距离测量命令和一些基本命令。距离测量命令分为两组。"距离 测量"组命令可用于单线上的一个或多个传感器(例如 RS-422 接口上的多个传感器)。 另一个命令组"单距离测量"仅适用于单线上的一个传感 器。否则可能会出应答现问题。

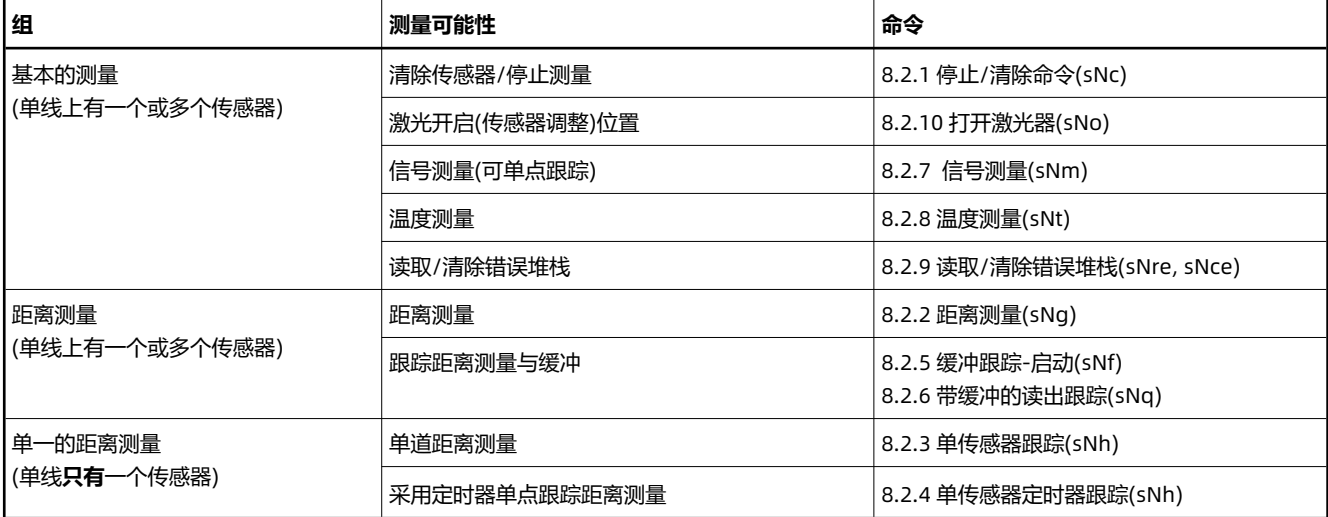

# **7.2 安装**

#### <span id="page-36-0"></span>**7.2.1 设备连接**

D 系列激光传感器采用双个端子插头连接。按以下顺序连接设备是必不可少的:

- 1) 检查电源是否关闭,使用的接口是否已经传输数据。
- 2) 使用端口(电源和使用设备接口)的螺旋端子插头的接线。
- 3) 连接螺杆端子插头(先将螺杆端子插头与电源)。
- 4) 仔细组装可更换盖板和 D 系列激光传感器。
	- 检查可更换的阀盖是否与 D 系列设壳体匹配备正常。
	- 将四个螺丝钉交叉拧紧,使垫片上有一个相等的压力。这些螺钉的目标扭矩(飞利浦开槽式 组合, 飞利浦尺寸 1, 槽尺寸 2) 是 1.6Ncm。
- 5) 打开电源。
- 6) 读取设备进行操作。

# **在通电情况下连接螺丝端子插头,或当某些接口已经在传输数据时可能损坏设备。** 友情提示 • 当连接螺丝端子时,确保传感器电源和其他所有连接到传感器的设备的电源 都处于断电状态。 • 对于不当的操作,我们不予保证。 **如果可更换的盖板或电缆压盖没有正确安装,没有达到 IP65 保护,设备可能会进水而损坏。**

友情提示

- 检查可更换阀盖是否正确关闭,螺丝是否旋紧。
- **检查电缆压盖是否紧密围绕电缆。**

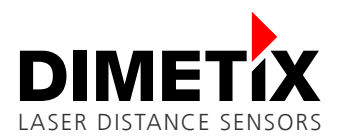

#### <span id="page-37-3"></span>**7.2.2 设备安装**

传感器侧面的 4 个 M4(或 M3)螺钉槽孔和另外 4 个带有内六角固定螺钉的螺纹孔, 便于安装 D 系列传感器。

一般来说,对于户外应用,建议使用防水、雨、雪、污染、阳光直射等防护措施。由于 D 系列传感器是一个光学测量系统与镜头,传感器光 学必须始终清洁,以确保准确的距离测量。安装一个遮光罩或防护罩来保护传感器。参见我们的附件 [www.dimetix.com](http://www.dimetix.com/) 为一个防护罩示例 (气冷防护罩)。

始终遵循所有适用的安全规则,绝不在第 [12](#page-11-0) 页 [4](#page-11-0) [技术数据](#page-11-0) 以下的规格之外使用设备。

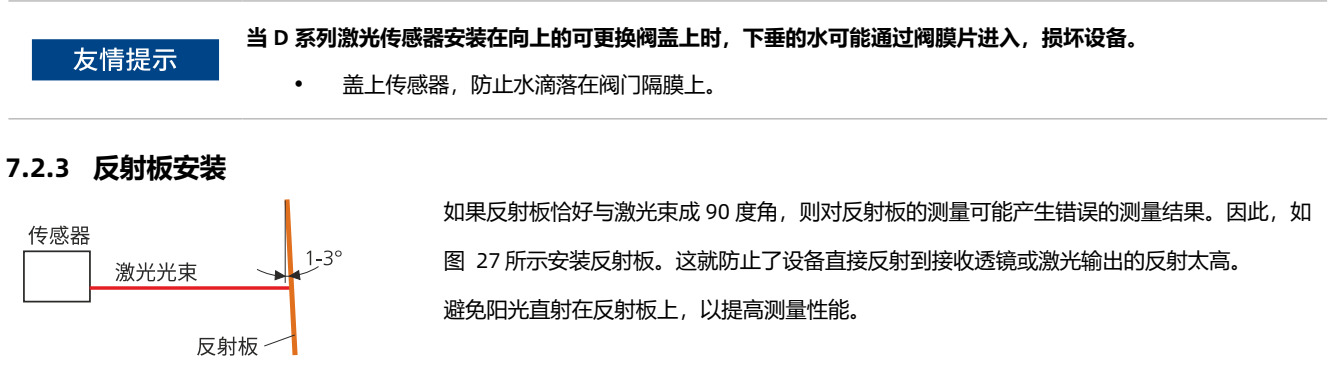

<span id="page-37-2"></span><span id="page-37-0"></span>图 27: 安装反射板

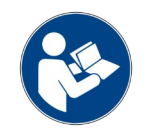

使用反光板时的测量范围(最小/最大距离)取决于 D 系列器件类型。 详细信息请查看 [4.1](#page-11-1) 章的设备规格。

#### **7.2.4 激光束对准**

D 系列传感器提供四个内六角固定螺丝,便于传感器校准。更多细节见第 [3.2](#page-10-1) 章。

但是,当目标距离较远时,激光光束的对准往往是困难的。作为提示:在较近的目标距离粗对准可能有助于这种困难。其他附件请见 Dimetix 网站 [www.dimetix.com](http://www.dimetix.com/)。

对于两个或更多传感器在相同或相反方向测量的应用,确保激光光斑之间有足够的间隙。激光不能直接指向另一个激光传感器。

**禁止用激光传感器直接射向另一个激光传感器的光学元件。这可能会损坏传感器。带有额外的速度数据和用户偏移 / 增益活动。** 友情提示 • 对于不当的使用将不给予保修。

# <span id="page-37-1"></span>**7.3 测量性能的影响**

D 系列器件是光学仪器, 其工作受到环境条件的影响。因此, 在特定的应用中实现的测量范围和速度可能有所不

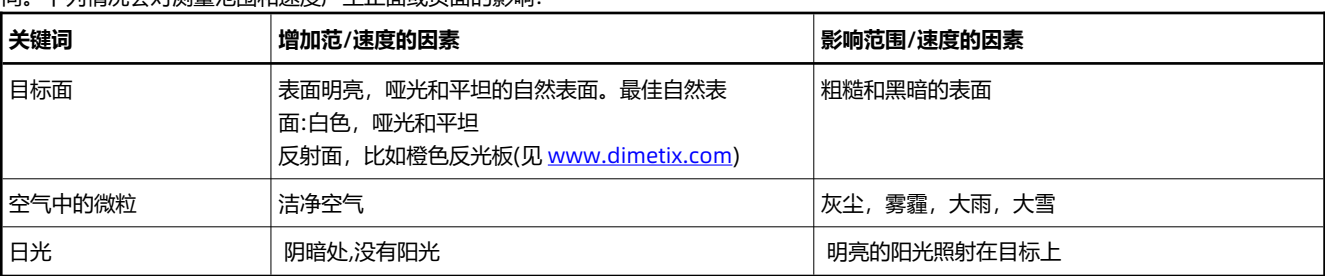

同。下列情况会对测量范围和速度产生正面或负面的影响:

测量范围还可能受到测量特性配置的影响。请参见第 [30](#page-29-1) 页 [6.3](#page-29-1) [测量特征](#page-29-1) 中对测量特性的描述。

D 系列激光传感器不补偿大气环境的影响,这与测量长距离(如> 150 米)有关。这些影响在 H. Kahmen 和 W. Faig 的《测量学》(1988)中有 描述。

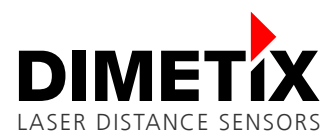

## <span id="page-38-0"></span>**7.4 防止测量错误**

本章将有助于防止 D 系列传感器测量错误。请在相应的应用中考虑以下注意事项。Dimetix 网站 ([www.dimetix.com\)](http://www.dimetix.com/)上有关于该知识库的进 一步信息。

#### **7.4.1 粗糙表面**

在粗糙的表面上(如粗糙的灰泥),测量光照区域的中心。为了避免测量到表面间隙的底部,使用目标板或板(参见 [www.dimetix.com](http://www.dimetix.com/) 上的附 件)。

#### **7.4.2 透明的表面**

为避免测量误差,请勿对无色液体(如水)或(无尘)玻璃等透明表面进行测量。对于不熟悉的材料和液体,一定要进行试测。

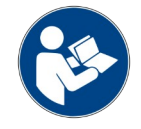

当透过玻璃窗瞄准或在视线内有多个物体时,可能会发生错误的测量。

#### **7.4.3 潮湿、光滑或高光泽表面**

- 瞄准一个"锐角"使激光束偏转。D 系列装置可能接收到过弱的信号(错误信息 255), 也可能测量被偏转激光束瞄准的距离。
- 如果对准一个直角, D 系列设备可能会接收到一个太强的信号(错误信息 256)。

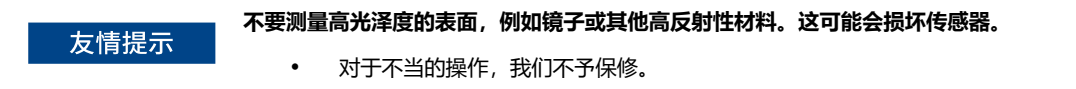

#### **7.4.4 倾斜的圆形表面**

只要有足够的激光光斑目标表面积,测量是可能的。在不规则曲面和圆形曲面上,测量被照明曲面的算术平均。

#### **7.4.5 多次反射**

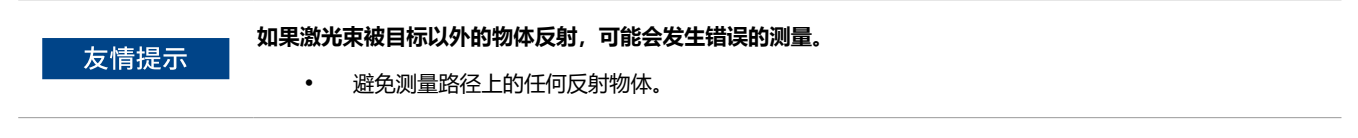

#### **7.4.6 其他激光束、太阳光等的影响**

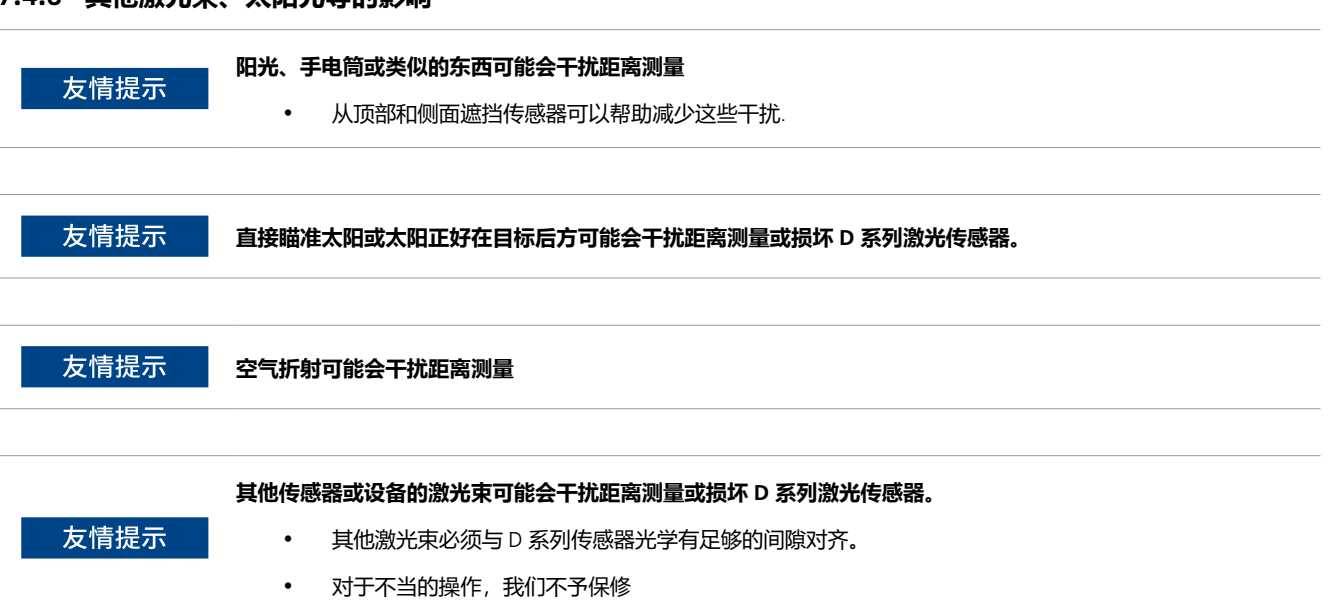

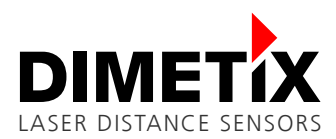

# <span id="page-39-0"></span>**7.5 激光寿命**

由于激光器的使用时间有限,请以一种方式操作设备,即激光器只在必要时才打开。 [4.1](#page-11-1) [规范](#page-11-1) 在页面上 [12](#page-11-1) 中规定的激光寿命是指激光开启时 的时间。

以下条件对激光寿命有正向影响:

- 环境温度低(高温降低激光寿命)
- 尽可能关闭激光器(仅在必要时进行连续测量)

# **7.6 加热功能**

本章只适用于带有加热选项的设备,用于扩展最小温度范围。要使这些装置具备适当的功能,必须考虑以下各点:

- 考虑所需的供电电流,见 [4.1](#page-11-1) 中的规范
- 在距离测量成为可能之前,传感器加热过程需要一些加热时间。加热时间取决于操作温度(如 T<sub>Operating</sub>: -40℃ -›加热时间:~2…4 分 钟)。
- 连续连接电源(D 系列设备供电,绿色电源 LED 开启), 加热过程自动运行。在距离测量成为可能之前, 没有加热时间可以等待。

# **7.7 应用程序示例/说明**

有关各种应用程序示例和应用程序说明,请参见 Dimetix 网站 [www.dimetix.com](http://www.dimetix.com/)。这里有一些关于传感器接口使用的注释, 以及一些如何在 特定应用程序中使用传感器的示例。

# <span id="page-40-0"></span>**8 命令集**

# **8.1 普通**

#### **8.1.1 命令终止**

D 系列设备的每个命令都基于 ASCII,并以<CrLF>1 结束在每条命令的末尾。D 系列设备命令应答以相同的方式终止<CrLF>。

#### **8.1.2 设备识别**

D 系列设备可以使用可配置的设备 ID 来寻址。该 ID 在命令中由占位符 N 表示。在 N 的位置插入设备 ID。

#### **8.1.3 参数分隔符**

命令语法使用'+'符号作为参数分隔符。如果命令适用,"+"符号可以替换为"-"符号。

#### <span id="page-40-4"></span>**8.1.4 设置/获取命令**

D 系列设备的所有配置命令都用于设置新的配置值。没有配置值的相同命令也可以用于读取设置值。下面用一个示例命令(sNeg)描述了相应 的命令语法:

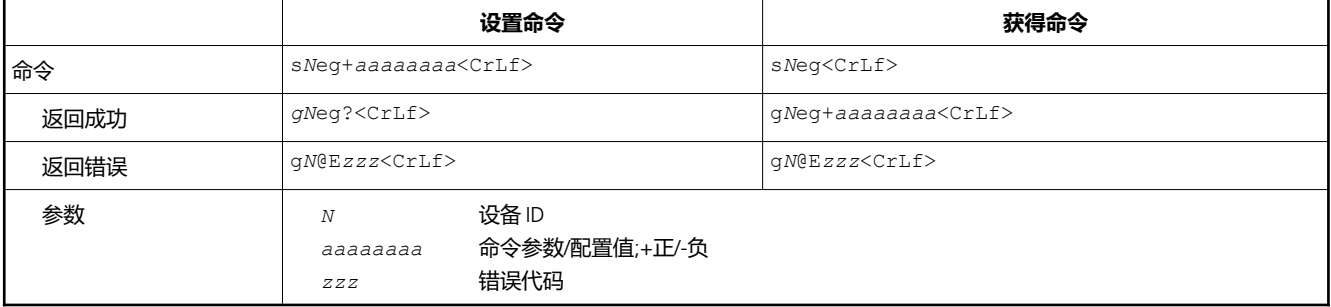

以一个 ID 为 3 的仪器为例(仪器 ID → 3), 上面的命令看起来如下: s3eg+100<CrLf>其中'3'是仪器 ID, '+100'是命令参数。

#### **8.1.5 启动顺序**

开机后,D 系列设备进行初始化,然后启动字符串 gN?通过串行接口。如前所述,N 是连接的 D 系列传感器的设备 ID 的占位符。发送这个启 动字符串后, D 系列设备就可以使用了。

# <span id="page-40-1"></span>**8.2 操作命令**

### <span id="page-40-2"></span>**8.2.1 停止/清除命令(sNc)**

停止当前执行并重置状态 led 和数字输出

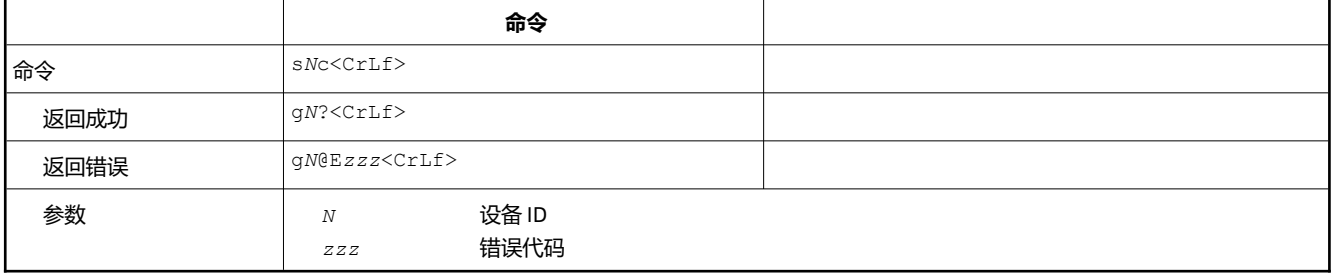

#### <span id="page-40-3"></span>**8.2.2 距离测量(sNg)**

触发简单的距离测量。每个新命令都取消一个活动度量。

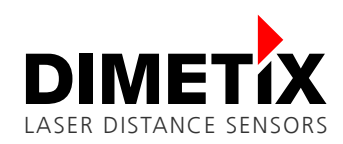

8 命令集

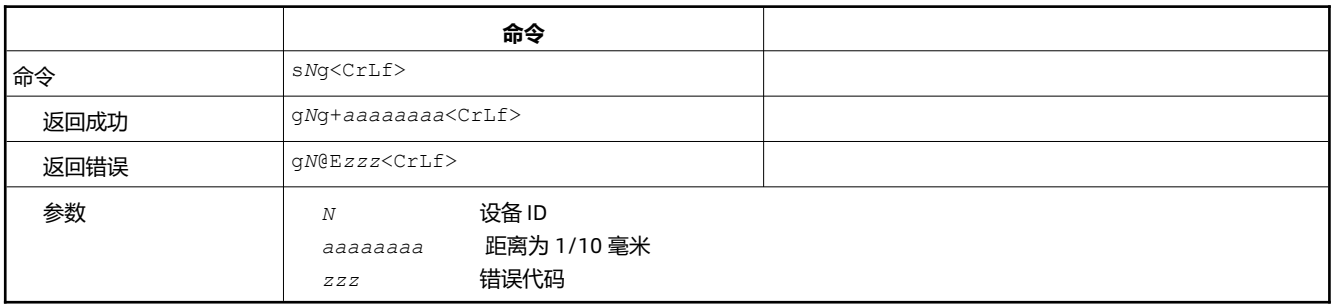

#### <span id="page-41-1"></span>**8.2.3 单传感器跟踪(sNh)**

触发对距离的连续测量。测量要尽可能快(测量速度取决于目标条件)。测量将继续进行,直到发出 Stop / Clear 命令(sNc)。状态 LED 和数字 输出根据新的测量距离进行更新。由于连续测量输出,必须在 RS-422 / RS-485 线路上考虑以下注意事项:

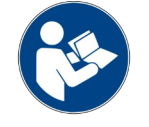

在 RS-485 线上不要使用这个命令。在 RS-485 上, 只有断电/重启才能停止连续测量。

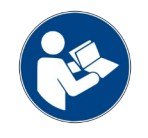

对于 RS-422 线上的多个设备, 在与其他设备通信之前首先停止跟踪测量。

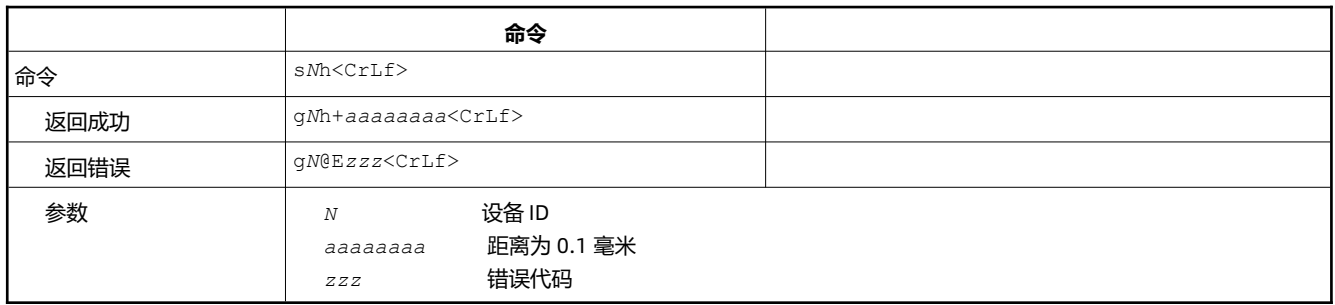

#### <span id="page-41-0"></span>**8.2.4 单传感器定时器跟踪(sNh)**

此命令与 sNh 命令执行相同的操作, 但可以设置所需的采样时间/计时器。定时器在设定的间隔时间内触发连续测量。对于运动目标特性, 只 允许采样时间为 0。测量将继续进行,直到发出 Stop / Clear 命令(sNc)。由于连续测量输出,必须在 RS-422 / RS-485 线路上考虑以下注意 事项:

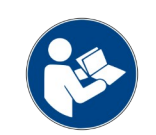

在 RS-485 线上不要使用这个命令。在 RS-485 上, 只有断电/重启才能止连续测量。

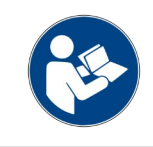

对于 RS-422 线上的多个设备, 在与其他设备通信之前首先停止跟踪测量。

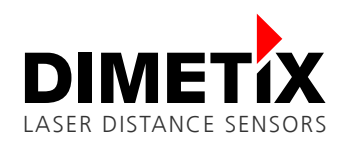

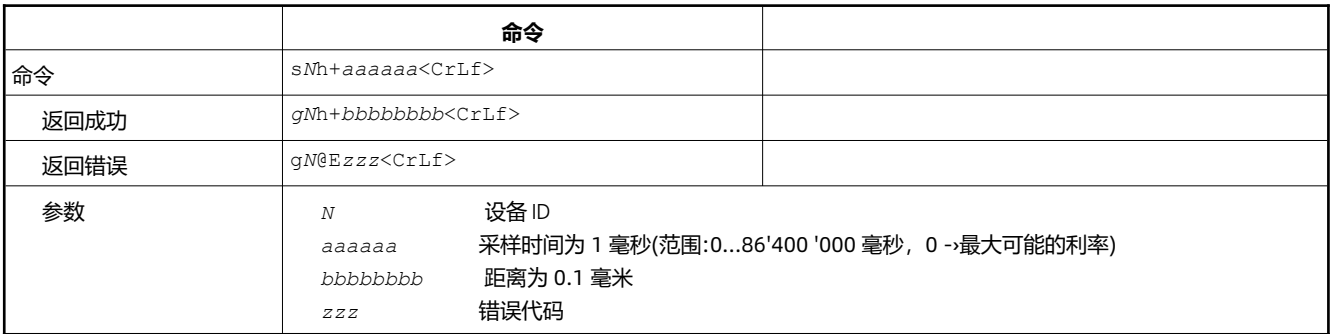

#### <span id="page-42-0"></span>**8.2.5 缓冲跟踪-启动(sNf)**

使用设备中的内部缓冲(一次测量的缓冲区)触发对距离的连续测量。测量速率由采样时间决定。如果采样时间设置为 0, 则会以尽可能快的速 度执行测量(测量速度取决于目标条件)。对于运动目标特性,只允许采样时间为 0。通过命令 sNq,可以从 D 系列系列传感器读出最新的测量 值。测量将继续进行,直到发出 sNc 命令。

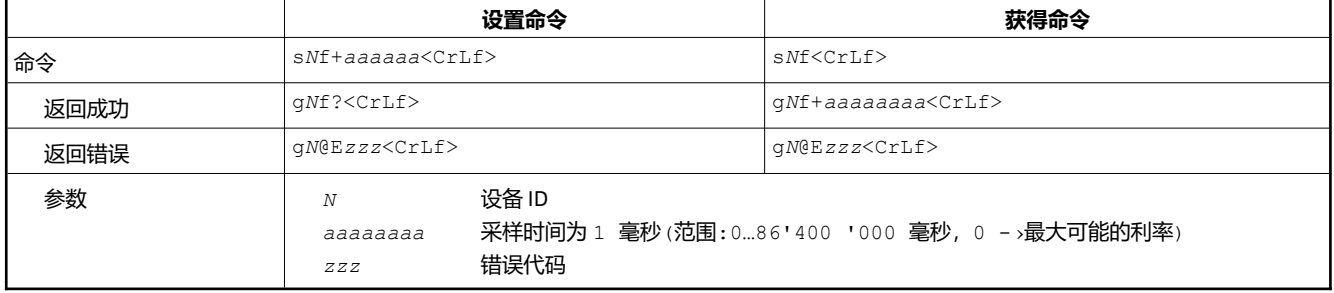

#### <span id="page-42-1"></span>**8.2.6 带缓冲的读出跟踪(sNq)**

使用 sNf 命令开始"带缓冲跟踪"后,可以用 sNq 命令从传感器读出最新的测量值。如果没有启动带缓冲的跟踪,则此命令不工作。

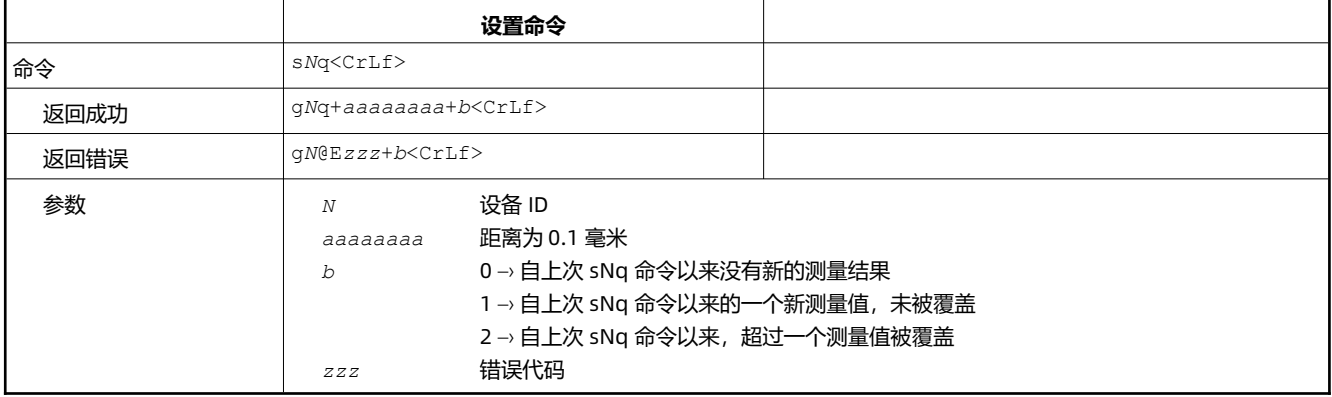

#### <span id="page-42-2"></span>**8.2.7 信号测量(sNm)**

信号测量可以连续进行,也可以单次测量。信号强度作为一个相对数字返回,其典型范围为 0 到 25'000。信号强度的值只是一个近似值,因 设备、设备系列的不同而不同,也取决于环境条件。重复的信号测量将继续进行,直到发出 Stop / Clear 命令(sNc)。由于连续测量输出的可 能性,必须在 RS-422 / RS-485 线路上考虑以下注意事项:

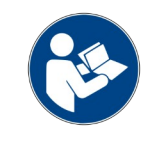

不要在 RS-485 线上使用重复的信号测量命令。在 RS-485 上,只有断电/才重启能停止连续信号测量。

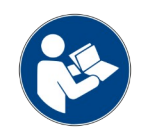

对于 RS-422 线上的多个设备, 在与另一个设备通信之前, 首先停止重复信号测量。

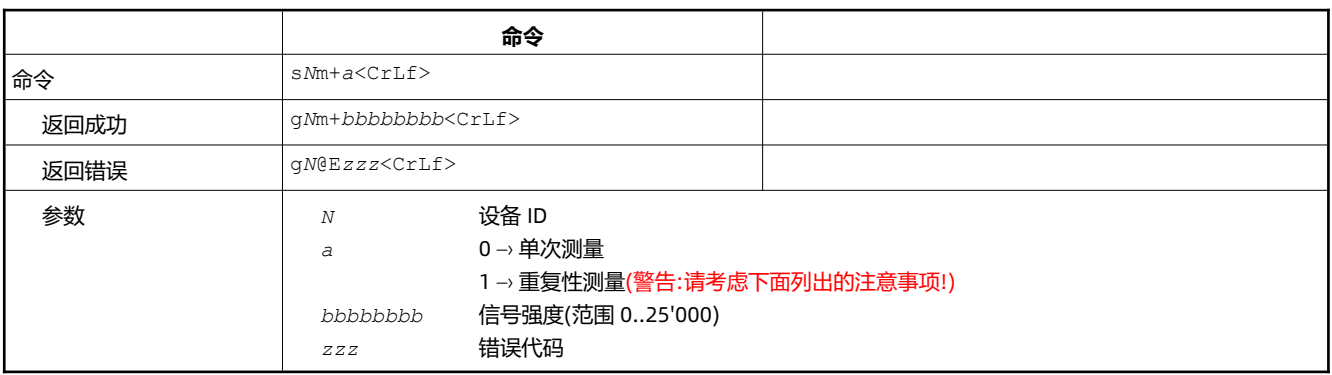

### <span id="page-43-1"></span>**8.2.8 温度测量(sNt)**

触发对设备温度的测量。

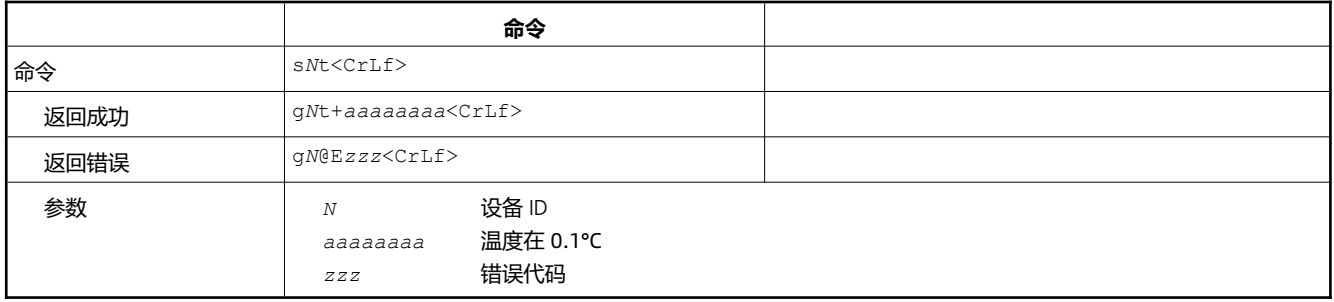

## <span id="page-43-0"></span>**8.2.9 读取/清除错误堆栈(sNre, sNce)**

#### 读取或清除设备的错误堆栈。错误堆栈中的错误将永久存储,直到执行 clear error stack 命令(sNce)

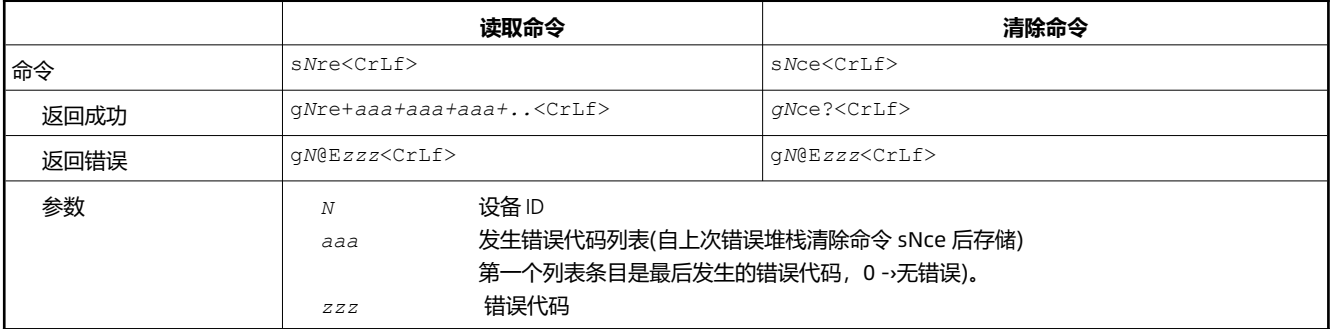

### <span id="page-43-2"></span>**8.2.10 打开激光器(sNo)**

打开激光束,方便调整传感器。在发出停止/清除命令(sNc)之前,激光器一直处于工作状态。

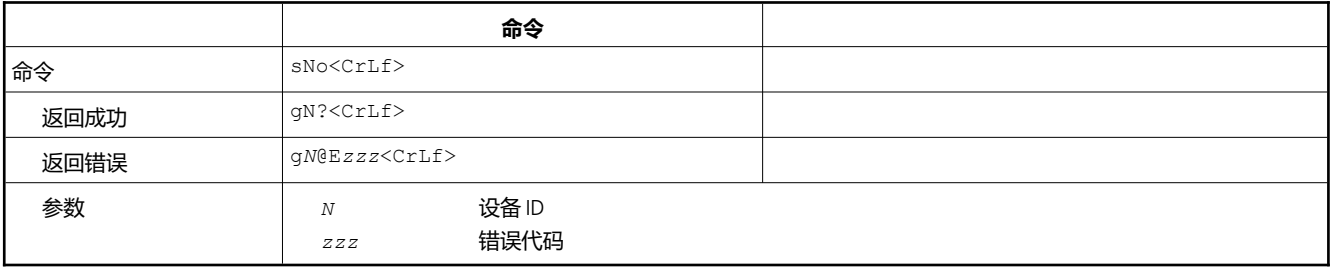

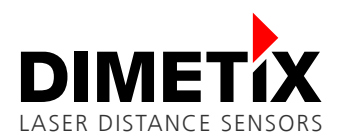

# **8.3 配置命令**

通常配置命令是不稳定的,直到 [8.3.16](#page-49-0) [保存配置参数](#page-49-0)(sNs) 命令保存设备的配置。存在一些例外情况, 即配置将自动保存, 但这些是明确提 到的。

有关配置过程和可能的配置类型的详细信息,请参见第 [6.1](#page-26-1) 章。

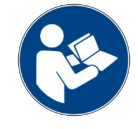

使用 [保存配置参数](#page-49-0)(sNs) 命令永久保存设备配置。

# <span id="page-44-1"></span>**8.3.1 设置通讯设置(sNbr)**

设置串行接口 RS-232 / RS-422 / RS-485 的通信设置。设置号 7(用灰色标记)是默认的通信设置(工厂默认值)。

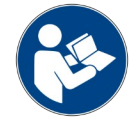

在断电后,通信设置参数的改变将被激活。

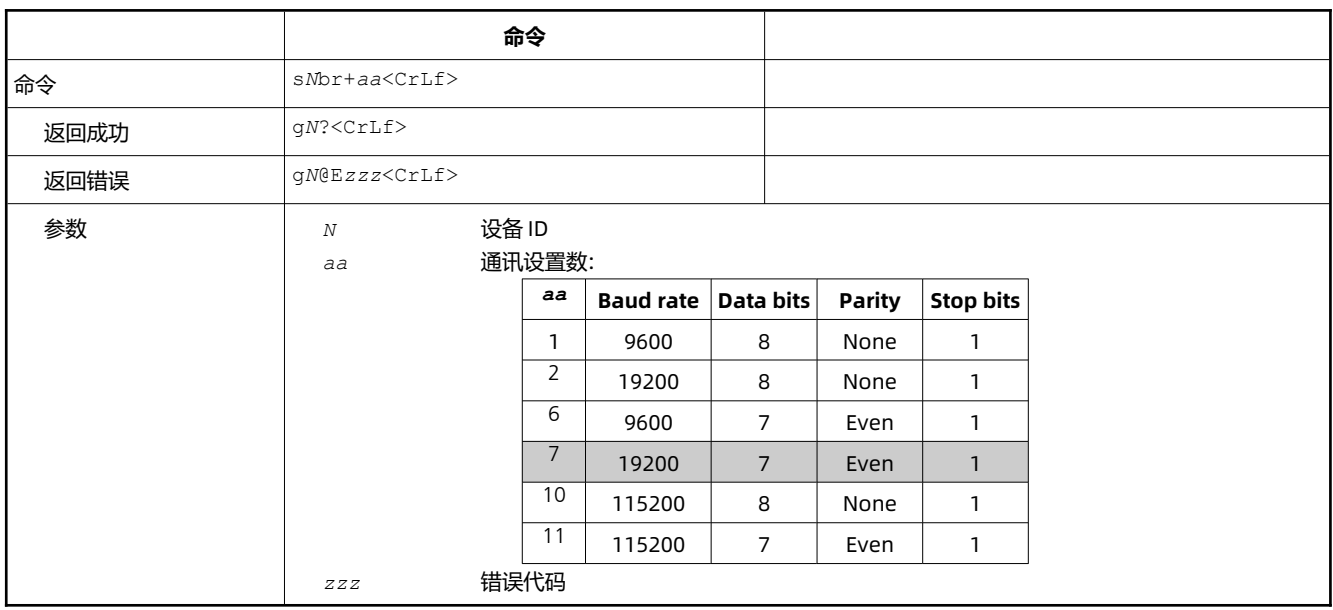

### <span id="page-44-0"></span>**8.3.2 设置设备 ID (sNid)**

设置设备标识 N.设备 ID N 用于大多数命令

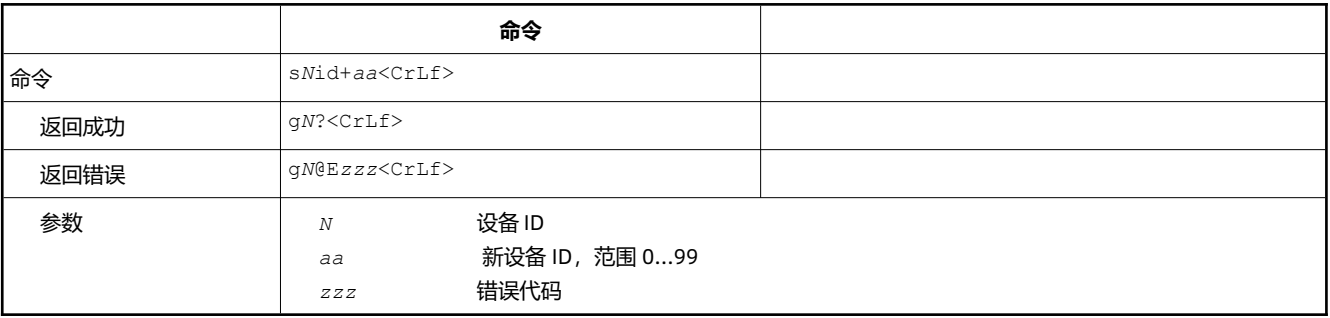

### <span id="page-45-1"></span>**8.3.3 设置/获取模拟输出最小电平(sNvm)**

此命令设置最小模拟输出电流电平(0 或 4 mA)。

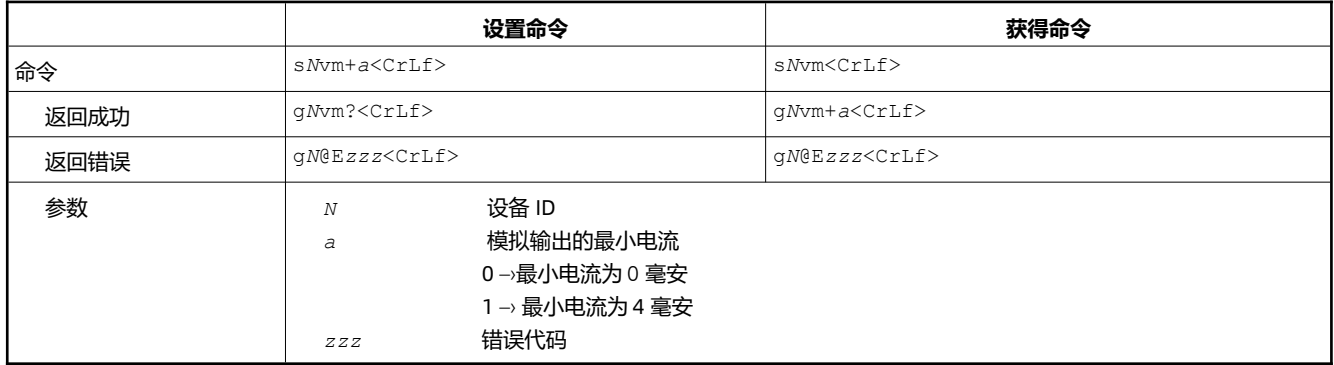

## <span id="page-45-0"></span>**8.3.4 在错误情况下设置/获取模拟输出值(sNve)**

这个命令将模拟输出电流电平设置为 mA,以防出现错误。这个级别可以低于使用 sNvm 命令设置的最低级别。

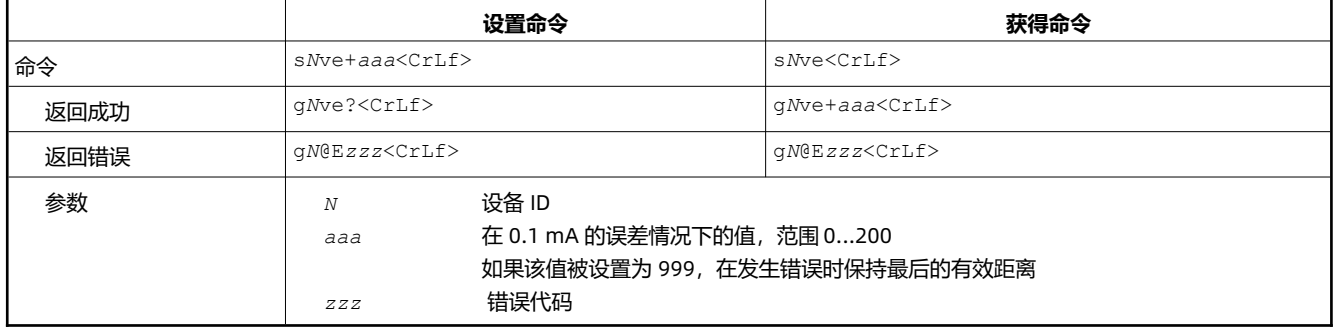

#### <span id="page-45-2"></span>**8.3.5 设置/获取模拟输出距离范围(sNv)**

设置与最小和最大模拟输出电流电平对应的最小和最大距离。

**0...20mA 4...20mA**

$$
Aout = \frac{DIST - D_{min}}{D_{max} - D_{min}} * 20mA
$$
  
 
$$
Aout = \frac{DIST - D_{min}}{D_{max} - D_{min}} * 16 mA + 4 mA
$$

Aout –› 模拟量电流输出

DIST –› 实际测量距离值

 $D_{min}$   $\rightarrow$  设定最小输出电流对应的距离值

 $D_{\text{max}}$   $\longrightarrow$  设定最大输出电流对应的距离值

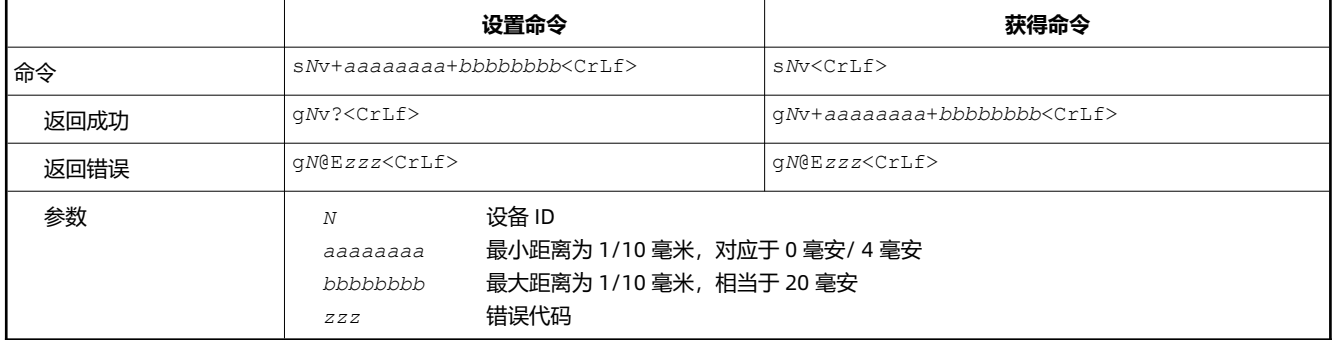

#### <span id="page-45-3"></span>**8.3.6 设置/获取数字输出类型(sNot)**

设置所有数字输出的输出类型。可以选择 NPN、PNP 或推挽输出。

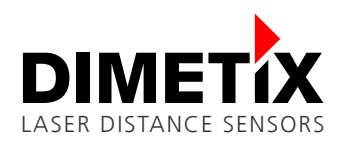

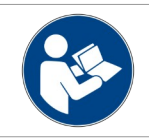

输出类型的配置对所有数字输出(DO1、DO2、DOE)有效。

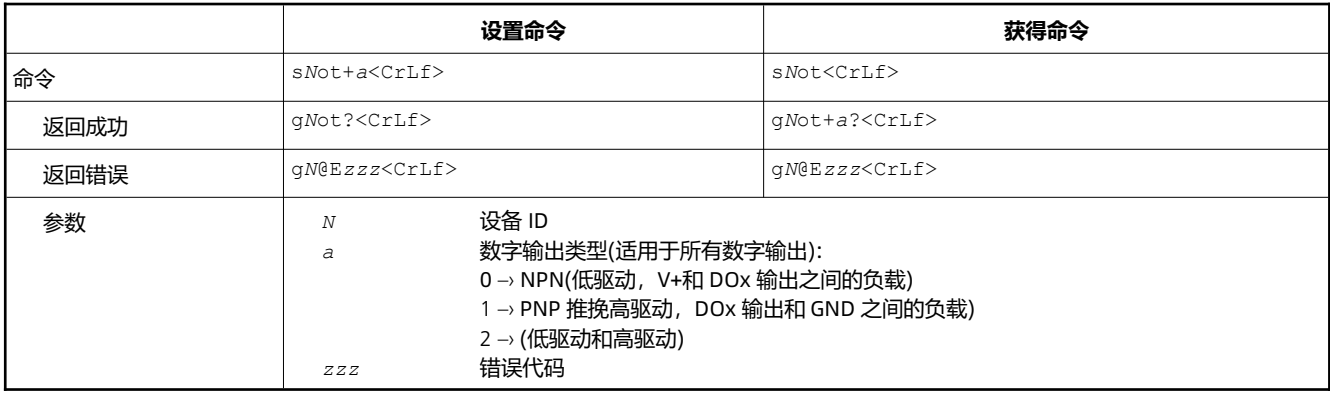

#### <span id="page-46-1"></span>**8.3.7 设置/获取数字输出滞后(sN1, sN2)**

设置或获得两个数字输出 1 和 2 的单独数字输出滞后。对于每一个输出,一个开关 ON 和 OFF 水平必须配置。关于配置可能性和功能的详细 信息请参见 [6.5](#page-33-0) 章。

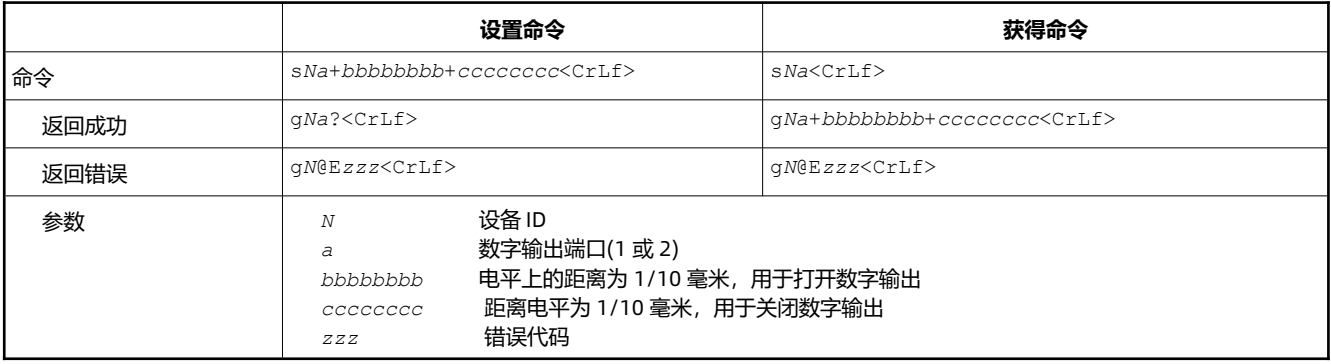

#### <span id="page-46-0"></span>**8.3.8 设置/获取数字输入功能(sNDI1)**

D 系列传感器的数字输出 DO1/DI1 也可作为数字输入。命令 sNDI1 为设备配置一个函数/事件。可以使用 sNRI 命令读取数字输入的级别。

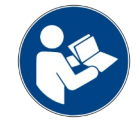

<span id="page-46-4"></span><span id="page-46-2"></span>激活数字输入功能 DI1,自动关闭数字输出 DO1

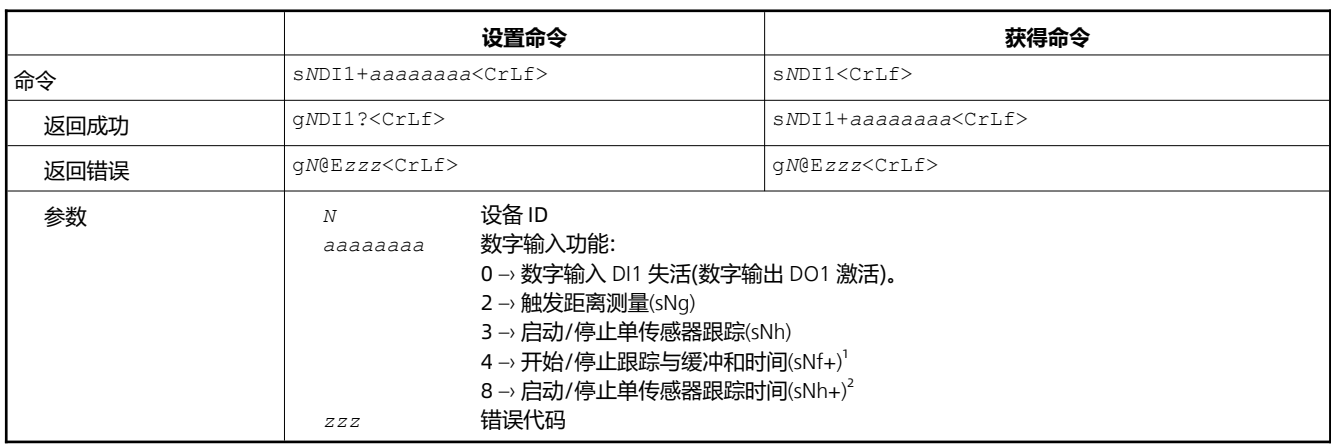

<span id="page-46-3"></span>[1](#page-46-2) sNf+: 使用前一个跟踪命令设置的跟踪时间 sNf+aaaaaaaa / sNh+aaaaaaaa (a -测量时间)

<span id="page-46-5"></span>[2](#page-46-4) sNh+: 使用前一个跟踪命令设置的跟踪时间 sNh+aaaaaaaa / sNf+aaaaaaaa (a -测量时间)

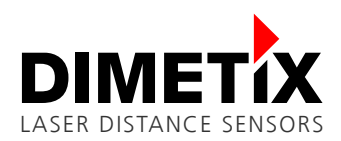

### **8.3.9 获取数字输入(sNRI)**

读取 DO1/DI1 的数字输入电平(低/高)。注意, 对于使用 DO1 而不是 DI1, 该命令读取数字输出的逻辑级别。

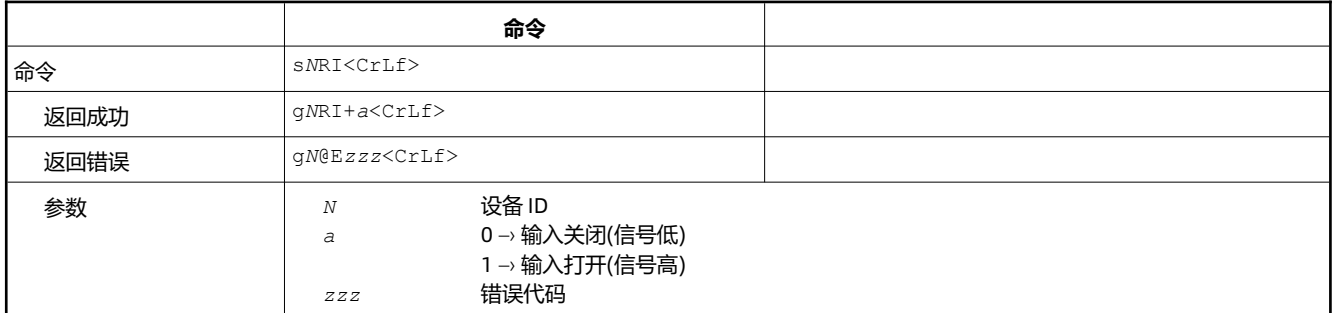

#### <span id="page-47-0"></span>**8.3.10 设置/获取 RS-422/SSI 配置**

SSI 接口并不适用于所有 D 系列设备(检查设备规范, 请参阅 [4.1](#page-11-1) 章), 默认情况下是禁用的。SSI 和 RS-422 接口使用相同的差分输出驱动程 序,因此只能同时激活其中一个。

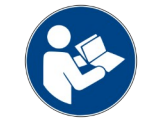

<span id="page-47-3"></span><span id="page-47-1"></span>同一时间只能激活一个接口(RS-422/485 或 SSI)。

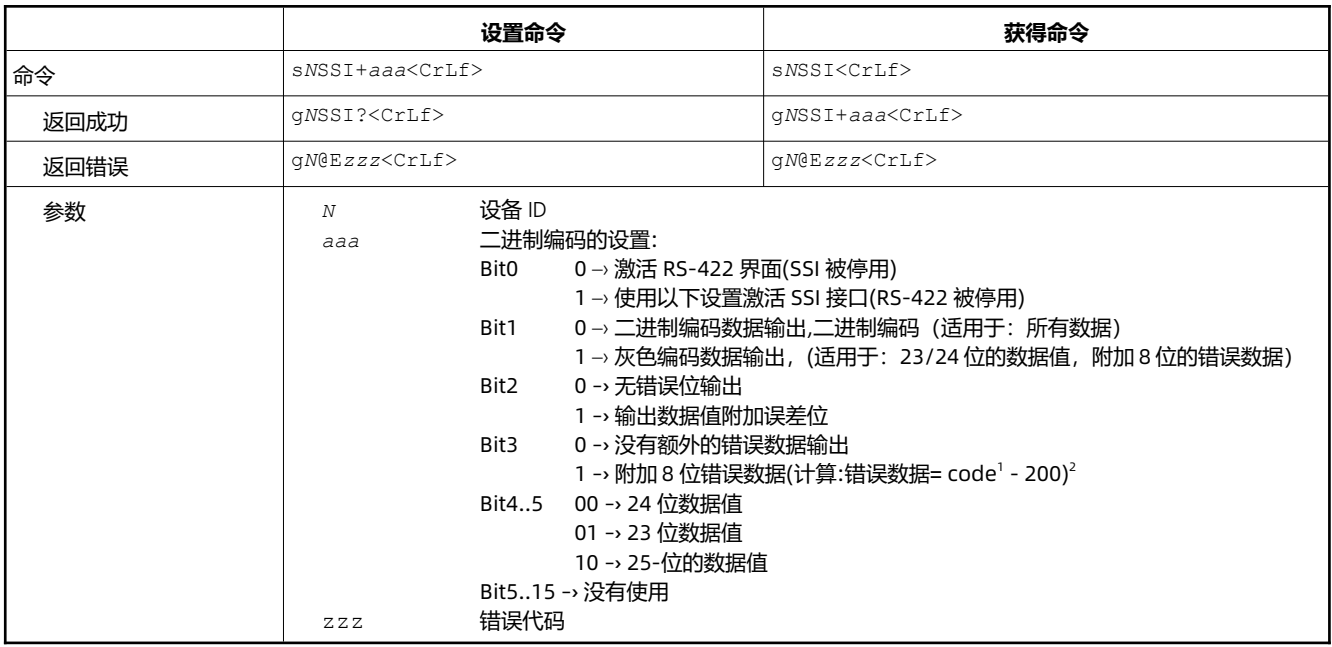

#### **配置示例:SSI 激活,23 位数据(二进制),8 位错误数据(二进制)和错误位**

Data (23 Bit binary) Error data (binary) Error bit MSB LSB MSB LSB 20 | 19 | 18 | 17 | 16 | 15 | 14 | 13 | 12 | 11 | 10 | 9 | Transmission direction

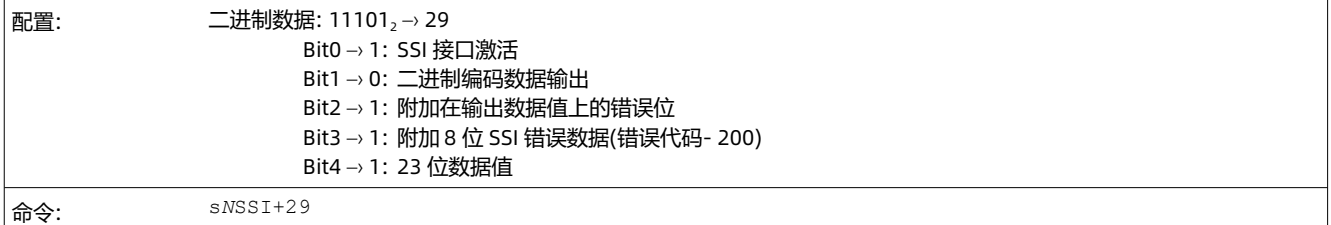

<span id="page-47-2"></span>[1](#page-47-1) 传感器可能的错误代码,参见第 [8.6](#page-53-0) [章错误代码](#page-53-0)中的表格

<span id="page-47-4"></span>[2](#page-47-3) 传感器错误码范围的适应 SSI 传输在 8 位以内。例如:@E255(低信号)- 200 = 55(用于 SSI 传输的 SSI 错误数据)

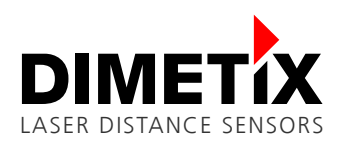

#### <span id="page-48-0"></span>**8.3.11 Set/Get error value of SSI output (s***N***SSIe)**

在发生错误的情况下,SSI 输出将显示一个与该配置对应的值。在 0 到的范围内可以有一个替换值

16777215(24位)或 0 到 8388607(23位)的最后有效距离值或错误代码。根据 SSI 配置, 所有值显示为二进制值或灰色编码。

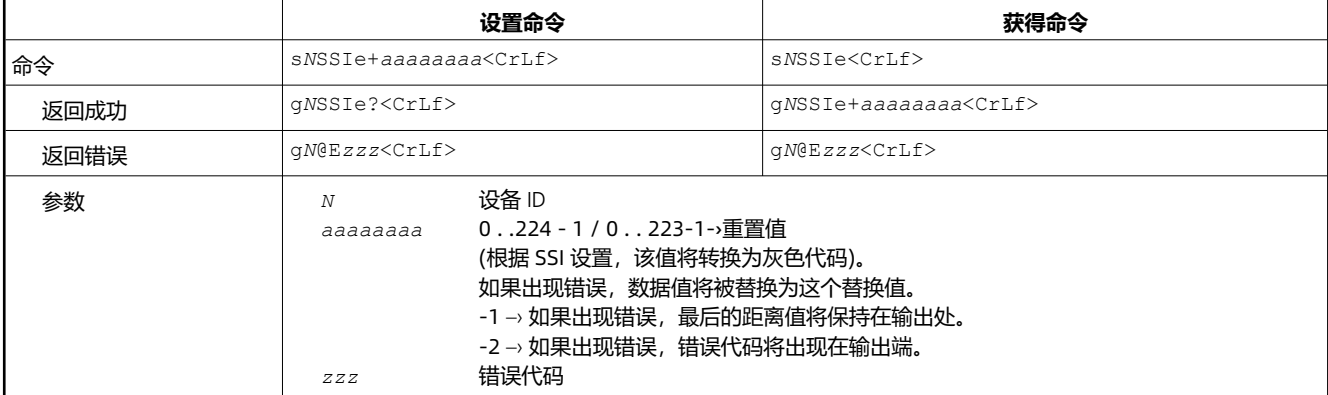

### <span id="page-48-2"></span>**8.3.12 设置/获取测量特性(sNmc)**

D 系列设备提供不同的测量特性, 允许调整该设备的测量过程。这一功能使优化测量精度和测量速度成为可能, 为特定的应用程序及其需求。 有关可用测量特性的详细信息,请参见 [6.3](#page-29-1) [测量特征](#page-29-1)。

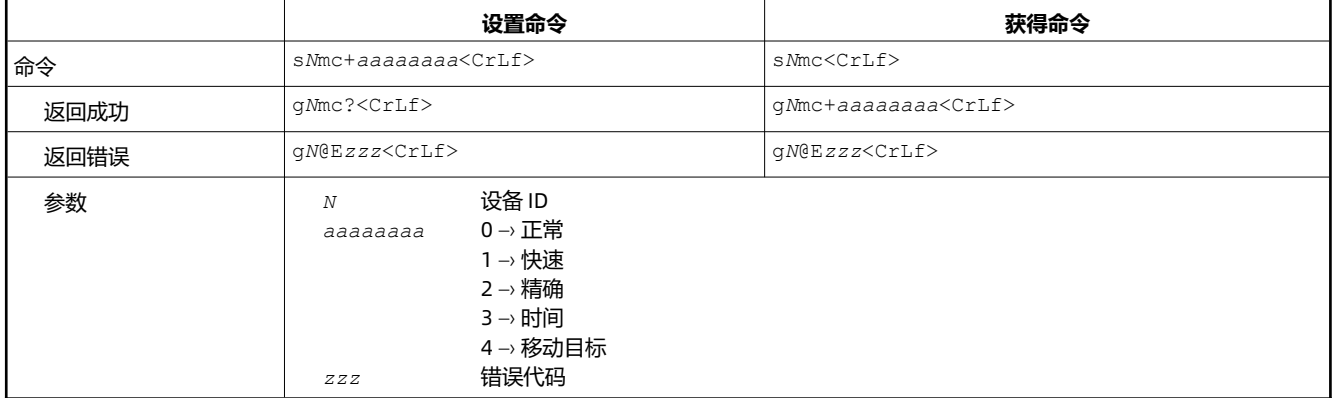

#### <span id="page-48-1"></span>**8.3.13 设置/获取测量滤波器配置(sNfi)**

该滤波器应用于距离测量值,可以配置以下参数和指南。

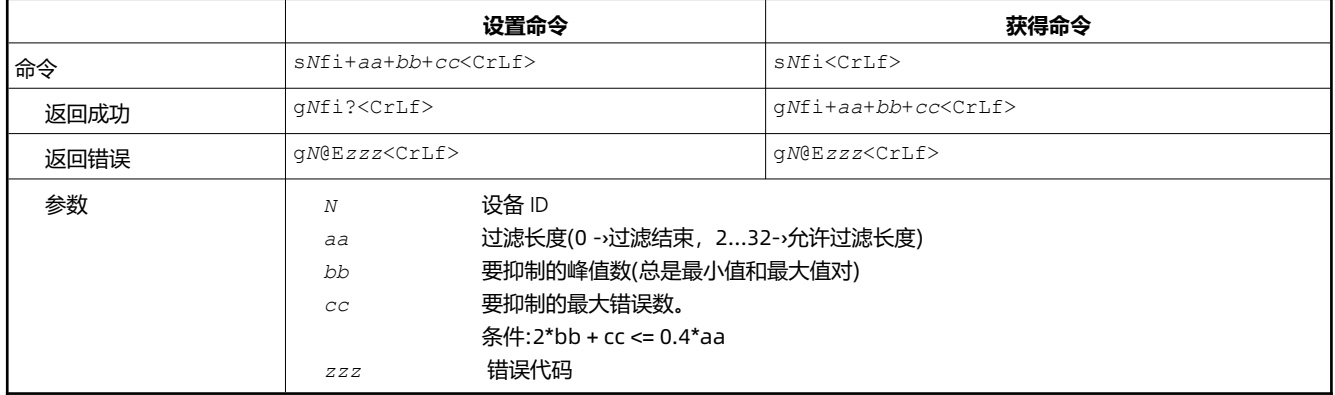

#### <span id="page-48-3"></span>**8.3.14 设置自动启动配置(sNA)**

此命令激活 D 系列设备的自动启动独立模式。它触发了对距离的连续测量。模拟、数字和 SSI 输出根据测量的距离值进行更新。采样时间定 义了测量速率。如果采样时间设置为 0, 则会以尽可能快的速度执行测量(取决于目标条件)。

对于运动目标特性,只允许采样时间为 0。自动启动的独立模式是活动的,直到设备接收到 Stop / Clear 命令(sNc)。Stop / Clear 命令只会 暂时挂起带有自动启动的单机模式。永久停用此模式保存配置(sNs)命令后,停止/清除命令是必要的。

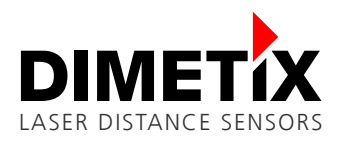

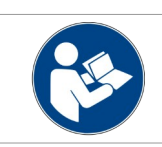

具有自动启动的单机模式永久存储在设备中,并立即激活。上电后,此模式会自动激活。

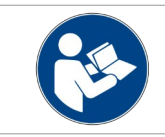

要停止/清除单机模式的自动永久启动,请在停止后使用保存参数(sNs)命令。

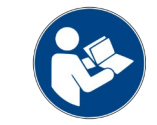

在内部,启动了"用缓冲跟踪"(参见命令 sNf)。因此,也可以通过 sNq 命令从设备中读出最新的测量值。

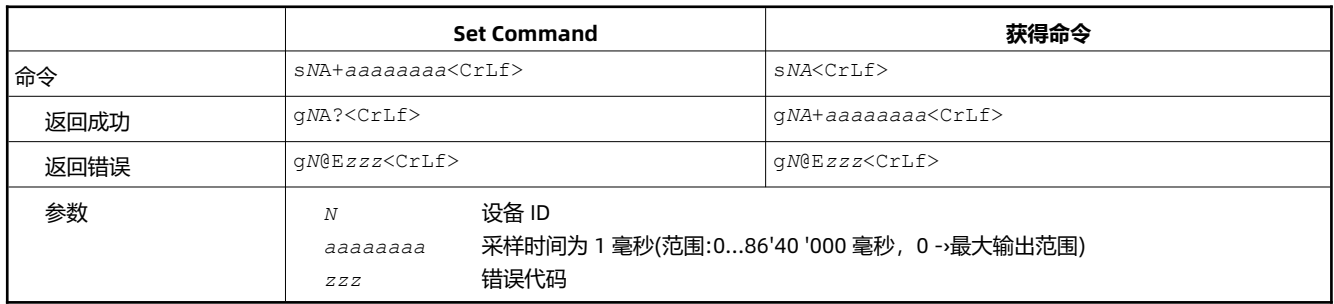

## **8.3.15 将配置参数设置为出厂默认值(sNd)**

此命令将所有配置参数还原为其工厂默认值。这些参数被写入闪存,因此永久保存。

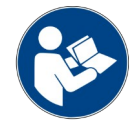

这将把通信设置重置为工厂默认值

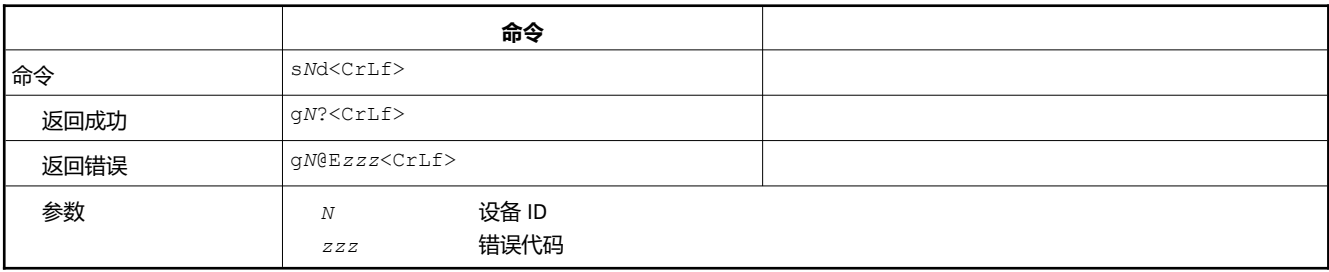

#### <span id="page-49-0"></span>**8.3.16 保存配置参数(sNs)**

此命令保存上面的配置命令设置的所有配置参数。这些参数被写入闪存。

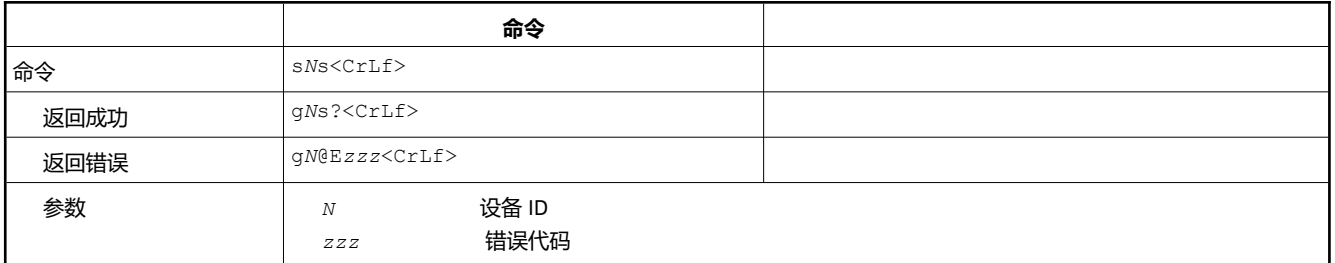

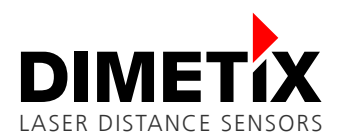

# **8.4 扩展配置命令**

### <span id="page-50-0"></span>**8.4.1 设置/获取用户输出格式(sNuo)**

此命令允许配置特定的用户的输出格式。配置只影响所选串行接口 RS-232、RS422/485 和 USB。有关 D 系列传感器数据输出的详细信息, 请参见 [6.4](#page-31-0) [数据输出](#page-31-0)。

用户输出格式可以配置为适合外部 ASCII 显示的要求。输出格式在 100 到 199 之间的参数定义了外部显示的格式(也使用用户增益/偏移量)。 参数(b)定义 ASCII 显示的字段长度(包括小数点)。小数点将插入由参数(a)定义的位置(从右数起)。显示上的距离将右对齐。 这种格式配置不 适用于 RS-485。

还可以使用默认的输出格式/协议(工厂默认),并配置用户增益和偏移量。命令参数值 200 设置此默认格式,并激活用户增益和偏移量 [\(8.4.2](#page-50-1) 设置/[获取用户距离偏移量](#page-50-1)(sNuof) 和 [8.4.3](#page-51-1) 设置/[获取用户距离增益](#page-51-1)(sNuga).

一些扩展的距离输出格式配置(sNuo+300, sNuo+301),它可以添加信号,温度和速度信息到默认的距离输出格式。配置的用户增益和偏移量 也考虑这些输出格式。

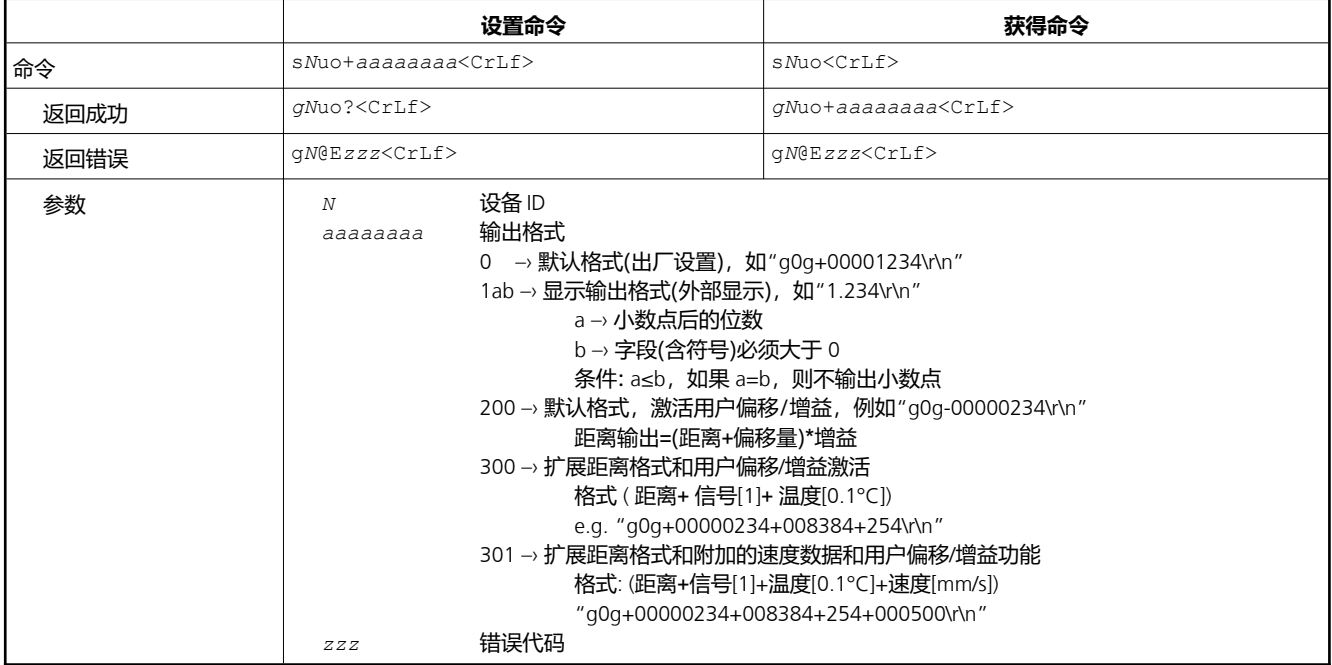

#### <span id="page-50-1"></span>**8.4.2 设置/获取用户距离偏移量(sNuof)**

用户可以设置单个用户偏移量来创建用户定义的距离输出值。此配置在所有距离测量命令中都有效,但仅当相应的用户输出格式被激活时才生 效(有关详细信息,请参见 [8.4.1](#page-50-0) 设置/[获取用户输出格式](#page-50-0)(sNuo) 了解更多细节)。用户偏移量的计算见 [6.4.2](#page-32-2) [用户增益](#page-32-2)/偏移。

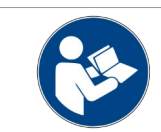

用户距离偏移只考虑相应的用户输出格式和在选定的串行接口 RS-232, RS422/485 和 USB 上。

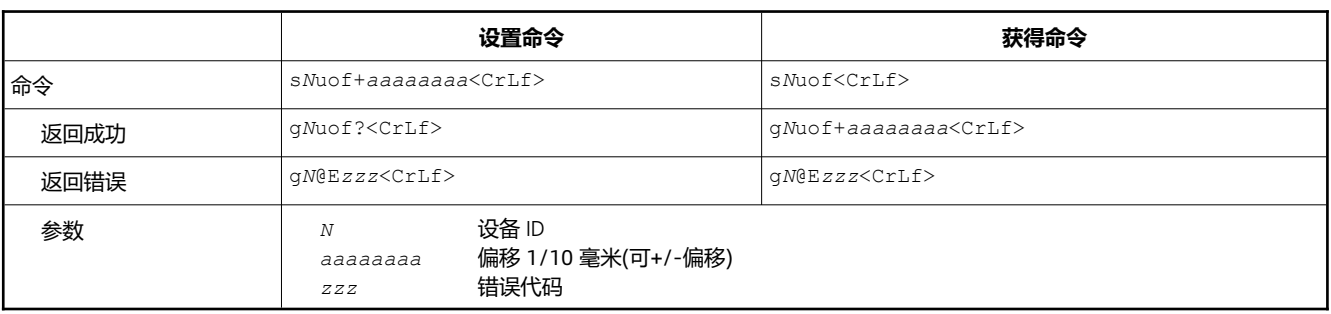

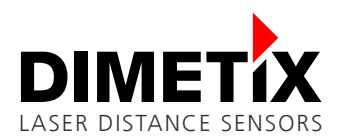

### <span id="page-51-1"></span>**8.4.3 设置/获取用户距离增益(sNuga)**

用户可以设置一个单独的用户增益,以创建用户定义的距离输出值。该配置在所有的距离测量命令中生效,但只有当相应的用户输出格式被激 活才生效(参见 [8.4.1](#page-50-0) 设置/[获取用户输出格式](#page-50-0)(sNuo)了解更多细节)。用户增益的计算见 [6.4.2](#page-32-2) [用户增益](#page-32-2)/偏移量。

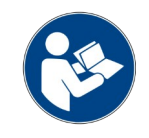

用户距离偏移只考虑相应的用户输出格式和在选定的串行接口 RS-232, RS422/485 和 USB 上。

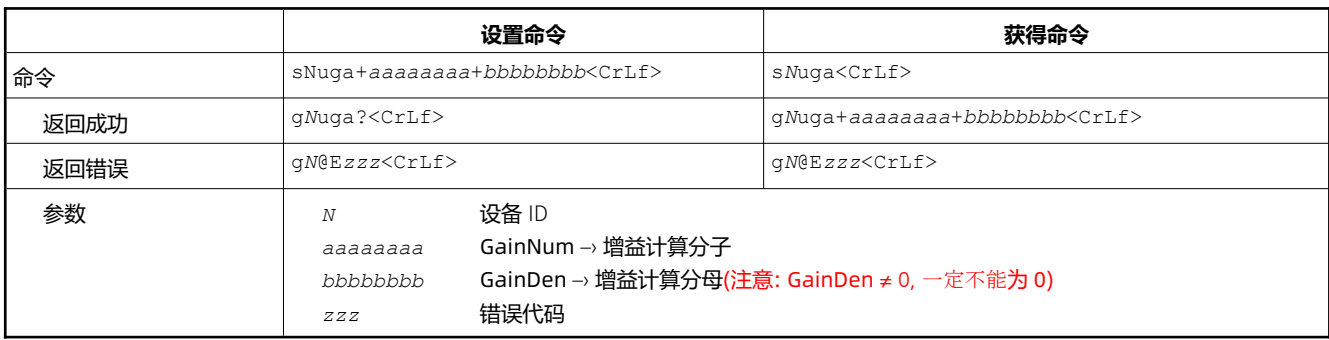

#### <span id="page-51-2"></span>**8.4.4 设置用户模式(sNum)**

此命令允许配置特殊的用户模式

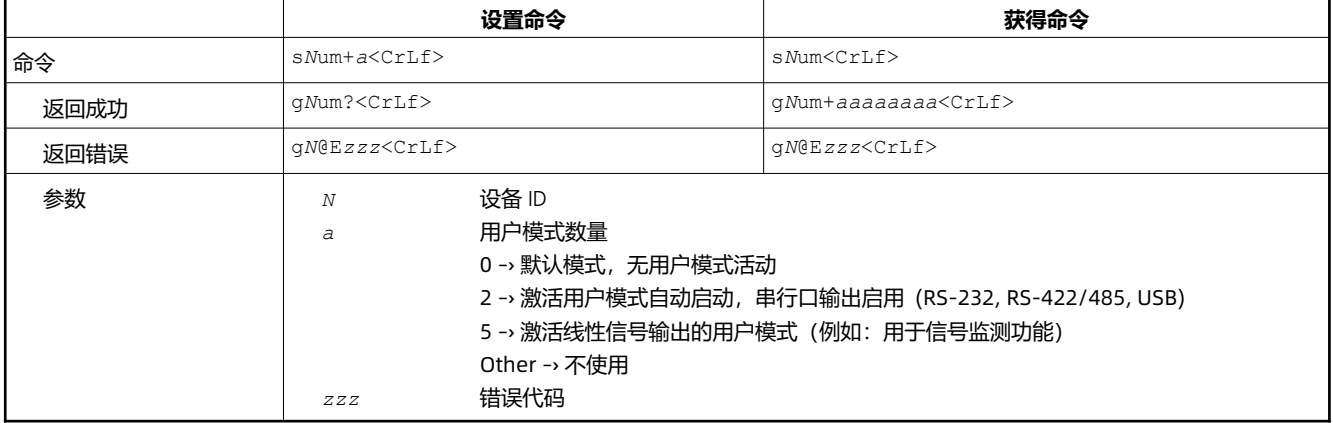

#### <span id="page-51-0"></span>**8.4.5 设置/获取附加测量滤波器配置(s***N***afi)**

此命令允许额外的测量过滤器/特征配置。有关可用配置的更多细节,请参阅相应的 [6.4.5](#page-33-2) 章。

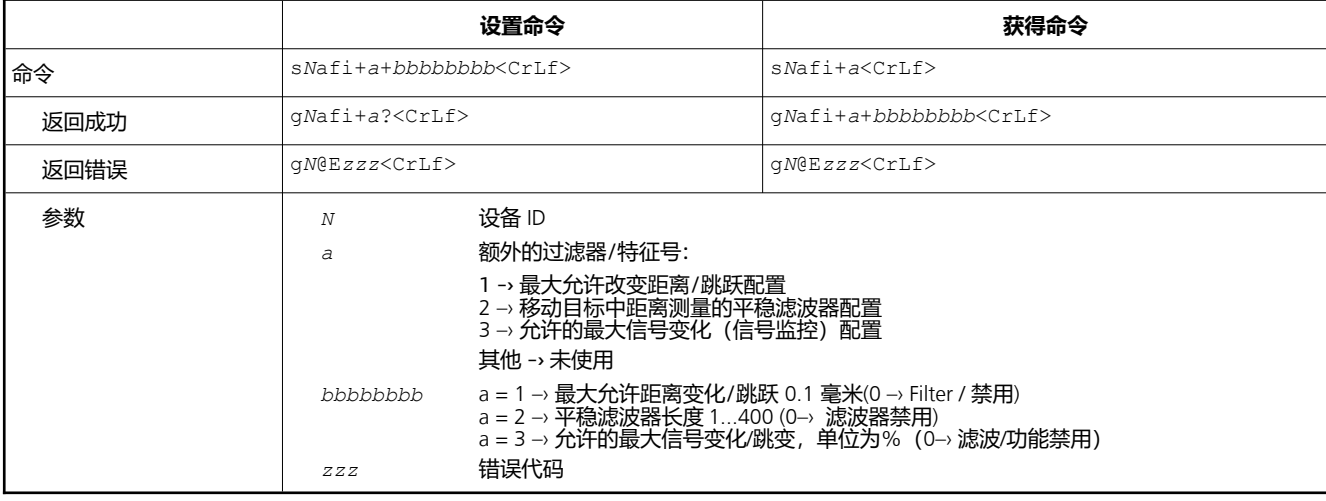

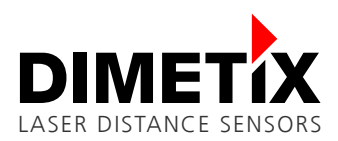

### <span id="page-52-1"></span>**8.4.6 设置/获取用户输出格式 (s***N***ado)**

该命令允许对数字输出 1 和 2 进行额外的数字输出配置(数据源、功能和脉冲宽度)。 对于每一个输出的数据源,开关功能和脉冲宽度都可以 配置。具体的配置可能性和功能请参见对应章节 [6.5](#page-33-0)。

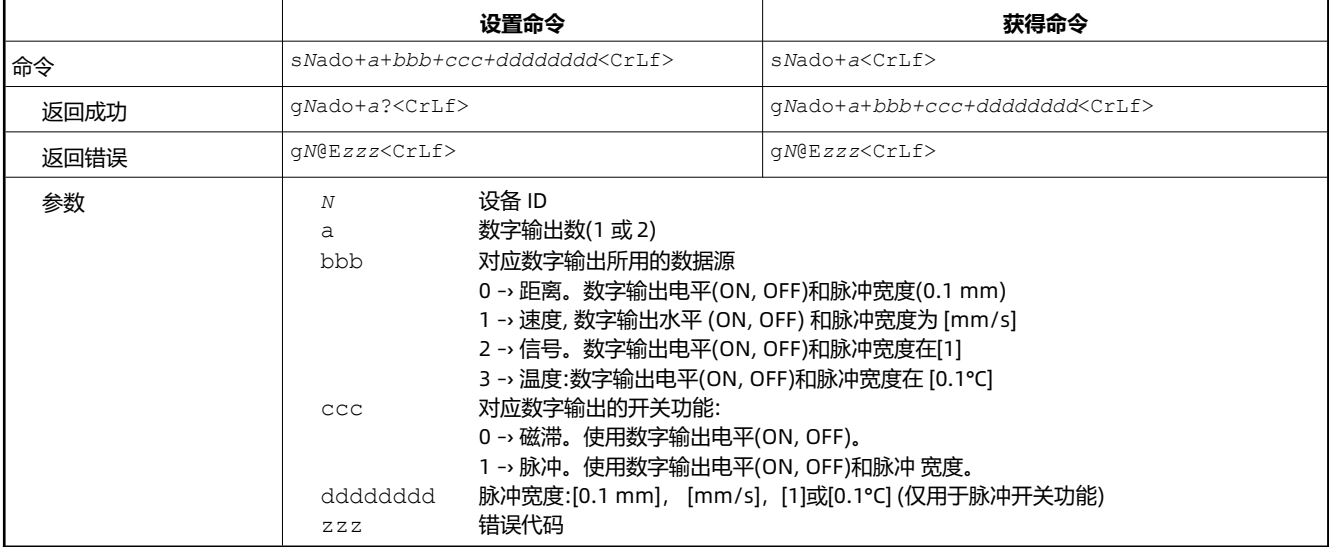

# **8.5 信息的命令**

### <span id="page-52-0"></span>**8.5.1 获取软件版本(sNsv)**

读取 D 系列设备的软件版本。

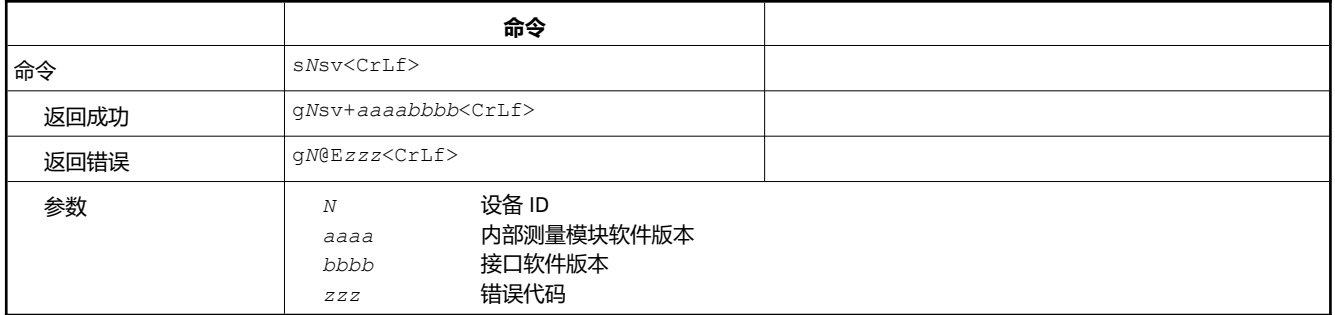

### **8.5.2 获取序列号(sNsn)**

读取 D 系列设备的序列号。

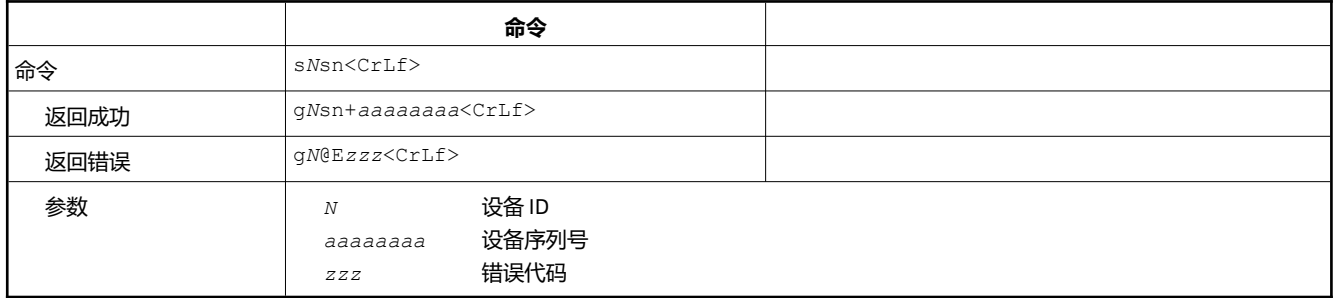

### **8.5.3 获取设备类型(s***N***dt, dt)**

读取 D 系列设备的设备类型。

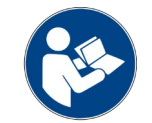

如果有多个设备连接到串行接口,请不要使用 dt 命令

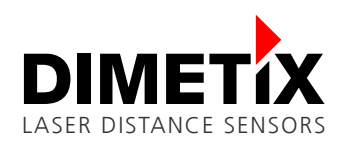

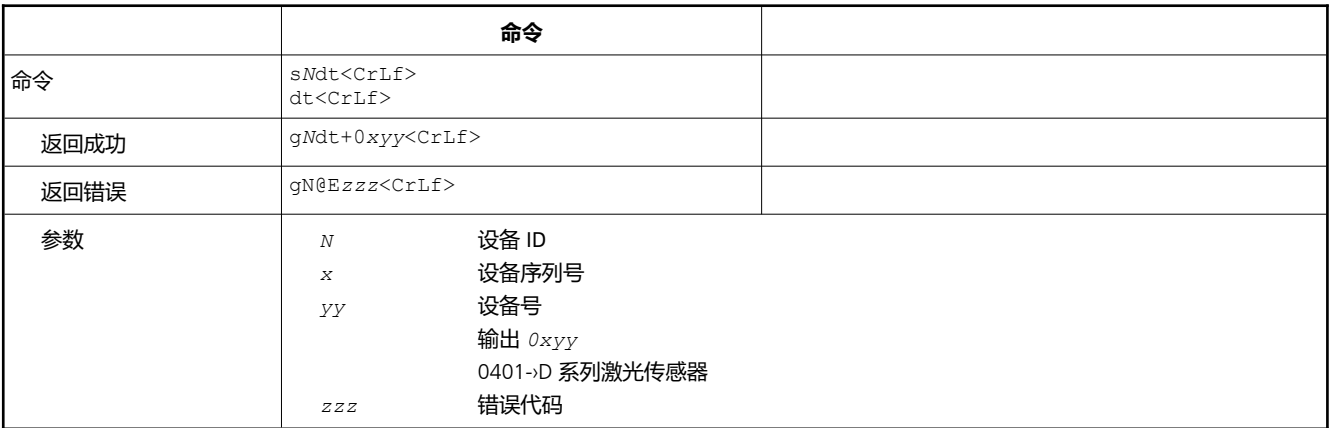

### **8.5.4 获取设备生成和类型(dg)**

读取 D 系列设备的设备生成和类型。回复包括设备类型、设备生成和活动通信设置。只适用于较新的传感器代(从设备代 C 开始)。

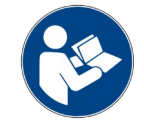

如果有多个设备连接到串行接口,请不要使用此命令。

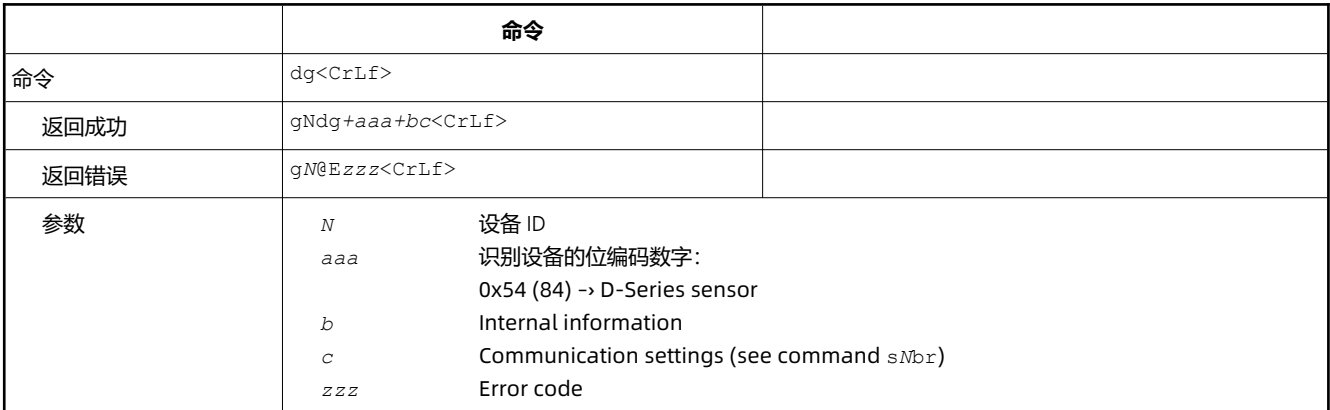

# <span id="page-53-0"></span>**8.6 错误代码**

下表列出了 D 系列设备中最重要的错误代码。如果出现没有列出的错误代码, 请联系 Dimetix

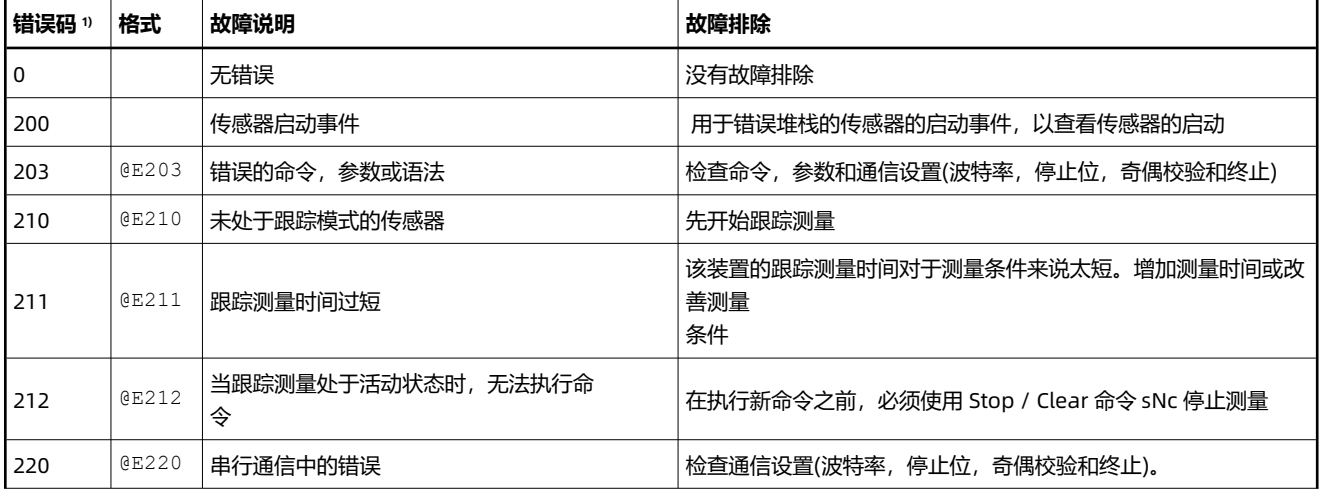

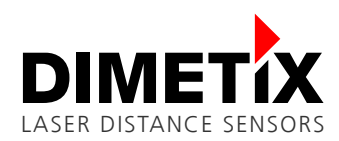

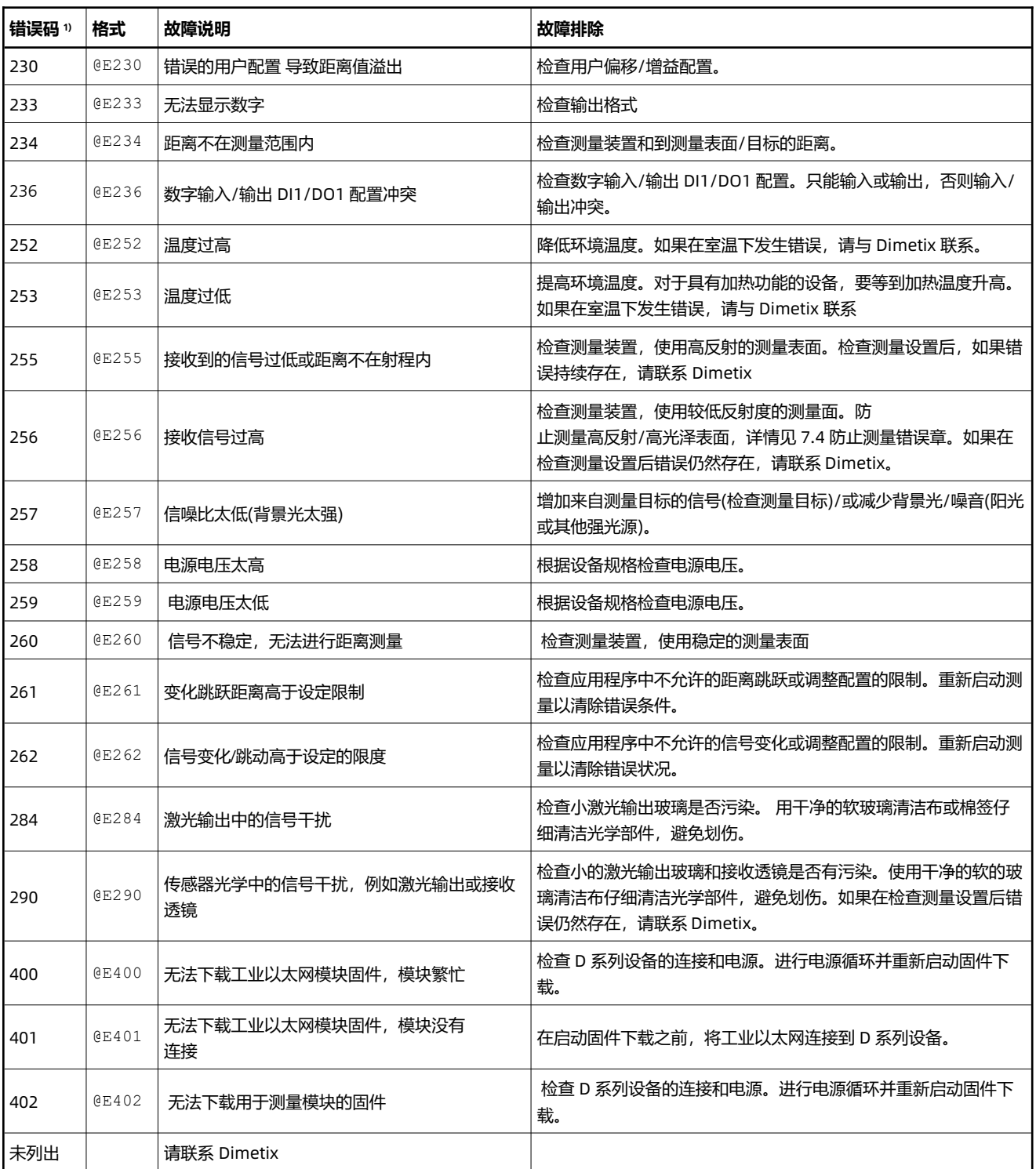

 $1)$  从 SSI 错误数据中计算错误码(见 [8.3.10](#page-47-0) 设置/获取 [RS-422/SSI](#page-47-0) 配置), 计算如下:错误代码= SSI 错误数据+200。

在联系 Dimetix 之前,请准备以下主题的信息。这将有助于找出故障/错误的原因。

- 设备类型和序列号
- 错误代码/代码和状态 LED
- 测量设置简介(使用界面、配置、测量目标、测量条件等)
- 简短描述设备在发生错误之前、期间和之后的操作

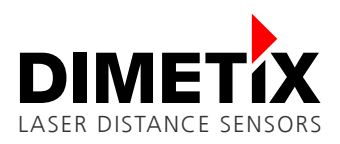

# **9 常见问题(FAQ's)**

有关最新的常见问题库,请参阅 Dimetix 网站 <https://dimetix.com/knowledge-base/> 上的知识库。

# **10 词汇表**

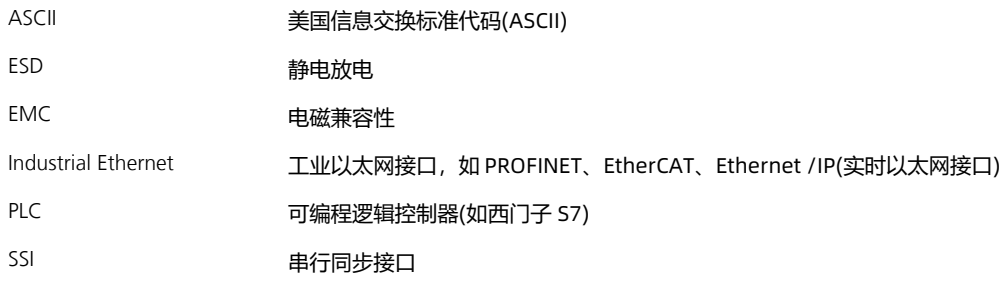

# **11 修订历史**

本技术参考手册的发布版本和变更如下所示。

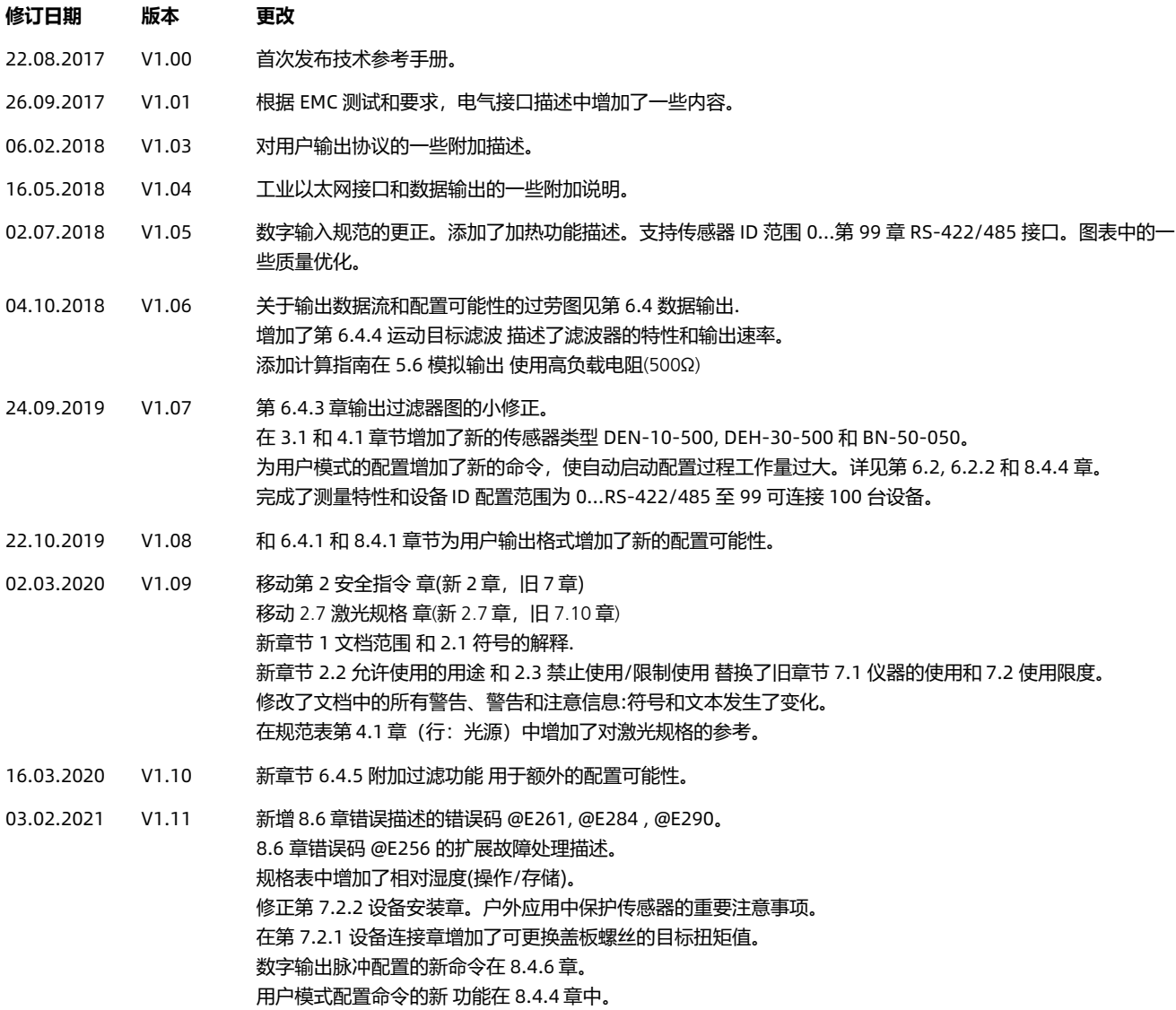

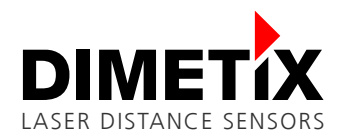

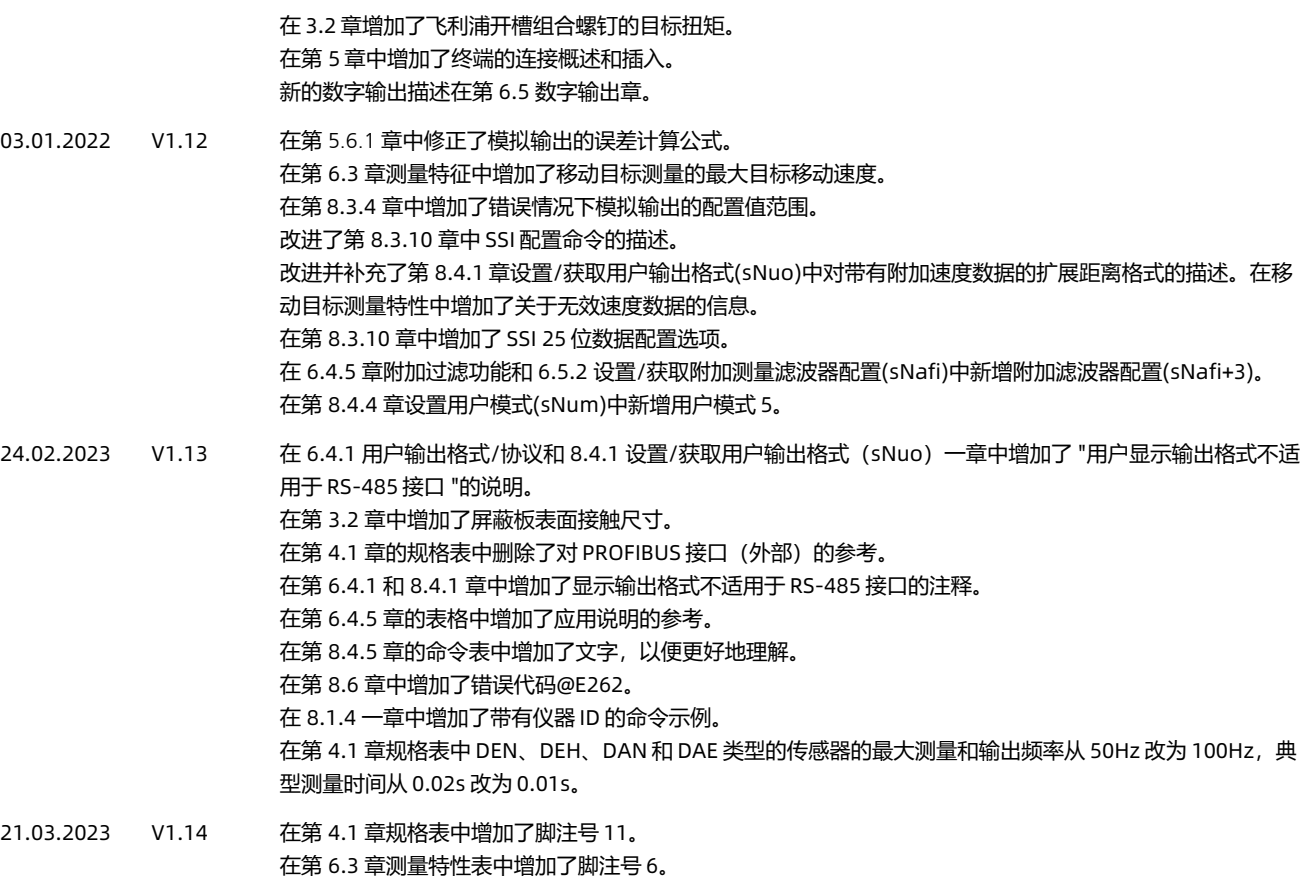

1.6.2023 V1.14.01 中文版

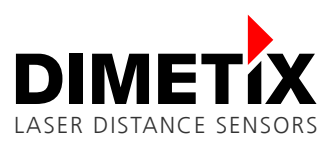

#### **重要的通知**

Dimetix 保留随时对其产品、文档和服务进行更正、修改、增强、改进和其他更改的权利,并有权在不另行通知的情况下停止任何产品或服务。 我们 尽我们最大的努力为您提供完美的文件,但我们不能保证错误的信息。客户应在下单前获得最新的相关信息,并应验证这些信息是最新 的和完整的。 所有的产品是根据 Dimetix 在确认订单时提供的销售条款和条件出售的。

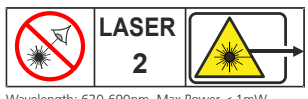

Wavelength: 620-690nm, Max Power < 1mW Complies with 21 CFR 1040.10 and 1040.11 except for deviations pursuant to Laser Notice no. 50 dated June 24, 2007, with IEC 60825-1:2014

© Copyright by Dimetix

Dimetix AG Degersheimerstr. 14 CH-9100 Herisau Switzerland

Tel. +41 71 353 00 00 Fax +41 71 353 00 01 info@dimetix.com [www.dimetix.com](http://www.dimetix.com/)